**DB2 Version 9.5 for Linux, UNIX, and Windows**

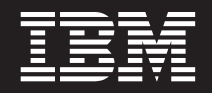

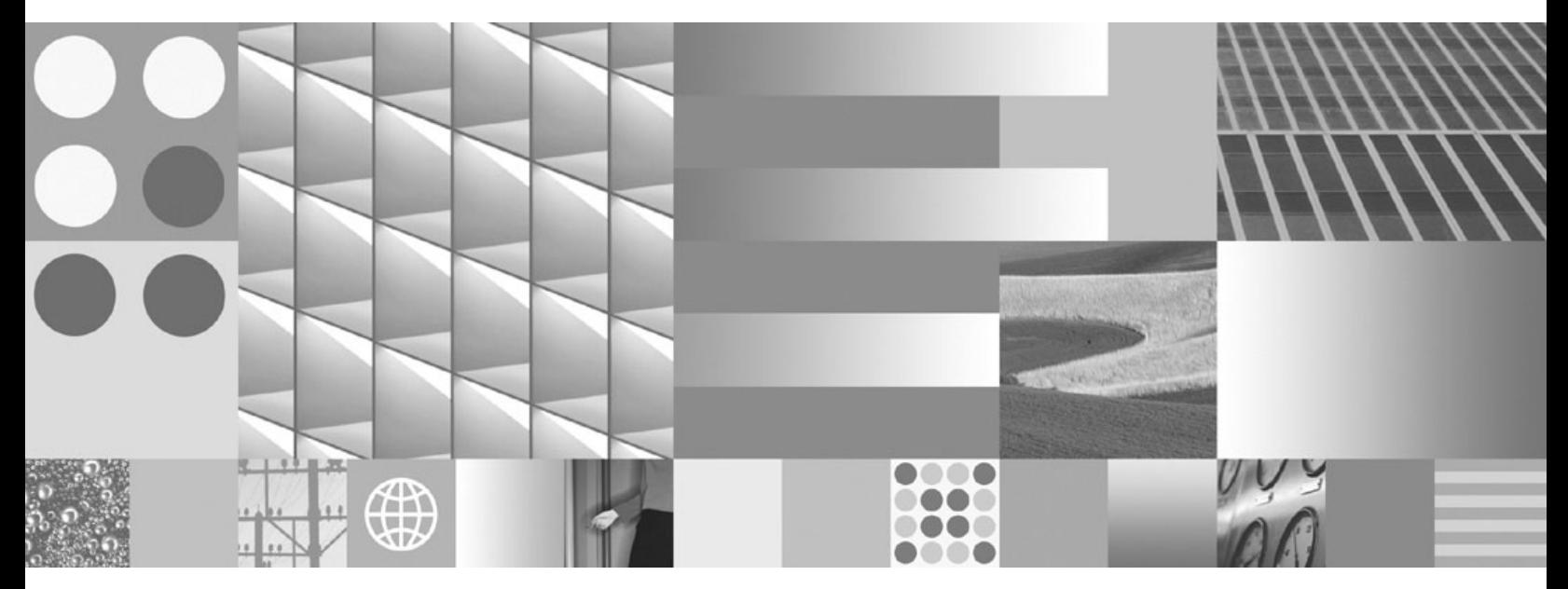

**IBM** データ・サーバー・クライアント機能 概説およびインストール

**DB2 Version 9.5 for Linux, UNIX, and Windows**

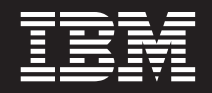

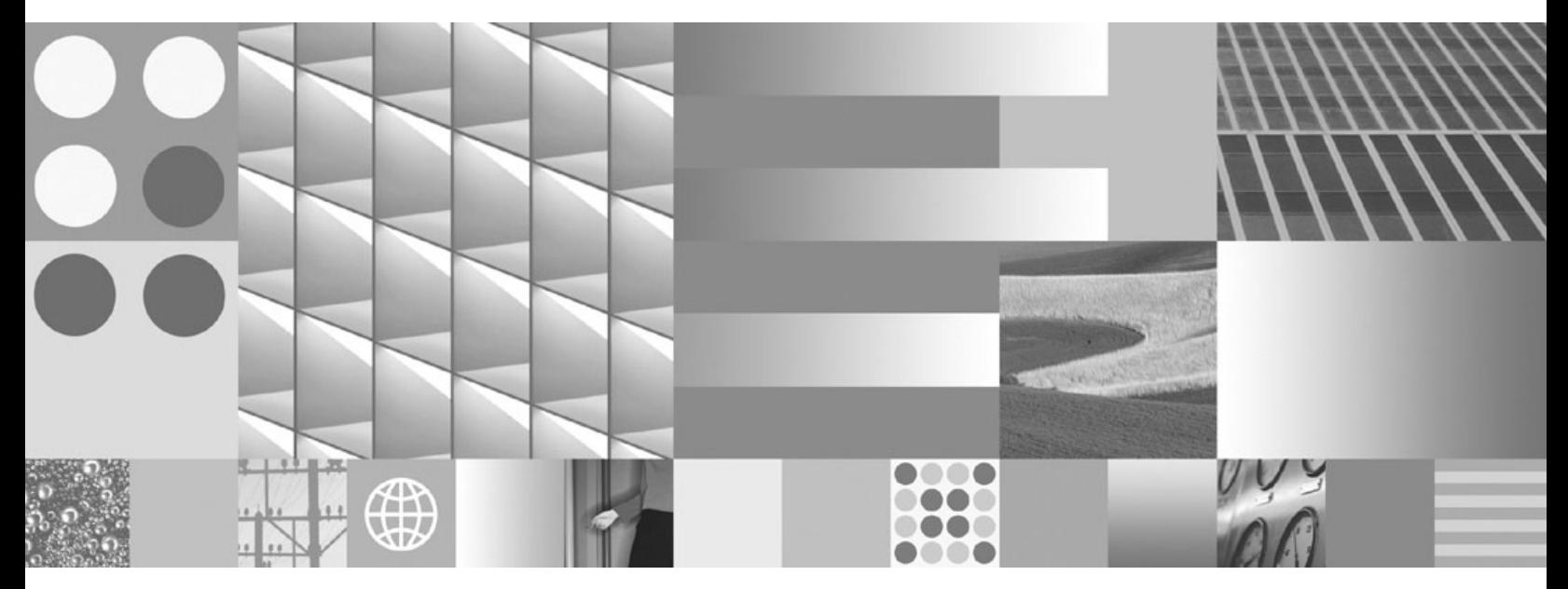

**IBM** データ・サーバー・クライアント機能 概説およびインストール

ご注意

本書および本書で紹介する製品をご使用になる前に、 107 [ページの『付録](#page-114-0) B. 特記事項』に記載されている情報をお読みくだ さい。

#### 当版に関する特記事項

本書には、IBM の専有情報が含まれています。その情報は、使用許諾条件に基づき提供され、著作権により保護され ています。本書に記載される情報には、いかなる製品の保証も含まれていません。また、本書で提供されるいかなる 記述も、製品保証として解釈すべきではありません。

IBM 資料は、オンラインでご注文いただくことも、ご自分の国または地域の IBM 担当員を通してお求めいただくこ ともできます。

- v オンラインで資料を注文するには、www.ibm.com/shop/publications/order にある IBM Publications Center をご利用 ください。
- v ご自分の国または地域の IBM 担当員を見つけるには、www.ibm.com/planetwide にある IBM Directory of Worldwide Contacts をお調べください。

IBM は、お客様が提供するいかなる情報も、お客様に対してなんら義務も負うことのない、自ら適切と信ずる方法 で、使用もしくは配布することができるものとします。

IBM 発行のマニュアルに関する情報のページ

http://www.ibm.com/jp/manuals/

こちらから、日本語版および英語版のオンライン・ライブラリーをご利用いただけます。また、マニュアルに関する ご意見やご感想を、上記ページよりお送りください。今後の参考にさせていただきます。

(URL は、変更になる場合があります)

お客様の環境によっては、資料中の円記号がバックスラッシュと表示されたり、バックスラッシュが円記号と表示さ れたりする場合があります。

原 典: GC23-5863-00

DB2 Version 9.5 for Linux, UNIX, and Windows Quick Beginnings for IBM Data Server Clients

発 行: 日本アイ・ビー・エム株式会社

担 当: ナショナル・ランゲージ・サポート

第1刷 2007.10

**© Copyright International Business Machines Corporation 1993, 2007. All rights reserved.**

# 目次

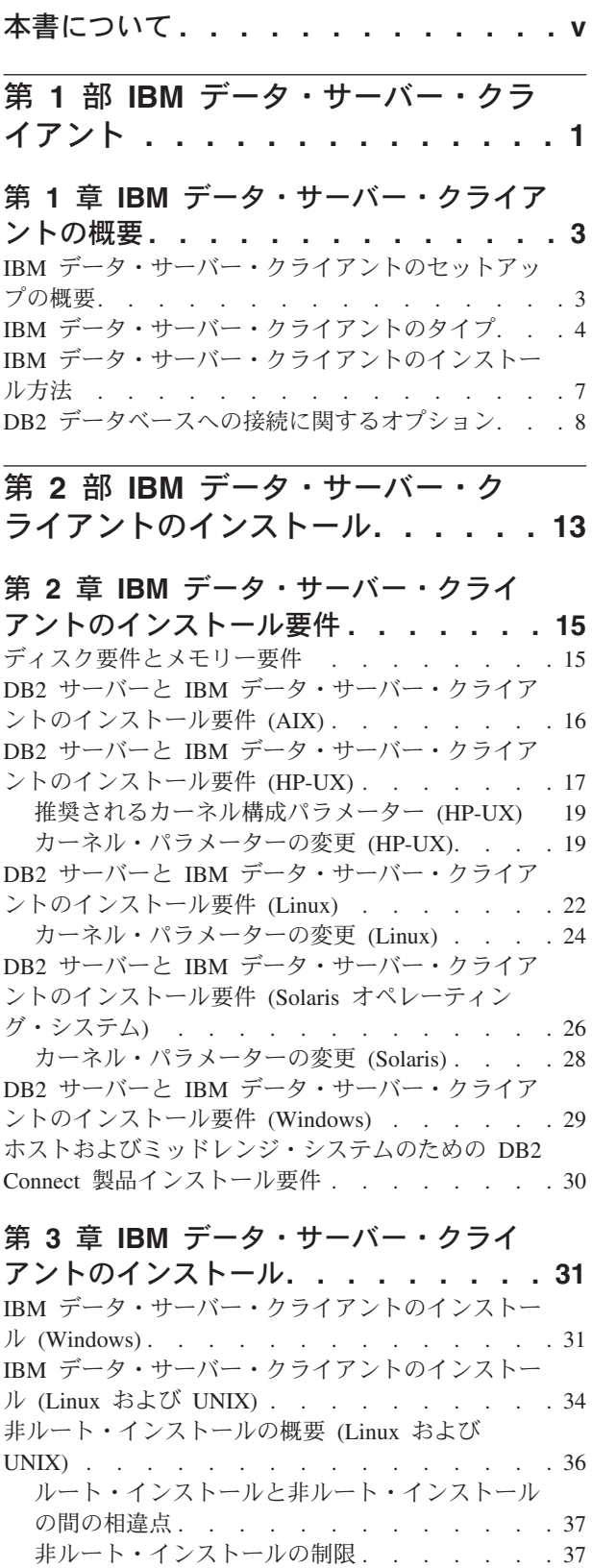

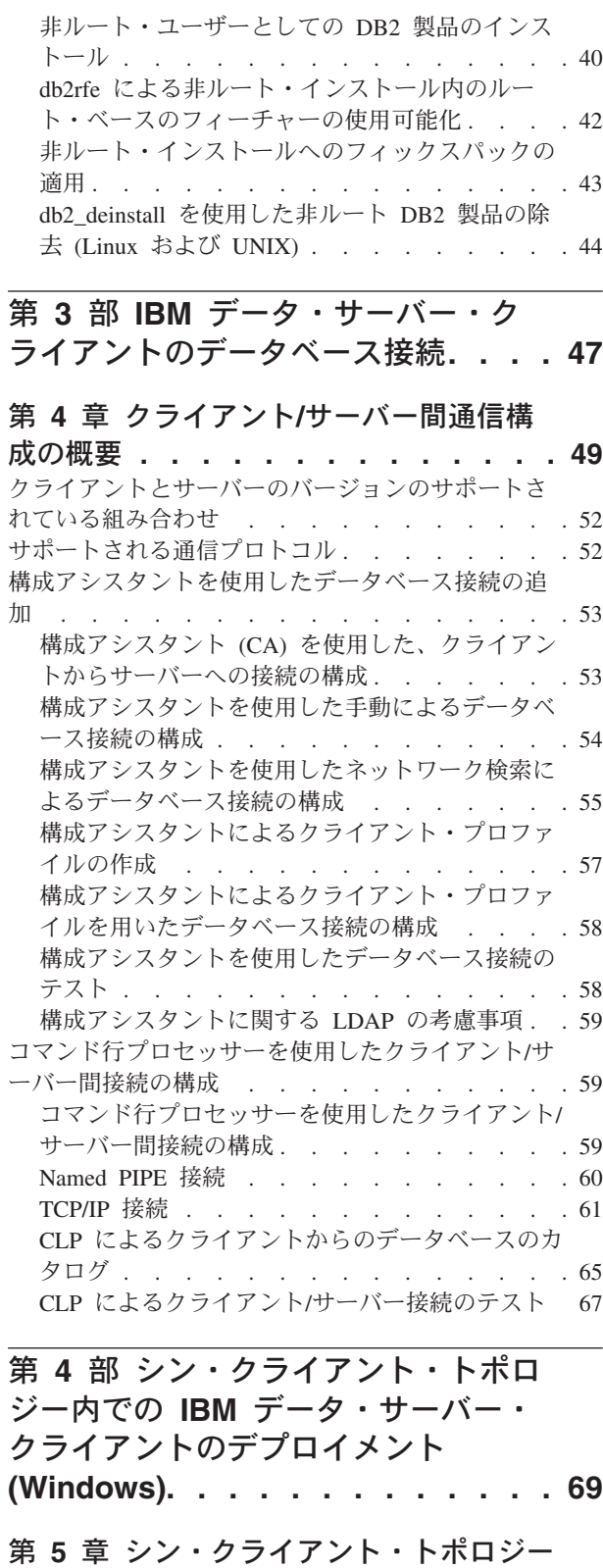

の概要 **(Windows) [. . . . . . . . . . 71](#page-78-0)**

© Copyright IBM Corp. 1993, 2007 **iii**

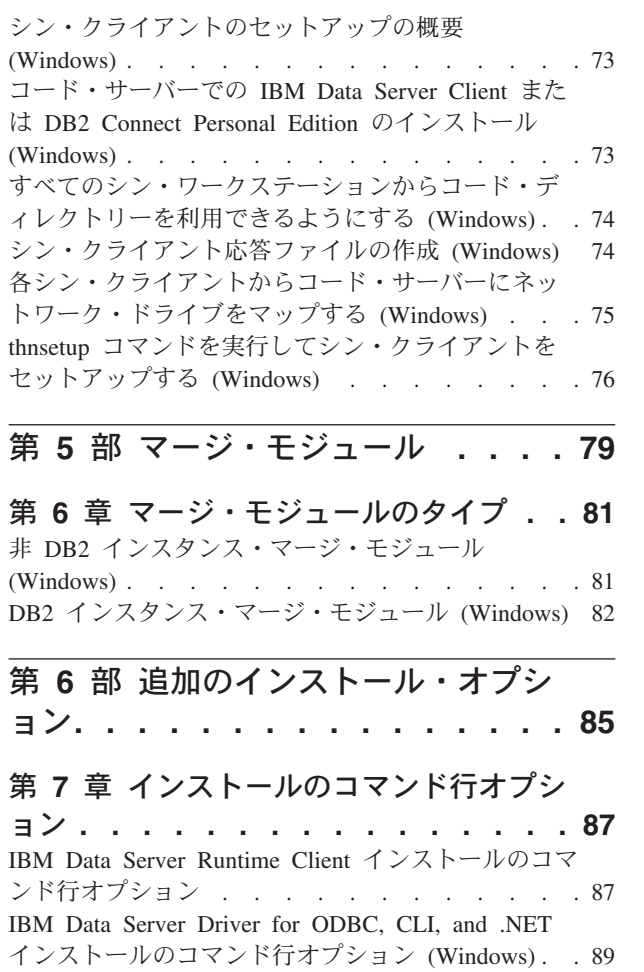

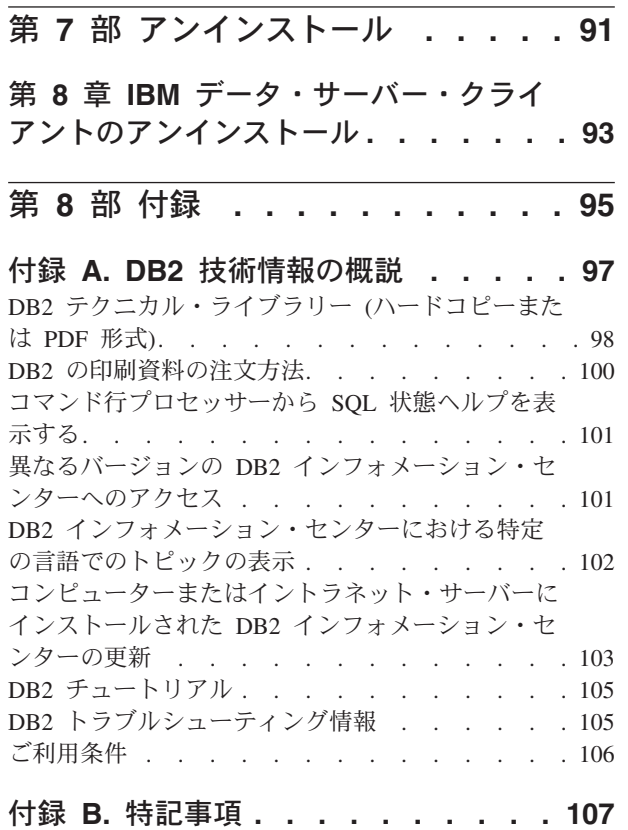

索引 **[. . . . . . . . . . . . . . . 111](#page-118-0)**

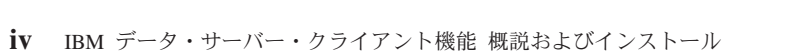

# <span id="page-6-0"></span>本書について

本書は、IBM® Data Server Client、IBM Data Server Runtime Client、または IBM Data Server Driver for ODBC, CLI, and .NET のインストールおよび構成に関心を持 つユーザーを対象としています。

本書にはさらに、シン・クライアントまたは DB2 Connect™ シン・クライアント環 境のセットアップを行ううえで役立つ情報を記載したトピックが含まれています。

# <span id="page-8-0"></span>第 **1** 部 **IBM** データ・サーバー・クライアント

# <span id="page-10-0"></span>第 **1** 章 **IBM** データ・サーバー・クライアントの概要

### **IBM** データ・サーバー・クライアントのセットアップの概要

このトピックでは、クライアントに関して利用できる情報の概要を示し、詳細への リンクを提供します。以下の点を支援するための情報を入手できます。

- 1. 自分のシステムとリモート DB2® データベースとの間の接続を可能にする、適 切な IBM データ・サーバー・クライアントまたは他の手段を選択する。
- 2. クライアントをインストールするための最適な方法を選択する。
- 3. ステップを完了し、クライアントをセットアップするのに必要な考慮事項に対処 する。

#### **DB2** データベースへの接続に関するオプション

システムをリモート DB2 データベースに接続するためのオプションの中には、さ まざまな IBM データ・サーバー・クライアント のオプションやドライバーがあり ます。使用できるオプションは、リモート・データベースに接続するシステムが次 のいずれであるかによります。

- ビジネス・ユーザーのマシン上、またはアプリケーション・サーバー上に置かれ ているアプリケーション。
- アプリケーション開発ワークステーション。
- v データベース管理者ワークステーション。

ミッドレンジまたはメインフレーム・データベースにも接続する必要がある場合に は、考慮すべき追加のオプションがあります。

#### **IBM** データ・サーバー・クライアントのタイプ

DB2 製品は、以下のタイプの IBM データ・サーバー・クライアント をサポートし ています。

- IBM Data Server Client
- IBM Data Server Runtime Client
- v IBM Data Server Driver for ODBC, CLI, and .NET

別個の製品である DB2 Connect Personal Edition には、IBM Data Server Client の すべての機能に加えて、ミッドレンジおよびメインフレーム・データベースに接続 する機能が含まれています。

IBM データ・サーバー・クライアント のタイプに関する詳細については、関連リ ンクを参照してください。

### クライアントをインストールする方法

Data Server Client または Data Server Runtime Client をインストールする一般的な 方法は、製品 DVD に収録されているインストール・プログラムを実行することで す。Data Server Driver for ODBC, CLI, and .NET をインストールする一般的な方法 <span id="page-11-0"></span>は、**setup.exe** を [https://www14.software.ibm.com/webapp/iwm/web/pick.do?lang=en\\_US](https://www14.software.ibm.com/webapp/iwm/web/pick.do?lang=en_US&source=swg-datasc) [&source;=swg-datasc](https://www14.software.ibm.com/webapp/iwm/web/pick.do?lang=en_US&source=swg-datasc) からダウンロードし、それから **setup.exe** コマンドを実行しま す。

他のインストール方法も使用できます。一部の方法は、大量のクライアントのデプ ロイメントを自動化することを目的としています。その他の方法では、Windows®オ ペレーティング・システムの様々な機能を利用して、一般的な方法に代わる方法を 提供します。Windows の場合、マージ・モジュールを使用して Data Server Runtime Client または Data Server Driver for ODBC, CLI, and .NET の機能をアプリケーシ ョンに組み込むことができます。詳しくは、関連リンクを参照してください。

#### クライアントのセットアップに関するステップおよび考慮事項

使用するクライアントの特定タイプを選択した後、クライアントをセットアップす るには、以下のステップおよび考慮事項を検討します。

- v システムの前提条件を満たしていることを確認する。
- v インストールを実行する。
- v データベースをカタログし、リモート・サーバーへの接続を構成する (Data Server Driver for ODBC, CLI, and .NET には不要)

DB2 Universal Database™ (UDB) バージョン 8 クライアントまたは DB2 バージョ ン 9 クライアントがすでに存在しているシステムの場合、追加の考慮事項として既 存のクライアントを バージョン 9.5 Data Server Client とマイグレーション (およ び置換) するか、それとも DB2 UDB バージョン 8 クライアントおよびバージョ ン 9 クライアントを残しておいて、バージョン 9.5 Data Server Client を追加のク ライアントとしてインストールするかどうかを決める必要があります。

注**:** 既存のクライアントをマイグレーションおよび置換するオプションは、Data Server Client だけに適用されます。

## **IBM** データ・サーバー・クライアントのタイプ

以下の IBM データ・サーバー・クライアントを使用できます。

- IBM Data Server Client
- IBM Data Server Runtime Client
- IBM Data Server Driver for ODBC, CLI, and .NET

それぞれのタイプの IBM データ・サーバー・クライアントは特定のサポートを提 供することを目的にしています。

- v データベース管理サポート、および ODBC、CLI、.NET、または JDBC のような アプリケーション・プログラミング・インターフェース (API) を使用するアプリ ケーション開発が必要な場合は、IBM Data Server Clientを使用します。
- コマンド行プロセッサー (CLP) のサポート、およびアプリケーション・ランタイ ムやデプロイメントのサポートに対する基本的なクライアント機能が必要な場合 は、IBM Data Server Runtime Clientを使用します。
- v Windows アプリケーションの DB2 CLI API、ODBC API、および .NET API に 対するランタイム・サポートが必要な場合は、IBM Data Server Driver for ODBC,

CLI, and .NET を使用します。このクライアントも、Windows アプリケーション をデプロイするための単純なソリューションです。

#### **IBM Data Server Client**

IBM Data Server Client には、IBM Data Server Runtime Client のすべての機能に加 えて、データベース管理、アプリケーション開発およびクライアント/サーバー構成 のための機能が含まれています。

以下の機能が含まれます。

- v IBM Data Server Runtime Clientと比べて、必要なインストール・イメージ・サイ ズとディスク・スペースの面で、デプロイメントのフットプリントが大きい。し かし、サポートされている Windows オペレーティング・システムにおいて、 IBM Data Server Client のイメージはインストール・イメージ・サイズを小さく するために除去されるかもしれません。
- v データベースをカタログし、データベース・サーバーを構成するのを支援する構 成アシスタント。
- v データベースのインプリメンテーションおよびデータベース管理用のコントロー ル・センターおよびグラフィック・ツール。これらのツールは、x86 版 Windows (32 ビットのみ)、x64 版 Windows (AMD64/EM64T)、x86 版 Linux®、 AMD64/EM64T 版 Linux (x64) の各バージョンで使用できます。
- 新規ユーザーのためのファースト・ステップ
- v Visual Studio のツール
- データ・サーバー開発者ツール
- v アプリケーションのヘッダー・ファイル
- v さまざまなプログラミング言語用のプリコンパイラー
- バインドのサポート
- v サンプルおよびチュートリアル
- v PHP、Ruby、.NET および JDBC のための IBM Informix® Dynamic Server サポ ート

#### **IBM Data Server Runtime Client**

IBM Data Server Runtime Clientは、アプリケーションがリモート DB2 データベー スに対して実行されるための手段を提供します。GUI ツールは、IBM Data Server Runtime Clientでは配送されません。

以下の機能が含まれます。

- v DB2 サーバーのリモート管理も実行するための基本的な手段を提供する DB2 コ マンドを発行するコマンド行プロセッサー (CLP)。
- v データベース接続、SQL ステートメント、XQuery ステートメント、および DB2 コマンドを扱う基本的なクライアント・サポート。
- v JDBC、ADO.NET、OLE DB、ODBC、DB2 コマンド行インターフェース (CLI)、PHP、および Ruby などの一般的なデータベース・アクセス・インターフ ェースのサポート。これにはドライバー、およびデータ・ソースを定義する機能 が含まれます。例えば ODBC の場合、IBM データ・サーバー・クライアント を インストールすると、DB2 ODBC ドライバーがインストールされ、ドライバーが

登録されます。アプリケーション開発者およびその他のユーザーは、Windows ODBC データ ソース アドミニストレータのツールを使用してデータ・ソースを 定義することができます。

- v LDAP の活用。
- v TCP/IP、Named PIPE などの一般的なネットワーク通信プロトコルのサポート。
- v 同じコンピューター上にクライアントの複数コピーをインストールすることに対 するサポート。これらのコピーは、同じバージョンでも異なるバージョンでもか まいません。
- v 独自のアプリケーションと一緒に IBM Data Server Runtime Clientを無料で再配 布することを許可するライセンス条項。
- 完全な IBM Data Server Client と比べて、インストール・イメージ・サイズと必 要なディスク・スペースの面で、デプロイメントのフットプリントが小さい。
- v DB2 データベースおよびサーバーに接続するための情報を保管するカタログ。
- サポートされている Windows オペレーティング・システムの場合:
	- 独自のアプリケーションに接続性を提供するため、そのアプリケーションと一 緒にパッケージすることができます。
	- Windows Installer マージ・モジュールの形で使用できる。これにより、RTCL の DLL ファイルを独自のアプリケーションのインストール・パッケージに組 み込むことができます。このアプローチを使用すると、クライアントのうち、 独自のアプリケーションに必要な部分だけを組み込むことができます。
- v PHP、Ruby、.NET および JDBC のための IBM Informix Dynamic Server サポー トできます。

#### **IBM Data Server Driver for ODBC, CLI, and .NET**

IBM Data Server Driver for ODBC, CLI, and .NET は、Windows アプリケーション 用の軽量のデプロイメント・ソリューションです。このデプロイメントは、Data Server Client または Data Server Runtime Client をインストールすることなく、 DB2 CLI API、ODBC API、または .NET API を使用するアプリケーションに対す るランタイム・サポートを提供します。

以下の機能が含まれます。

- コマンド行インターフェース (CLI)、Open Database Connectivity (ODBC)、 .NET、PHP、および Ruby を使用して DB2 データベースにアクセスするアプリ ケーションのサポート。
- v サポートされている Windows オペレーティング・システムの場合:
	- このクライアントはインストール可能なイメージとして使用できます
	- さまざまなマージ・モジュールを使用できます。それにより、Windows インス トーラーによるインストールに、このクライアントを組み込む作業が容易にな ります。
- v サポートされている Linux および UNIX® オペレーティング・システムでは、 IBM Data Server Driver for ODBC and CLI と呼ばれる別個の成果物によって、 Linux および UNIX アプリケーションに対する同様の軽量デプロイメント・ソリ ューションが提供されます。例外は、.NET サポートがなくて、このドライバーが インストール可能なイメージとしてではなく tar ファイルとしてのみ入手できる 場合です。

v .NET、PHP、および Ruby に対する IBM Informix Dynamic Server サポート

# <span id="page-14-0"></span>**IBM** データ・サーバー・クライアントのインストール方法

このセクションでは、IBM データ・サーバー・クライアント、つまり IBM Data Server Client、IBM Data Server Runtime Client、IBM Data Server Driver for ODBC, CLI, and .NET をインストールするための一般的な方法と代替の方法の概要を示し ます。どちらの方法についても詳細は、他のトピックへのリンクを参照してくださ い。

クライアントは一般的に、DB2 サーバーがないマシンにインストールされます。 DB2 サーバー製品がすでにインストールされている場合、クライアントをインスト ールする必要はありません。DB2 サーバーには、IBM データ・サーバー・クライア ントにあるすべての機能が含まれているためです。

#### 一般的な状態での方法

IBM データ・サーバー・クライアントをインストールする一般的な方法は、製品 DVD に収録されているインストール・プログラムを実行することです (Windows では setup、Linux および UNIX では db2setup)。IBM Data Server Client インスト ール・イメージも DB2 サーバーのインストール・イメージに含まれています。

#### 大規模なデプロイメントを自動化する方法

大量のクライアントのデプロイメントを自動化するのに適した方法があります。以 下に挙げる方法です。

- v 応答ファイル。 応答ファイルによるインストールの方法により、クライアント・ インストールを自動化できます。
- v サード・パーティーのデプロイメント・ツール。 Windows Active Directory、 Windows Systems Management Server (SMS)、または Tivoli® 製品などのデプロイ メント・ツールまたは方法を使用して、クライアントをインストールできます。

#### **Windows** オペレーティング・システムの機能を活用する方法

Windows オペレーティング・システムの機能を活用するオプションとして、次のよ うなものがあります。

- v **Windows** シン・クライアント・トポロジー。 このオプションは、IBM Data Server Client および DB2 Connect Personal Edition に対してサポートされていま す。Data Server Clientをシン・クライアント・トポロジー 内の Windows にデプ ロイすることができます。シン・クライアント・トポロジーの場合、クライアン ト・コードは各クライアント・ワークステーションのローカル・ハード・ディス クにではなく、単一のコード・サーバー上の共有 Windows ディレクトリーにイ ンストールされます。個々のクライアント・ワークステーションは、コード・サ ーバー上の共有 Windows ディレクトリーに接続して、Data Server Client コード を実行します。
- v **Windows** 非管理者 **ID** の使用。 一般的なインストール方法では、Windows の管 理者ユーザー ID、つまり Administrators グループのユーザー ID を使用します。 しかし、IBM データ・サーバー・クライアントは、Windows Power Users グルー プまたは Users グループに属するユーザー ID を使用してもインストールできま

<span id="page-15-0"></span>す。インストールを実行するユーザー ID が管理者特権を持っていない場合、こ の方法が適切です。DB2 製品は、Windows のシステム特権のメカニズムもサポ ートしています。非管理者が IBM データ・サーバー・クライアント をインスト ールすることを許可するには、Windows のシステム特権を使用することをお勧め します。

#### **Linux** および **UNIX** に固有の方法

DB2 サーバー用に提供されている代替のインストール方法、具体的には *db2\_install* スクリプトは、クライアントにも適用できます。

サポートされている Linux および UNIX オペレーティング・システムでは、IBM Data Server Driver for ODBC and CLI は tar ファイルとして入手可能です。詳しく は、関連リンクを参照してください。

#### 別個のクライアントを使用する方法

DB2 サーバー製品がインストールされている場合は、1 つのサーバー・インスタン スをサーバーとクライアント両方の役割を持つインスタンスとして使用するのでは なく、別個のクライアント・インスタンスを使用することもできます。

別個のクライアント・インスタンスを作成するには、-s オプションを指定した *db2icrt* コマンドを使用してクライアント・インスタンスを作成します。例えば、次 のようにします。

db2icrt -s client <instname>

### **DB2** データベースへの接続に関するオプション

このセクションでは、異なるマシン (リモート・システム) にあるデータベースへの 接続を可能にするために、マシン (ローカル・システム) にインストールできるもの に関するオプションの概要を示します。適切なオプションを選択するには、ローカ ル・システムが次のどれであるかを最初に考慮する必要があります。

- ビジネス・ユーザーのシステム上、またはアプリケーション・サーバー上のビジ ネス・アプリケーションを実行するシステム。
- アプリケーション開発ワークステーション。
- v データベース管理者ワークステーション。

接続するデータベースがどこにあるかも判別する必要があります。データベースは 次の場所に位置している可能性があります。

- v 同じマシン、つまりローカル・システム。これには、単一の DB2 インスタンス に置かれたデータベース、またはさまざまな DB2 インスタンスに置かれたデー タベースが含まれます。
- v 異なるマシン、つまりリモート・システム。
- v ミッドレンジまたはメインフレーム・サーバーである、異なるマシン。

#### ビジネス・ユーザー・システムまたはアプリケーション・サーバーに 関するオプション

一般に、ビジネス・アプリケーションがデータベースに接続する場合は、以下のト ポロジーのうちの 1 つが関係しています。

- v アプリケーションが DB2 データベースに接続し、両方とも同じマシンに位置し ている。一例としては、単一ユーザーが自分の個人用ワークステーションで使用 するアプリケーションが挙げられます。
- v アプリケーションが、異なるマシンの DB2 データベースに接続する。
- v アプリケーション・クライアントはアプリケーション・サーバーに接続し、次に 以下の位置にある 1 つ以上の DB2 データベースに接続する。
	- 同一マシンのみに置かれている。
	- 1 つ以上の別のマシンにのみ置かれている。
	- 上記の組み合わせ。

DB2 サーバーをアプリケーションと同じマシンにインストールする場合、別個のク ライアントをインストールする必要はありません。DB2 サーバー製品には、アプリ ケーションがローカル・データベースにもリモート・マシン上のデータベースにも 接続できるようにするための機能が含まれています。

アプリケーションのあるマシンに DB2 サーバーがない場合、アプリケーションが リモート DB2 データベースに接続できるようにするために、以下のオプションが あります。

- v **IBM** データ・サーバー・クライアント。 このオプションには、DB2 製品に含ま れているクライアントの 1 つをインストールまたは構成することが関係していま す。 The IBM データ・サーバー・クライアントは、DB2 データベースに直接接 続するあらゆるマシンにインストールされます。アプリケーション・トポロジー に応じて、クライアントは各ビジネス・ユーザー・ワークステーションか、アプ リケーション・サーバーにインストールされます。単一の IBM データ・サーバ ー・クライアント により、マシン上のすべてのアプリケーションが、他のマシン 上にある 1 つ以上の DB2 データベースに接続できるようになります。
- v **DB2** インスタンス・マージ・モジュール。これらのマージ・モジュールは、DB2 インスタンス環境を作成します。このアプローチは、対応するモジュールにファ イルを含めることによって、IBM Data Server Runtime Client をデプロイする方 法を提供します。このアプローチは、Windows Installer とともに使用すること、 および Windows Installer マージ・モジュールをサポートする他のインストール・ ツールとともに使用することを目的としたものです。このアプローチを使うと、 単一のインストール・プログラムでアプリケーションと Data Server Runtime Client の両方をインストールできます。 インスタンス環境またはコマンド行プロ セッサー (CLP) が必要でない場合、インスタンス管理を回避するために 非 DB2 インスタンス・マージ・モジュールを使用する必要があります。
- v 非 **DB2** インスタンス・マージ・モジュール。 これらのマージ・モジュールは、 非 DB2 インスタンス環境を作成します。このアプローチは、アプリケーション のデプロイメント・パッケージにクライアント DLL ファイルを含めることによ って、IBM Data Server Driver for ODBC, CLI, and .NET をデプロイする方式を 提供します。このアプローチは、Windows Installer とともに使用すること、およ び Windows Installer マージ・モジュールをサポートする他のインストール・ツー

ルとともに使用することを目的としたものです。このアプローチを使うと、単一 のインストール・プログラムでアプリケーションと IBM Data Server Driver for ODBC, CLI, and .NET の両方をインストールできます。

v **DB2** アプリケーション・ドライバー。 DB2 アプリケーション・ドライバーを使 用すると、データベースへの接続に必要な情報をアプリケーションに含めること や、その情報を入力するようアプリケーションからユーザーにプロンプトを出す ことができるようになります。このアプローチは、この情報をカタログに維持す る IBM データ・サーバー・クライアントのアプローチとは異なるものです。ア プリケーション・ドライバーはアプリケーション・ディレクトリー内のファイル としてデプロイされるので、DB2 固有のインストールまたはセットアップが別個 に必要になることはありません。アプリケーション・ドライバーは、そのアプリ ケーションにだけ接続性を提供する形で、アプリケーションと一緒にパッケージ されるのが普通です。 DB2 アプリケーション・ドライバーは、同じマシン上 で、他の DB2 アプリケーション・ドライバーまたは IBM データ・サーバー・ クライアントと共存できます。DB2 製品は、Java™ (JDBC および SQLJ) や ODBC および CLI アプリケーション用のドライバーを提供しています。ドライ バーは、Data Server Driver for ODBC, CLI, and .NET インストール・イメージ からドライバー・ファイルをコピーすることによって、または developerWorks® からドライバー・ファイルをダウンロードすることによって、入手できます。

#### アプリケーション開発ワークステーションに関するオプション

IBM Data Server Client には、IBM Data Server Runtime Client のすべての機能に加 えて、クライアント/サーバー構成、データベース管理、およびアプリケーション開 発に使用するためのツールが備えられています。以下の点では、アプリケーション 開発者によって使用される他のツールおよび製品の観点から、Data Server Client の 役割とセットアップについて説明します。

DB2 データベースにアクセスするコードを作成するアプリケーション開発者が一般 に使用するいくつかのツールおよび製品があります。各開発者ワークステーション には、一般に以下のコンポーネントが組み込まれています。

- v Rational® Application Developer または Microsoft® Visual Studio などの統合開発 環境 (IDE)。
- IDE に関連した DB2 固有の開発ツール。以下に例を挙げます。
	- Visual Studio .NET 用の IBM Database Developer Add-in
	- データ・サーバー開発者ツール
- 開発中のデータベースをホストするデータベース・サーバーへのアクセス。この データベース・サーバーは、以下の場所の一方または両方にあります。
	- 各開発者ワークステーション。この場合、各開発者がデータベースの独自のロ ーカル・コピーを持つことになります。
	- ワークグループ・サーバー。この場合、複数の開発者がデータベースの同一コ ピーに対して作業することになります。

前述の内容から、Data Server Client の価値は、アプリケーションをコンパイルする のに必要なヘッダーとライブラリーを提供していること、およびデータベース管理 用のツールを提供していることにあることがわかります。ただし、これらのツール を入手するのに、必ずしも Data Server Client をインストールする必要はありませ

ん。DB2 サーバーをマシンにインストールする場合はいつでも、別個の IBM デー タ・サーバー・クライアントをインストールする必要はありません。DB2 サーバー 製品には、スタンドアロンの Data Server Client で使用できるすべての機能が含ま れています。

#### 管理者ワークステーションに関するオプション

データベース管理者は、2 つの主な方法のうちの一方で、リモート・データベース に対して管理タスクを実行できます。管理者は、telnet などのツールを使用して個々 のデータベース・サーバー・マシンに接続し、DB2 管理者コマンドをローカルに実 行します。あるいは、リモート・データベースへの接続を行うツールおよびコマン ドを自分のワークステーションから実行することができます。このセクションでは 2 番目のケースに焦点を当てます。このケースでは、どの IBM データ・サーバ ー・クライアントを使用し、それをどこにインストールするかが関係してきます。

DB2 は、管理者ワークステーションから 1 つ以上の DB2 サーバーに対してリモー トに管理アクティビティーを実行するためのさまざまな方法を提供しています。オ プションおよび考慮事項は以下のとおりです。

- v **IBM Data Server Runtime Client** をインストールする。管理するためにコマンド 行プロセッサー (CLP) のみを使用する場合、このオプションは適切です。
- v **IBM Data Server Client** をインストールする。このクライアントには、Data Server Runtime Client のすべての機能に加えて、クライアント/サーバー構成、デ ータベース管理、およびアプリケーション開発に使用するためのツールが備えら れています。機能の中には、構成アシスタントおよびコントロール・センター (サポートされているプラットフォームで使用できる) などのグラフィック管理ツ ールが含まれます。これらのツールは DB2 サーバー上にある DB2 Administration Server (DAS) を使用します。これは、DB2 サーバーのインストー ル中にデフォルトでセットアップされます。
- v **DB2** サーバー製品をインストールする。 DB2 サーバーをマシンにインストール する場合はいつでも、別個の IBM データ・サーバー・クライアントをインスト ールする必要はありません。DB2 サーバー製品には、スタンドアロンの IBM デ ータ・サーバー・クライアントで使用できるすべての機能が含まれています。

#### ミッドレンジおよびメインフレーム・データベースへの接続に関する オプション

DB2 Connect 製品を使って、メインフレームおよびミッドレンジ・プラットフォー ム (つまり OS/390® および z/OS®、System i™、VSE、および VM) 上の DB2 デー タベースに接続できます。分散リレーショナル・データベース体系 (Distributed Relational Database Architecture™) (DRDA®) に準拠している IBM 以外のデータベー スにも接続できます。 DB2 Connect を使うと、ユーザー・ワークステーションか ら、または DB2 for Linux、UNIX、または Windows サーバーから接続することが できます。

オプションおよび考慮事項は以下のとおりです。

v **DB2 Connect Personal Edition**。この製品はワークステーションにインストール されて、そのワークステーションからの接続を提供します。このオプションの対 象となるのは、ワークステーションから直接 1 つ以上のホストへ接続しなければ ならないような状態です。この製品は、Linux および Windows オペレーティン グ・システムで使用できます。

v **DB2 Connect Server Editions**。 DB2 Connect 製品のサーバー・エディションは 通常、接続サーバーにインストールされ、サポートされているメインフレームま たはミッドレンジ・データベース・サーバーへのゲートウェイとして機能しま す。DB2 Connect 製品のサーバー・エディションは、IBM データ・サーバー・ク ライアントのあるワークステーションが DB2 Connect ゲートウェイ経由でホス ト・システムへのアクセスをセットアップできるようにして、これを Windows および UNIX での DB2 データベースであるかのように処理するようにします。

両方のオプションは並行して使用できます。例えば、ワークステーションは以下の 方法でミッドレンジまたはメインフレーム・データベースに接続できます。

- DB2 Connect Personal Edition をローカルにインストールし、ホストに直接接続す るのに使用する。
- 中間の DB2 Connect サーバー・ゲートウェイを経由して同じホストまたは異な るホストに接続する。

# <span id="page-20-0"></span>第 **2** 部 **IBM** データ・サーバー・クライアントのインストール

# <span id="page-22-0"></span>第 **2** 章 **IBM** データ・サーバー・クライアントのインストール要 件

### ディスク要件とメモリー要件

#### ディスク要件

この製品に必要なディスク・スペースは、選択するインストールのタイプ、および ご使用のファイル・システムのタイプに応じて異なります。 DB2 セットアップ・ ウィザードは、標準、コンパクト、またはカスタム・インストールの際に選択した コンポーネントに基づいて、動的にサイズの見積もりを行います。

必須のデータベース、ソフトウェア、および通信製品のためのディスク・スペース も忘れずに確保してください。

Linux と UNIX オペレーティング・システムでは、/tmp ディレクトリーに 2 GB のフリー・スペースを確保することをお勧めします。

#### メモリー要件

DB2 データベース・システムでは少なくとも 256 MB の RAM が必要です。 DB2 製品と DB2 GUI ツールを実行するシステムであれば、少なくとも 512 MB の RAM が必要になります。ただし、パフォーマンスの改善のためには、1 GB の RAM をお勧めします。ここで示した要件には、システムで実行する他のソフトウェ アのための追加のメモリー要件は含まれていません。

メモリー要件を判断するときは、以下の点に注意してください。

- v DB2 製品を Itanium ベース・システムの HP-UX バージョン 11i で実行する場 合は、少なくとも 512 MB の RAM が必要です。
- v IBM データ・サーバー・クライアント・サポートについては、これらのメモリー 要件は 5 つの並行クライアント接続を基本としています。 5 クライアント接続 ごとに、さらに 16 MB の RAM が必要です。
- メモリー要件は、データベース・システムのサイズと複雑さ、データベース・ア クティビティーの程度、およびシステムにアクセスするクライアントの数によっ て影響を受けます。

DB2 サーバー製品では、いくつかのメモリー構成パラメーターの値を自動的に設 定するためのセルフチューニング・メモリー・フィーチャーが用意されており、 メモリー構成の作業を簡略化できるようになっています。このメモリー調整機能 を有効にすると、ソート、パッケージ・キャッシュ、ロック・リスト、バッファ ー・プールなど、メモリーを消費するいくつかの機能の間で、使用可能メモリ ー・リソースが動的に分散されます。

v Linux オペレーティング・システムの場合は、少なくとも RAM の 2 倍以上の SWAP スペースを確保することをお勧めします。

# <span id="page-23-0"></span>**DB2** サーバーと **IBM** データ・サーバー・クライアントのインストール要 件 **(AIX)**

DB2 製品をインストールするには、オペレーティング・システム、ハードウェア、 通信に関する以下の前提条件を満たす必要があります。

表 *1. AIX* のインストール前提条件

| オペレーティング・システム                         | ハードウェア                             |
|---------------------------------------|------------------------------------|
| IAIX® バージョン 5.3                       | 以下のいずれかが必要です。                      |
| • 64 ビットの AIX カーネルが必要です。              | • $eServer^M$ pSeries <sup>®</sup> |
| • TL5 SP3 (最小)                        | • IBM System $p^m$                 |
| • 最小 C++ ランタイム・レベルは、xlC.rte           | • IBM System $p5^{m}$              |
| 8.0.0.8 および xlC.aix50.rte 8.0.0.8 です。 |                                    |

#### ソフトウェアに関する考慮事項

- v (クライアントのみ) Kerberos 認証の使用を計画している場合は、IBM Network Authentication Service クライアント V1.4 以降が必要です。 NAS クライアント は、<https://www6.software.ibm.com/dl/dm/dm-nas-p> からダウンロードできます。
- v bosboot コマンドを使用して、64 ビット・カーネルに切り替えてください。

64 ビット・カーネルに切り替えるには root 権限を必要とし、以下のコマンドを 入力する必要があります。

ln -sf /usr/lib/boot/unix\_64 /unix ln -sf /usr/lib/boot/unix\_64 /usr/lib/boot/unix bosboot -a shutdown -Fr

- v DB2 バージョン 9.5 では、xlC.rte 8.0.0.8 が組み込まれた『IBM C++ Runtime Environment Components for AIX』を必要とします。これは、IBM AIX サポート Web サイトから入手できます。
- v オンライン・ヘルプの表示およびファースト・ステップ (db2fs) の実行には、以 下のいずれかのブラウザーが必要です。
	- Mozilla 1.4 以上
	- Firefox 1.0 以上
	- Netscape 7.0 以上

#### **NFS (**ネットワーク・ファイル・システム**)** への **DB2** 製品のインス トール

NFS (ネットワーク・ファイル・システム) への DB2 製品のインストールは、推奨 されません。DB2 製品を NFS で実行する (例えば、/opt/IBM/db2/V9.5 に NFS を マウントしてから、リモート・システムに物理的にインストールされているコード を実行する) には、いくつかの手動セットアップ手順が必要になります。さらに、 DB2 サーバーのための NFS のセットアップに関しては、いくつかの潜在的な問題 点があります。関連する可能性のある問題には、次のものがあります。

- パフォーマンス (ネットワーク・パフォーマンスの影響を受ける)
- v 可用性 (Single Point of Failure を許容する)
- <span id="page-24-0"></span>• ライセンス交付 (異なるマシン間での検査は行われない)
- NFS エラーの診断が困難なことがある

上記のとおり、NFS のセットアップでは、以下のようないくつかの手動アクション が必要になります。

- v マウント・ポイントでインストール・パスが必ず保持されるようにします。
- v 許可を制御する必要があります (例えば、マウント・マシンに書き込み許可を与 えてはなりません)。
- v DB2 レジストリーを手動でセットアップし、すべてのマウント・マシンで保守す る必要があります。
- v DB2 製品およびフィーチャーを検出する必要がある場合、インストール済みの DB2 製品およびフィーチャーをリストする db2ls コマンドを正しくセットアップ して保守する必要があります。
- v DB2 製品環境を更新するときは、さらに慎重を期す必要があります。
- エクスポート側のマシンおよびマウント・マシン上でクリーンアップ処理を行う 際は、実行する必要のあるステップ数が増えます。

詳細な手順については、[http://www.ibm.com/developerworks/db2/library/long/dm-](http://www.ibm.com/developerworks/db2/library/long/dm-0609lee)[0609lee](http://www.ibm.com/developerworks/db2/library/long/dm-0609lee) に掲載されている、「Setting up DB2 for UNIX and Linux on NFS mounted file systems」というホワイト・ペーパーを参照してください。

# **DB2** サーバーと **IBM** データ・サーバー・クライアントのインストール要 件 **(HP-UX)**

DB2 製品をインストールするには、オペレーティング・システム、ハードウェア、 通信に関する以下の前提条件を満たす必要があります。

表 *2. HP-UX* でのインストールの前提条件

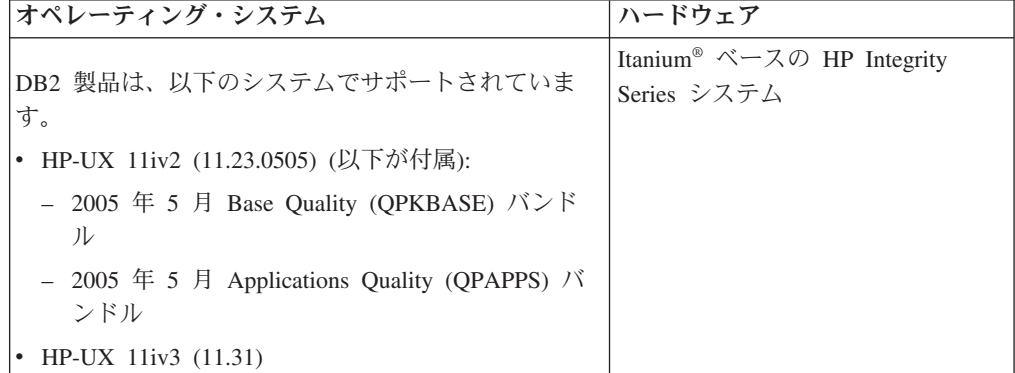

#### カーネル構成に関する考慮事項

カーネル構成パラメーターを更新した場合は、システムを再始動する必要がありま す。カーネル構成パラメーターは、 /etc/system 中で設定されます。カーネル構成パ ラメーターの値によっては、バージョン 9 クライアントまたは DB2 サーバー製品 をインストールする前に、値のいくつかを変更する必要がある場合があります。変 更されるカーネル・パラメーターが動的としてリストされていない場合、/etc/system への変更を有効にするには、システムのリブートが必要です。

#### ソフトウェアに関する考慮事項

- IBM Data Server Client をインストールする場合は、SOL ストアード・プロシー ジャーを構築するための C コンパイラーが必要です。
- v オンライン・ヘルプの表示およびファースト・ステップ (db2fs) の実行には、以 下のいずれかのブラウザーが必要です。
	- Mozilla 1.4 以上
	- $-$  Firefox 1.0  $\cancel{\cup}$   $\vdash$
	- Netscape 7.0 以上

#### **NFS (**ネットワーク・ファイル・システム**)** への **DB2** 製品のインス トール

NFS (ネットワーク・ファイル・システム) への DB2 製品のインストールは、推奨 されません。DB2 製品を NFS で実行する (例えば、/opt/IBM/db2/V9.5 に NFS を マウントしてから、リモート・システムに物理的にインストールされているコード を実行する) には、いくつかの手動セットアップ手順が必要になります。さらに、 DB2 のための NFS のセットアップに関しては、いくつかの潜在的な問題点があり ます。関連する可能性のある問題には、次のものがあります。

- パフォーマンス (ネットワーク・パフォーマンスの影響を受ける)
- v 可用性 (Single Point of Failure を許容する)
- ライセンス交付 (異なるマシン間での検査は行われない)
- v NFS エラーの診断が困難なことがある

上記のとおり、NFS のセットアップでは、以下のようないくつかの手動アクション が必要になります。

- v マウント・ポイントでインストール・パスが必ず保持されるようにします。
- v 許可を制御する必要があります (例えば、マウント・マシンに書き込み許可を与 えてはなりません)。
- v DB2 レジストリーを手動でセットアップし、すべてのマウント・マシンで保守す る必要があります。
- v DB2 製品およびフィーチャーを検出する必要がある場合、インストール済みの DB2 製品およびフィーチャーをリストする db2ls コマンドを正しくセットアップ して保守する必要があります。
- v DB2 製品環境を更新するときは、さらに慎重を期す必要があります。
- v エクスポート側のマシンおよびマウント・マシン上でクリーンアップ処理を行う 際は、実行する必要のあるステップ数が増えます。

詳細な手順については、[http://www.ibm.com/developerworks/db2/library/long/dm-](http://www.ibm.com/developerworks/db2/library/long/dm-0609lee)[0609lee](http://www.ibm.com/developerworks/db2/library/long/dm-0609lee) に掲載されている、「Setting up DB2 for UNIX and Linux on NFS mounted file systems」というホワイト・ペーパーを参照してください。

### <span id="page-26-0"></span>推奨されるカーネル構成パラメーター **(HP-UX)**

DB2 64 ビット・データベース・システムを実行している HP-UX システムの場合 は、db2osconf コマンドを実行して、ご使用のシステムに適切なカーネル構成パラメ ーター値の推奨値を確認してください。 db2osconf ユーティリティーは、 \$DB2DIR/bin からのみ実行できます (\$DB2DIR は DB2 製品のインストール先のデ ィレクトリー)。

#### カーネル・パラメーターの変更 **(HP-UX)**

HP-UX 上で DB2 製品を正しく実行するには、ご使用のシステムのカーネル構成パ ラメーターを更新する必要があります。カーネル構成パラメーター値を更新した場 合には、コンピューターを再始動してください。

カーネル・パラメーターを変更するには、root 権限が必要です。

以下のようにして、カーネル・パラメーターを変更します。

- 1. **sam** コマンドを入力して、 System Administration Manager (SAM) プログラムを 開始します。
- 2. 「カーネル構成 **(Kernel Configuration)**」アイコンをダブルクリックします。
- 3. 「構成パラメーター **(Configurable Parameters)**」アイコンをダブルクリックしま す。
- 4. 変更するパラメーターをダブルクリックし、「公式**/**値 **(Formula/Value)**」フィー ルドに新規値を入力します。
- 5. 「**OK**」をクリックします。
- 6. 変更するすべてのカーネル構成パラメーターについて、これらのステップを繰り 返します。
- 7. カーネル構成パラメーターをすべて設定し終えたならば、「アクション **(Action)**」 -->(アクション・メニュー・バーから) 「新規カーネルの処理 **(Process New Kernel)**」を選択します。

カーネル構成パラメーターの値を変更した後、 HP-UX オペレーティング・システ ムが自動的に再始動します。

# **DB2** サーバーと **IBM** データ・サーバー・クライアントのインストール要 件 **(Linux)**

サポートされている Linux ディストリビューションの最新情報については、ブラウ ザーで <http://www.ibm.com/software/data/db2/linux/validate/> を参照してください。

DB2 製品をインストールするには、ディストリビューション要件、ハードウェア、 および通信に関する前提条件を満たす必要があります。

DB2 製品は、以下のハードウェアでサポートされています。

- v x86 (Intel® Pentium®、Intel Xeon®、および AMD) の 32 ビット Intel および AMD プロセッサー
- x64 (64 ビットの AMD64 および Intel EM64T プロセッサー)
- v POWER™ (Linux をサポートする IBM eServer OpenPower™、System i または pSeries システム)
- eServer System z<sup>™</sup> または System z9™

サポートされている Linux オペレーティング・システムには、以下が含まれます。

- v Red Hat Enterprise Linux (RHEL) 4 Update 4
- Red Hat Enterprise Linux (RHEL) 5
- v SUSE Linux Enterprise Server (SLES) 9 Service Pack 3
- v SUSE Linux Enterprise Server (SLES) 10 Service Pack 1

注**:** POWER では、最小で SLES 10 Service Pack 1 または RHEL 5 が必要です。

#### マルチスレッド・アーキテクチャーの制約事項

DB2 バージョン 9.5 32 ビットのデータベース製品を Linux オペレーティング・シ ステム上にインストールしようとしている場合、代わりに 64 ビットのオペレーテ ィング・システムにアップグレードして、DB2 バージョン 9.5 64 ビットのデータ ベース製品をインストールすることを考慮してください。マルチスレッド・アーキ テクチャーでは、通常メモリー構成が簡略化されます。ただし、これは 32 ビット の DB2 サーバーのメモリー構成に影響を与える場合があります。例えば、次のよ うにします。

- v エージェント・スレッドの専用メモリーは、単一プロセス内で割り振られます。 データベース・エージェントのすべての専用メモリーの割り振りを総計すると、 単一プロセスのメモリー・スペース内に収まらない場合があります。
- すべてのデータベースに対してすべてのデータベース共用メモリー・セグメント が単一プロセスで割り振られるため、複数データベースのサポートは制限されて います。すべてのデータベースを同時に正常に活動化するために、一部のデータ ベースのメモリー使用量を減らすことが必要になる場合があります。ただし、デ ータベース・マネージャーのパフォーマンスが影響を受ける場合があります。 代 替方法として、複数のインスタンスを作成し、それらのインスタンスにまたがっ てデータベースをカタログすることもできます。ただし、この構成をサポートす るには、十分なシステム・リソースが必要です。

#### ディストリビューション要件

Linux ディストリビューションに備えて、カーネル構成パラメーターを更新する必 要があります。特定のカーネル・パラメーターのデフォルト値は、DB2 データベー ス・システムを実行する際には不十分な場合があります。

Linux システム・リソースを必要とする製品またはアプリケーションが他にもある 場合があります。 Linux システム作動環境のニーズに基づいて、カーネル構成パラ メーターを変更する必要があります。

カーネル構成パラメーターは、 /etc/sysctl.conf 中で設定されます。

sysctl コマンドを使用してこれらのパラメーターを設定して活動化することに関する 情報は、ご使用のオペレーティング・システムの資料を参照してください。

#### パッケージ要件 **(**サーバーのみ**)**

DB2 バージョン 9.5 用の SLES および RHEL ディストリビューションのパッケー ジ要件を以下の表にまとめます。

- v libaio.so.1 が非同期入出力に必要
- v libstdc++so.5 が DB2 サーバーに必要

SLES のパッケージ要件

| パッケージ名                     | 説明                           |
|----------------------------|------------------------------|
| libaio                     | DB2 サーバーに必要な非同期ライブラリーが含まれます。 |
| $ compact\text{-}listdc++$ | libstdc++so.5 が含まれます。        |

RHEL のパッケージ要件

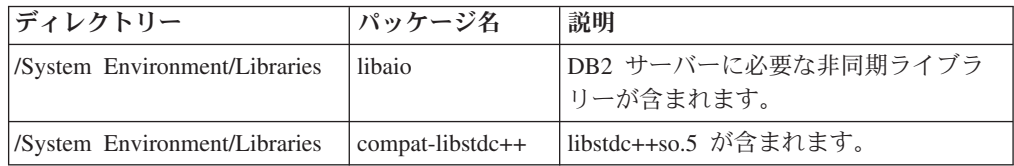

DB2 バージョン 9.5 のパーティション・サーバーに関する SUSE Linux ディスト リビューションと Red Hat ディストリビューションのパッケージ要件を以下の表に まとめます。

- v すべての DB2 システムで pdksh Korn シェル・パッケージが必要です。
- v パーティション・データベース・システムでは、リモート・シェル・ユーティリ ティーが必要です。 DB2 では、以下のリモート・シェル・ユーティリティーが サポートされています。
	- rsh
	- ssh

デフォルトで DB2 は、リモート DB2 データベース・パーティションを起動す る場合など、リモート DB2 ノードに対してコマンドを実行する際に rsh を使用 します。 DB2 のデフォルトを使用するには、rsh-server パッケージがインストー ルされている必要があります (下の表を参照)。 rsh および ssh の詳細情報は、 DB2 インフォメーション・センターから入手できます。

rsh リモート・シェル・ユーティリティーを使用する場合は、inetd (または xinetd) をインストールして実行することも必要です。 ssh リモート・シェル・ユ ーティリティーを使用する場合は、DB2 のインストールが完了した直後に、 DB2RSHCMD 通信変数を設定する必要があります。このレジストリー変数が設定 されていない場合は、rsh が使用されます。

v パーティション・データベース・システムでは、nfs-utils ネットワーク・ファイ ル・システム・サポート・パッケージが必要です。

DB2 のセットアップを進める前に、すべての必要なパッケージをインストールして 構成する必要があります。Linuxに関する一般情報については、Linux ディストリビ ューションの資料を参照してください。

<span id="page-29-0"></span>SUSE Linux のパッケージ要件

| パッケージ名     | 説明                                                                                                    |
|------------|----------------------------------------------------------------------------------------------------|
| pdksh      | Korn シェル。このパッケージはパーティション・データベース環<br>境で必要です。                                                                                                    |
| openssh    | このパッケージには、ユーザーがリモート・コンピューター上、<br>またはリモート・コンピューターから、セキュア・シェルを介し<br>てコマンドを実行できるサーバー・プログラムのセットが含まれ<br>ています。DB2 のデフォルト構成である rsh を使用する場合<br>は、このパッケージは不要です。                                                 |
| rsh-server | このパッケージにはサーバー・プログラムの集合が含まれてお<br>り、ユーザーはこれらのプログラムを使用して、リモート・コン<br>ピューター上でコマンドを実行し、他のコンピューターにログイ<br>ンし、コンピューター (rsh、rexec、rlogin、および rcp) 間でファ<br>イルをコピーできます。 ssh を使用するように DB2を構成する<br>場合は、このパッケージは不要です。 |
| nfs-utils  | ネットワーク・ファイル・システム・サポート・パッケージ。リ<br>モート・コンピューターからローカル・ファイルにアクセスする<br>ことが可能になります。                                                                                                    |

Red Hat のパッケージ要件

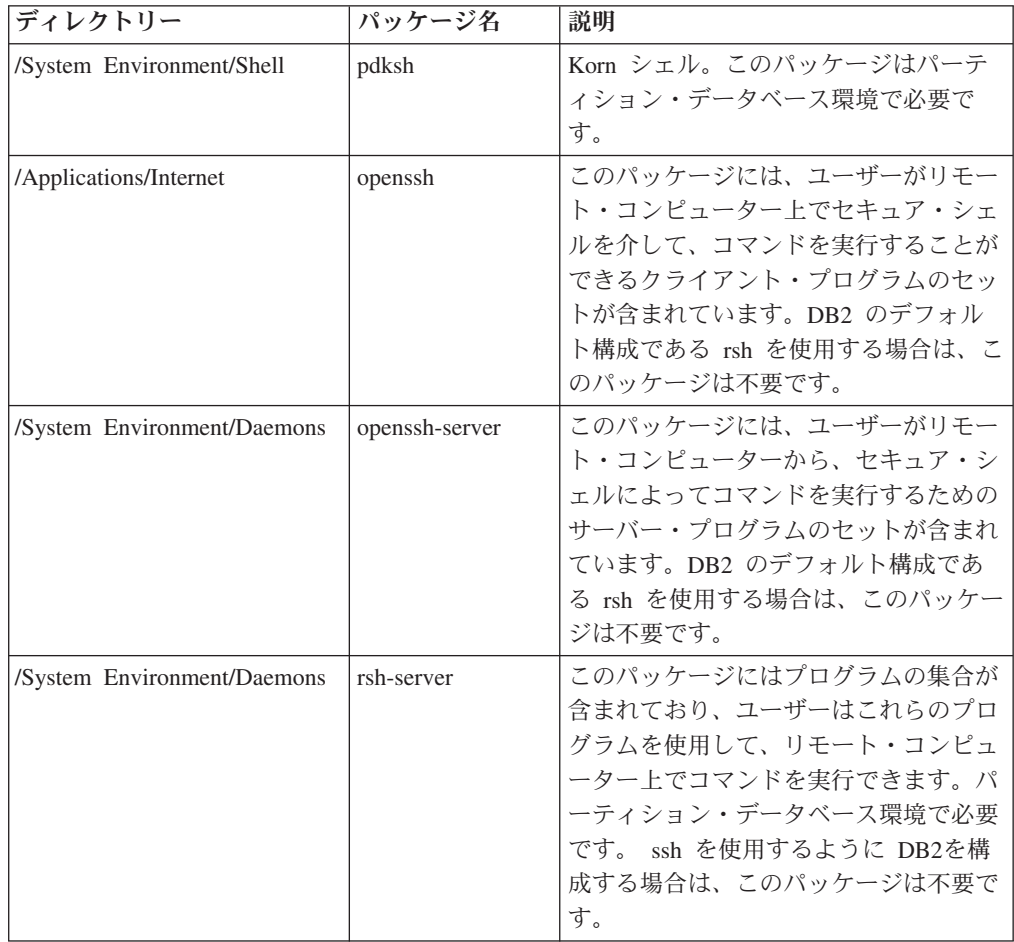

Red Hat のパッケージ要件

| ディレクトリー                     | パッケージ名    | 説明                  |
|-----------------------------|-----------|---------------------|
| /System Environment/Daemons | nfs-utils | ネットワーク・ファイル・システム・サ  |
|                             |           | ポート・パッケージ。 リモート・コンピ |
|                             |           | ューターからローカル・ファイルにアク  |
|                             |           | セスすることが可能になります。     |

### ソフトウェアに関する考慮事項

- (クライアントのみ) Kerberos 認証の使用を計画している場合は、IBM Network Authentication Service クライアント V1.4 以降が必要です。 NAS クライアント は、<https://www6.software.ibm.com/dl/dm/dm-nas-p> からダウンロードできます。
- v オンライン・ヘルプの表示およびファースト・ステップ (db2fs) の実行には、以 下のいずれかのブラウザーが必要です。
	- Mozilla 1.4 以上
	- Firefox 1.0 以上
	- Netscape 7.0 以上
- 以下の場合は、グラフィカル・ユーザー・インターフェースをレンダリングでき る X Window System ソフトウェアが必要です。
	- DB2 セットアップ・ウィザードを使用して DB2 製品を Linux または UNIX オペレーティング・システム上にインストールしたい場合。
	- DB2 グラフィック・ツールを x86 用の Linux および AMD 64/EM64T 上の Linux で使用したい場合。

### **NFS (**ネットワーク・ファイル・システム**)** への **DB2** 製品のインス トール

NFS (ネットワーク・ファイル・システム) への DB2 製品のインストールは、推奨 されません。DB2 製品を NFS で実行する (例えば、/opt/IBM/db2/V9.5 に NFS を マウントしてから、リモート・システムに物理的にインストールされているコード を実行する) には、いくつかの手動セットアップ手順が必要になります。さらに、 DB2 のための NFS のセットアップに関しては、いくつかの潜在的な問題点があり ます。関連する可能性のある問題には、次のものがあります。

- パフォーマンス (ネットワーク・パフォーマンスの影響を受ける)
- v 可用性 (Single Point of Failure を許容する)
- ライセンス交付 (異なるマシン間での検査は行われない)
- v NFS エラーの診断が困難なことがある

上記のとおり、NFS のセットアップでは、以下のようないくつかの手動アクション が必要になります。

- v マウント・ポイントでインストール・パスが必ず保持されるようにします。
- 許可を制御する必要があります (例えば、マウント・マシンに書き込み許可を与 えてはなりません)。
- DB2 レジストリーを手動でセットアップし、すべてのマウント・マシンで保守す る必要があります。
- <span id="page-31-0"></span>v DB2 製品およびフィーチャーを検出する必要がある場合、インストール済みの DB2 製品およびフィーチャーをリストする db2ls コマンドを正しくセットアップ して保守する必要があります。
- v DB2 製品環境を更新するときは、さらに慎重を期す必要があります。
- エクスポート側のマシンおよびマウント・マシン上でクリーンアップ処理を行う 際は、実行する必要のあるステップ数が増えます。

詳細な手順については、[http://www.ibm.com/developerworks/db2/library/long/dm-](http://www.ibm.com/developerworks/db2/library/long/dm-0609lee)[0609lee](http://www.ibm.com/developerworks/db2/library/long/dm-0609lee) に掲載されている、「Setting up DB2 for UNIX and Linux on NFS mounted file systems」というホワイト・ペーパーを参照してください。

#### **Security-enhanced Linux** での考慮事項

RHEL 4 および RHEL 5 システムの場合、Security-enhanced Linux (SELinux) が有 効にされ、enforcing (強制) モードの場合は、インストーラーが SELinux の制限の ために失敗するおそれがあります。

SELinux がインストールされ、enforcing モードであるかどうかを確認するには、以 下の 1 つを実行することができます。

- v /etc/sysconfig/selinux ファイルを確認する
- v **sestatus** コマンドを実行する
- v SELinux の注意事項用の /var/log/messages ファイルを確認する (注意事項の形式 は RHEL 4 と RHEL 5 で異なる場合があります。)

SELinux を無効にするには、以下の 1 つを実行することができます。

- v permissive (容認) モードに設定して、スーパーユーザーで **setenforce 0** コマンド を実行する
- v /etc/sysconfig/selinux を変更して、マシンをリブートする

DB2 製品が RHEL 4 または RHEL 5 システム上に正常にインストールされると、 DB2 の各プロセスは unconfined ドメインで実行されます。 DB2 のプロセスをそれ 自身のドメインに割り当てるには、ポリシーを変更します。サンプルの SELinux ポ リシーが、sqllib/samples ディレクトリーに提供されています。

### カーネル・パラメーターの変更 **(Linux)**

DB2 データベース・システムをインストールする前に、Linux カーネル・パラメー ターを更新する必要があります。 Linux の特定のカーネル・パラメーターのデフォ ルト値は、DB2 データベース・システムを実行する際には適切ではありません。

カーネル・パラメーターを変更するには、root 権限が必要です。

Red Hat および SUSE Linux 上でカーネル・パラメーターを更新するには、次のよ うにします。

- 1. ipcs -l コマンドを実行します。
- 2. 出力を分析して、ご使用のシステムに必要な変更点があるかどうかを判別しま す。 コメントを // の後に追加して、パラメーター名を示しています。

 $#$  ipcs  $-1$ 

------ Shared Memory Limits ------- max number of segments =  $4096$  // SHMMNI<br>max seg size (kbytes) =  $32768$  // SHMMAX  $max$  seg size (kbytes) = 32768 max total shared memory (kbytes) = 8388608 // SHMALL min seg size (bytes) = 1

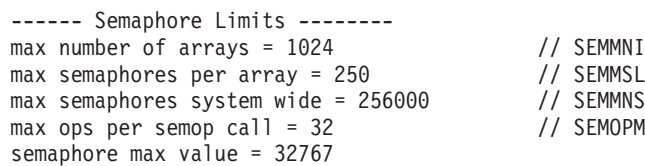

------ Messages: Limits ------- max queues system wide =  $1024$  // MSGMNI<br>max size of message (bytes) =  $65536$  // MSGMAX max size of message (bytes) =  $65536$ default max size of queue (bytes) = 65536 // MSGMNB

- v まず Shared Memory Limits のセクションで、参照する必要のあるパラメータ ーは SHMMAX と SHMALL です。SHMMAX は Linux システム上の共用メ モリー・セグメントの最大サイズで、SHMALL はシステム上の共用メモリ ー・ページの最大割り振りです。
	- SHMMAX の値は、ご使用のシステム上の物理メモリーの量と同じ値に設 定することが推奨されています。ただし、x86 システムで必要な最小値は 268435456 (256 MB) で、64 ビット・システムの場合は 1073741824 (1 GB) です。
	- SHMALL はデフォルトでは 8 GB に設定されます (8388608 KB = 8 GB)。これよりも大きな物理メモリーがあり、それを DB2 用に使用する場 合は、このパラメーターの値をコンピューターの物理メモリーの約 90% ま で増やしてください。例えば、ご使用のコンピューター・システムで 16 GB のメモリーが主に DB2 用に使用される場合は、SHMALL を 3774873 (16 GB の 90% の 14.4 GB を 4 KB (基本ページ・サイズ) で除算した 値) に設定してください。 ipcs の出力は SHMALL をキロバイトに変換し ました。カーネルには、ページ数としてこの値が必要になります。
- v 次のセクションは、オペレーティング・システムに使用できるセマフォーの量 を示しています。カーネル・パラメーター sem は SEMMSL、SEMMNS、 SEMOPM、および SEMMNI の 4 つのトークンで構成されています。 SEMMNS は、SEMMSL と SEMMNI を乗算した結果です。必要に応じて、 データベース・マネージャー用に配列の数 (SEMMNI) を増やす必要がありま す。通常、SEMMNI は、システム上で予期されるエージェントの最大数の 2 倍にデータベース・サーバー・コンピューター上の論理パーティション数を乗 算し、さらにデータベース・サーバー・コンピューター上のローカル・アプリ ケーション接続数を加えた数値にする必要があります。
- 3 番目のセクションは、システム上のメッセージを示しています。
	- MSGMNI は開始できるエージェントの数に作用し、MSGMAX は 1 つの キューで送信できるメッセージのサイズに作用し、MSGMNB はキューのサ イズに作用します。
	- MSGMAX を 64 KB (65535 バイト) に変更する必要があり、MSGMNB の値を 65535 に増やす必要もあります。

<span id="page-33-0"></span>3. これらのカーネル・パラメーターに変更を加えるには、/etc/sysctl.conf ファイル を編集します。このファイルが存在しない場合は、作成してください。 このフ ァイルに含める必要のある行の例を以下に示します。

kernel.sem=250 256000 32 1024 #Example shmmax for a 64-bit system kernel.shmmax=1073741824 #Example shmall for 90 percent of 16 GB memory kernel.shmall=3774873 kernel.msgmax=65535 kernel.msgmnb=65535

4. sysctl を *-p* パラメーターを指定して実行し、デフォルトのファイル /etc/sysctl.conf から sysctl 設定をロードします。

sysctl -p

- 5. 毎回のリブート後に変更内容を有効にするには、次のようにします。
	- v (SUSE Linux の場合) boot.sysctl をアクティブにします。
	- v (Red Hat の場合) rc.sysinit 初期化スクリプトが自動的に /etc/sysctl.conf ファ イルを読み取ります。

## **DB2** サーバーと **IBM** データ・サーバー・クライアントのインストール要 件 **(Solaris** オペレーティング・システム**)**

DB2 製品をインストールするには、オペレーティング・システム、ハードウェア、 通信に関する以下の前提条件を満たす必要があります。

表 *3. Solaris* オペレーティング・システムのインストール前提条件

| オペレーティング・システム                                                                                                | ハードウェア            |
|----------------------------------------------------------------------------------------------------|-------------------|
| Solaris <sub>9</sub>                                                                                         | <b>UltraSPARC</b> |
| • 64 ビット・カーネル                                                                                                |                   |
| • パッチ 111711-12 および 111712-12                                                                                |                   |
| • ロー・デバイスの使用時は、Solaris 9 には<br>122300-11、Solaris 10 には 125100-07 のパッチを<br>適用                                 |                   |
| • パッチ 912041-01 のフィックスを入手するには、64<br>ビット Fujitsu PRIMEPOWER および Solaris 9<br>Kernel Update Patch 112233-01 以降 |                   |
| Solaris 10                                                                                                   |                   |
| • 64 ビット・カーネル                                                                                                |                   |
| • ロー・デバイスの使用時は、125101-07 のパッチを<br>適用                                                                         |                   |

#### カーネル構成に関する考慮事項

カーネル構成パラメーターは、 /etc/system 中で設定されます。変更されるカーネ ル・パラメーターが動的としてリストされていない場合、/etc/system への変更を有 効にするには、システムのリブートが必要です。 これらのパラメーターは、IBM データ・サーバー・クライアントのインストール前に設定しなければなりません。

#### ソフトウェアに関する考慮事項

- v (クライアントのみ) Kerberos 認証の使用を計画している場合は、Solaris オペレー ティング・システム 9 以上で IBM Network Authentication Service (NAS) クライ アント V1.4 以上を使用する必要があります。NAS クライアントは、Web サイ ト [\(https://www6.software.ibm.com/dl/dm/dm-nas-p\)](https://www6.software.ibm.com/dl/dm/dm-nas-p) からダウンロードできます。
- v IBM Data Server Client をインストールする場合は、SQL ストアード・プロシー ジャーを構築するための C コンパイラーが必要です。
- v オンライン・ヘルプの表示およびファースト・ステップ (db2fs) の実行には、以 下のいずれかのブラウザーが必要です。
	- $-$  Mozilla 1.4 以上
	- Firefox 1.0 以上
	- Netscape 7.0 以上

セキュリティー・パッチは、<http://sunsolve.sun.com> Web サイトから入手できます。 SunSolve Online Web サイトで、左側のパネルで「Patches」メニュー項目をクリッ クします。

Java2 Standard Edition (J2SE) Solaris オペレーティング・システム Patch Cluster お よび SUNWlibC ソフトウェアも必要です。これらは http://sunsolve.sun.com Web サ イトから入手できます。

64 ビット Fujitsu PRIMEPOWER システムで DB2 を使用するには、以下が必要に なります。

v パッチ 912041-01 のフィックスを入手するには、 Solaris 9 Kernel Update Patch 112233-01 以降。

Solaris オペレーティング・システム用の Fujitsu PRIMEPOWER パッチは、 http://download.ftsi.fujitsu.com/ の FTSI からダウンロードできます。

#### **NFS (**ネットワーク・ファイル・システム**)** への **DB2** 製品のインス トール

NFS (ネットワーク・ファイル・システム) への DB2 製品のインストールは、推奨 されません。DB2 製品を NFS で実行する (例えば、/opt/IBM/db2/V9.5 に NFS を マウントしてから、リモート・システムに物理的にインストールされているコード を実行する) には、いくつかの手動セットアップ手順が必要になります。さらに、 DB2 のための NFS のセットアップに関しては、いくつかの潜在的な問題点があり ます。関連する可能性のある問題には、次のものがあります。

- パフォーマンス (ネットワーク・パフォーマンスの影響を受ける)
- v 可用性 (Single Point of Failure を許容する)
- ライセンス交付 (異なるマシン間での検査は行われない)
- v NFS エラーの診断が困難なことがある

上記のとおり、NFS のセットアップでは、以下のようないくつかの手動アクション が必要になります。

- v マウント・ポイントでインストール・パスが必ず保持されるようにします。
- 許可を制御する必要があります (例えば、マウント・マシンに書き込み許可を与 えてはなりません)。
- <span id="page-35-0"></span>v DB2 レジストリーを手動でセットアップし、すべてのマウント・マシンで保守す る必要があります。
- v DB2 製品およびフィーチャーを検出する必要がある場合、インストール済みの DB2 製品およびフィーチャーをリストする db2ls コマンドを正しくセットアップ して保守する必要があります。
- v DB2 製品環境を更新するときは、さらに慎重を期す必要があります。
- エクスポート側のマシンおよびマウント・マシン上でクリーンアップ処理を行う 際は、実行する必要のあるステップ数が増えます。

詳細な手順については、[http://www.ibm.com/developerworks/db2/library/long/dm-](http://www.ibm.com/developerworks/db2/library/long/dm-0609lee)[0609lee](http://www.ibm.com/developerworks/db2/library/long/dm-0609lee) に掲載されている、「Setting up DB2 for UNIX and Linux on NFS mounted file systems」というホワイト・ペーパーを参照してください。

### カーネル・パラメーターの変更 **(Solaris)**

DB2 データベース・システムを適切に操作するには、ご使用のシステムのカーネル 構成パラメーターを更新することをお勧めします。db2osconf ユーティリティーを使 用して、推奨されるカーネル・パラメーターが提案されるようにできます。プロジ ェクトのリソース制御 (/etc/project) を利用する場合は、ご使用の Solaris の資料を 参照してください。

カーネル・パラメーターを変更するには、root 権限が必要です。

db2osconf コマンドを使用するには、まず DB2 データベース・システムをインスト ールする必要があります。 db2osconf ユーティリティーは、\$DB2DIR/bin からのみ 実行できます (\$DB2DIR は DB2 製品のインストール先のディレクトリー)。

カーネル・パラメーターを変更した後、システムを再始動する必要があります。

カーネル・パラメーターを設定するには、 /etc/system ファイルの末尾に、以下の行 を追加します。

set parameter name = value

例えば、msgsys:msginfo\_msgmax パラメーターの値を設定するには、 /etc/system フ ァイルの末尾に、以下の行を追加します。

set msgsys: msginfo msgmax = 65535

/etc/system ファイルの更新後、システムを再始動します。
# **DB2** サーバーと **IBM** データ・サーバー・クライアントのインストール要 件 **(Windows)**

DB2 製品をインストールするには、オペレーティング・システム、ソフトウェア、 ハードウェアに関する以下の前提条件を満たす必要があります。

表 *4. Windows* ワークステーション・プラットフォーム

| オペレーティング・                                                                                                    |                                                                                                    |                                                                                                    |   |
|----------------------------------------------------------------------------------------------------|----------------------------------------------------------------------------------------------------|----------------------------------------------------------------------------------------------------|---|
| システム                                                                                                    | 前提条件                                                                                                    | ハードウェア                                                                                                    | 注 |
| Windows XP Professional<br> (32 ビットおよび x64) <br>Windows Vista Ultimate<br> (32 ビットおよび x64) <br>Windows Vista Business<br> (32 ビットおよび x64) <br>Windows Vista Enterprise<br> (32 ビットおよび x64) | Windows XP Service<br>Pack 2 以降<br><b>IBM</b> Data Server<br>Provider for .NET $\overline{2}$<br>イアント・アプリケー<br>ションと CLR サーバ<br>ー・サイド・プロシー<br>ジャーには .NET 1.1<br>SP1 または .NET 2.0<br>フレームワーク・ラン<br>タイムが必要<br>64 ビット IBM Data<br>Server Provider for<br>NET アプリケーショ<br>ンがサポートされる | サポートされている<br>Windows オペレーティ<br>ング・システム (32 ビ<br>ットおよび x64 ベース<br>のシステム) を実行で<br>きる Intel および<br>AMD のすべてのプロ<br>ヤッサー |   |
|                                                                                                    |                                                                                                    |                                                                                                    |   |

表 *5. Windows* サーバー・プラットフォーム

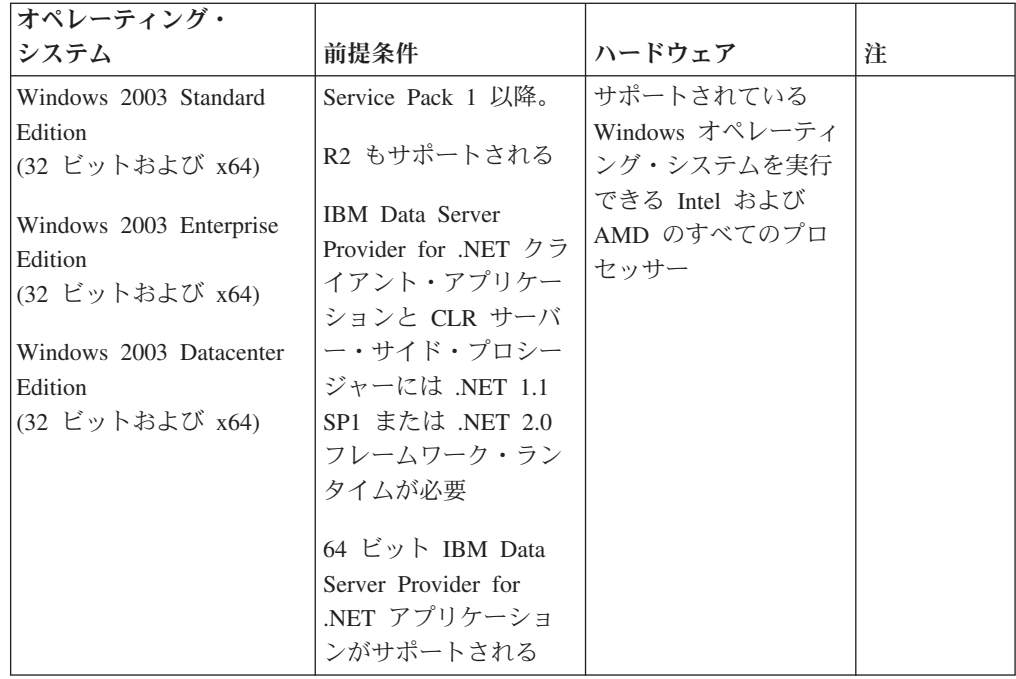

ソフトウェアに関する追加の考慮事項

- v Windows インストーラ 3.0 が必須です。検出されない場合は、インスト ーラーによりインストールされます。
- IBM Data Server Provider for .NET クライアント・アプリケーションと CLR サーバー・サイド・プロシージャーには .NET 1.1 SP1 または .NET 2.0 フレームワーク・ランタイムが必要です。x64 環境では、32 ビ ット IBM Data Server Provider for .NET アプリケーションは WOW64 エミュレーション・モードで稼働します。
- v MDAC 2.8 が必要です。DB2 セットアップ・ウィザードは、MDAC 2.8 がまだインストールされていなければインストールします。

注**:** 旧バージョンの MDAC (例えば、2.7) が既にインストールされてい る場合、DB2 のインストールによって MDAC は 2.8 にアップグレード されます。標準インストールでは MDAC 2.8 がインストールされます。 カスタム・インストールの場合、MDAC 2.8 はインストールされます が、これは、MDAC 2.8 をインストールするデフォルトを選択解除して いない場合のみです。カスタム・インストールの一部として MDAC を選 択解除した場合、MDAC はインストールされません。

v LDAP (Lightweight Directory Access Protocol) を使用する予定の場合は、 Microsoft LDAP クライアントまたは IBM Tivoli Directory Server V6 ク ライアント (別名 IBM LDAP クライアント、DB2 製品に付属) のどちら かを使用する必要があります。Microsoft Active Directory のインストール の前に、db2schex ユーティリティーを使用してディレクトリー・スキー マを拡張する必要があります。このユーティリティーはインストール・メ ディア上の db2¥Windows¥utilities ディレクトリーの下にあります。

Microsoft LDAP クライアントは、Windows XP および Windows Server 2003 の各オペレーティング・システムに組み込まれています。

- v オンライン・ヘルプを表示するには、TCP/IP サポートを使用可能にする 必要があります。
- v オンライン・ヘルプの表示、 DB2 インストール・ランチパッド (setup.exe) の実行、およびファースト・ステップ (db2fs) の実行には、以 下のいずれかのブラウザーが必要です。
	- Internet Explorer 6 以上
	- Mozilla 1.4 以上
	- $-$  Firefox 1.0 以上
	- Netscape 7.0 以上

## ホストおよびミッドレンジ・システムのための **DB2 Connect** 製品インス トール要件

DB2 Connect 製品は、ワークステーションがサポート対象のホストおよびミッドレ ンジ・プラットフォーム上のデータベースに接続できるようにします (z/OS 上の DB2 など)。 DB2 Connect の利用者がホストまたはミッドレンジ・データベース製 品にパッチを適用しなければ、この機能が使用できない場合があります。サポート されているバージョン、およびパッチなどの情報については、関連リンクを参照し てください。

# 第 **3** 章 **IBM** データ・サーバー・クライアントのインストール

## **IBM** データ・サーバー・クライアントのインストール **(Windows)**

このタスクでは、Windows オペレーティング・システムでの IBM データ・サーバ ー・クライアントのインストール方法について説明します。説明はあらゆる IBM データ・サーバー・クライアント・タイプ (すなわち、IBM Data Server Client、 IBM Data Server Runtime Client、および IBM Data Server Driver for ODBC, CLI, and .NET) に適用されます。メインの手順では、DB2 製品がまだインストールされ ていない、単純で一般的な事例を扱っています。関連リンクでは、IBM データ・サ ーバー・クライアント をインストールするための代替方法などの情報が提供されま す。

前のバージョンのクライアントがマシンにすでにインストールされている場合、マ イグレーションについて扱っているトピックを最初に検討する必要があります。

DB2 サーバー製品がマシンにすでにインストールされている場合、クライアントを インストールする必要はありません。なぜなら、DB2 サーバーは IBM データ・サ ーバー・クライアントにあるすべての機能を備えているからです。

#### 前提条件

IBM データ・サーバー・クライアント をインストールする前に、以下のこ とが必要です。

- 自分の要件に最適なクライアントがどのクライアントであるかを決定して おくこと。
- 必要な DVD またはその他のインストール・イメージを探しておくこ と。ご使用のマシンに応じて、32 ビットまたは 64 ビット・バージョン の適切な方を使用するようにしてください。
- v Administrators グループに属する Windows ユーザー・アカウントを持っ ていること。
- ご使用のシステムが、必要なメモリー、ディスク・スペース、およびイン ストール要件をすべて満たしていること。インストール・プログラムは、 ディスク・スペースおよび基本的なシステム要件について検査して、問題 があれば通知します。

#### 制約事項

- 以下のいずれかの製品がすでにインストールされている場合、同じパスに 他の DB2 製品をインストールすることはできません。
	- IBM Data Server Runtime Client または
	- IBM Data Server Driver for ODBC, CLI, and .NET
- v DB2 セットアップ・ウィザードのフィールドは、英語以外の文字を受け 入れません。

この手順は、単純な事例を扱っています。その他の事例については、このトピック の他の箇所で扱います。 Windows 上に IBM データ・サーバー・クライアントをイ ンストールするには、以下のようにします。

- 1. インストールを実行するために使用するユーザー・アカウントで、システムにロ グオンします。
- 2. オプション: その他のプログラムをシャットダウンします。
- 3. DVD をドライブに挿入します。自動実行フィーチャーにより、DB2 セットアッ プ・ウィザードが開始します。このウィザードは、システム言語を判別してか ら、その言語用のセットアップ・プログラムを開始します。
- 4. Data Server Clientをインストールする場合には、DB2 ランチパッドが開いた ら、「製品のインストール」を選択します。このステップは Data Server Runtime Client や Data Server Driver for ODBC, CLI, and .NET には適用されま せん。ランチパッドがないためです。コマンド行オプションの関連リンクを参照 してください。
- 5. DB2 セットアップ・ウィザードのプロンプトに従ってください。

この手順が完了すると、インストール中に指定した位置に製品がインストールされ ます。 Data Server Client および Data Server Runtime Clientのデフォルトのインス トール・パスは Program Files¥IBM¥sqllib です。Data Server Driver for ODBC, CLI, and .NETのデフォルトのインストール・パスは Program Files¥IBM¥IBM DATA SERVER DRIVER です。

インストール手順の一部として、DB2 データベース・マネージャーのインスタンス が作成されます。他に「DB2」と呼ばれるインスタンスがなければ、そのインスタ ンスを「DB2」と名付けます。DB2 バージョン 8 または DB2 バージョン 9.1 を インストールした場合、デフォルトのインスタンスは DB2\_01 です。

このインストールには製品資料は含まれません。 DB2 インフォメーション・セン ターをインストールまたは利用するためのオプションについては、関連リンクを参 照してください。

IBM データ・サーバー・クライアントをインストールした後は、次のステップとし て、リモート DB2 サーバーにアクセスするようにクライアントを構成します。

#### 各国語インストールに関する注意事項

Data Server Clientの場合、手動で DB2 セットアップ・ウィザードを呼び出し、言 語コードを指定することにより、デフォルトのシステム言語以外の言語で DB2 セ ットアップ・ウィザードを実行することもできます。例えば、**setup -i fr** コマンド は、DB2 セットアップ・ウィザードをフランス語で実行します。 Data Server Runtime Client または Data Server Driver for ODBC, CLI, and .NETの場合、言語ご とに個別のインストール・イメージがあります。

### **DB2** バージョン **9** 製品がすでに存在するマシンへのインストールに関する注意事 項

Data Server Runtime Client または Data Server Clientをインストールする場合、最 初にインストールされる DB2 製品のコピーのデフォルト・インストール・パス は、Program Files¥IBM¥sqllib です。同じマシンに 2 番目のコピーがインストール される場合、そのデフォルトのディレクトリー名は Program Files¥IBM¥sqllib\_01 で す。一般に、デフォルトのディレクトリー名は sqllib\_*nn* です。ここで、*nn* はその マシンにインストールされるコピーの数から 1 を引いたものです。

Data Server Driver for ODBC, CLI, and .NET をインストールする場合、最初にイン ストールされるコピーのデフォルト・インストール・パスは Program

Files¥IBM¥IBM DATA SERVER DRIVER です。同じマシンに 2 番目のコピーがイ ンストールされる場合、そのデフォルトのディレクトリー名は Program

Files¥IBM¥IBM DATA SERVER DRIVER\_02 です。一般に、デフォルトのディレク トリー名は IBM DATA SERVER DRIVER\_*nn* です。ここで、*nn* はこのディレクト リーの名前を固有にするために生成された数です。

Data Server Runtime Client の 2 番目のコピーをインストールする場合、コマンド は次のとおりです。

setup /v" TRANSFORMS=:InstanceId1.mst MSINEWINSTANCE=1"

その後、Data Server Runtime Client のコピーを (最大 16 コピーまで) 1 つずつイ ンストールするには、InstanceId*n* の値を増やすことによって、コマンドを変更して ください。例えば、以下のようにします。

setup /v" TRANSFORMS=:InstanceId2.mst MSINEWINSTANCE=1"

**setup** コマンドのその他のパラメーターについては、関連リンクを参照してくださ  $\mathcal{U}$ 

Data Server Driver for ODBC, CLI, and .NET の 2 番目のコピーを (最大で 16 コ ピーまで) インストールするには、以下の方法を使用できます。

v 生成されたデフォルトのコピー名を使用して新規コピーのインストールを実行す るには、次のようにします。

setup /o

v コピー名がすでに存在する場合、そのコピーに対する保守 (またはアップグレー ド) インストールを実行します。存在しない場合は、指定されたコピー名を使用 して新規インストールを実行します。

setup /n *copyname*

**setup** コマンドのその他のパラメーターについては、関連リンクを参照してくださ い。

複数の Data Server Driver for ODBC, CLI, and .NET のコピーをインストールする 場合、最大で 16 コピーまで増やすことができます。各コピーはそれぞれ別のディ レクトリーにインストールする必要があります。

Data Server Driver for ODBC, CLI, and .NET のデフォルトのコピー名は IBMDBCL1

です。 Data Server Client または Data Server Runtime Client のデフォルトのコピ ー名は

DB2COPY1

です。

**DB2 Universal Database (UDB)** バージョン **8** のクライアントがすでに存在するマ シンへのインストールに関する注意事項

すでに DB2 Universal Database (UDB) バージョン 8 のコピーがインストールされ ているマシンに Data Server Clientをインストールするときには、新規のコピーをイ ンストールするか、DB2 UDB バージョン 8 のコピーをマイグレーションするかを 選択するオプションがユーザーに提示されます。新規のコピーをインストールする と、DB2 UDB バージョン 8 のコピーが保存され、DB2 バージョン 9 のコピーが 追加インストールされます。マイグレーションを選択すると、DB2 UDB バージョ ン 8 クライアントのインスタンス設定がDB2 バージョン 9 のコピーにコピーされ てから、DB2 UDB バージョン 8 のコピーが削除されます。

既にマシンに DB2 Universal Database (UDB) バージョン 8 のコピーがインストー ルされている場合、バージョン 9 のコピーをデフォルトにセットすることはできま せん。

Data Server Runtime Client をインストールする場合、インストール・プログラムは 常に新規のコピーをインストールします。DB2 UDB バージョン 8 クライアントの インスタンスをマイグレーションするには、後続のステップとして、マイグレーシ ョンに関するトピックを参照してください。

### **Administrators** グループのメンバーではないユーザー・アカウントを使用したイン ストールに関する注意事項

Power Users グループのメンバーは IBM データ・サーバー・クライアントをインス トールできます。また、Users グループのメンバーも、IBM データ・サーバー・ク ライアント をインストールできるよう許可を受けた後で、そのインストールを行え ます。Users グループのメンバーが IBM データ・サーバー・クライアント をイン ストールできるようにするには、Administrators グループのメンバーが、インストー ルを実行するユーザーに以下のものへの **write** (書き込み) 許可があることを確かめ る必要があります。

- HKEY LOCAL MACHINE¥SOFTWARE レジストリー・ブランチ
- v システム・ディレクトリー (例えば、c:¥WINNT)。
- v デフォルトのインストール・パス (c:¥Program Files) または別のインストール・ パス。

関連事項として、非管理者が最初のインストールを実行した場合、非管理者はフィ ックスパックをインストールすることもできます。ただし、最初のインストールを Administrator ユーザー・アカウントが実行した場合、非管理者はフィックスパック をインストールできません。

# **IBM** データ・サーバー・クライアントのインストール **(Linux** および **UNIX)**

このタスクでは、Linux または UNIX での IBM データ・サーバー・クライアント のインストール方法について説明します。この指示は IBM Data Server Client およ び IBM Data Server Runtime Client に適用されます。メインの手順では、DB2 製品 がまだインストールされていない、単純で一般的な事例を扱っています。前提条件 の要約を以下に示します。詳しくは、このセクションの最後にある関連リンクを参 照してください。

前のバージョンのクライアントがマシンにすでにインストールされている場合、マ イグレーションについて扱っているトピックを最初に検討する必要があります。

DB2 サーバー製品がマシンにすでにインストールされている場合、クライアントを インストールする必要はありません。なぜなら、DB2 サーバーは IBM Data Server Client にあるすべての機能を備えているからです。

- v 自分の要件に最適なクライアントが Data Server Clientと Data Server Runtime Client のどちらであるかを決定しておくこと。
- v 必要な DVD またはその他のインストール・イメージを探しておくこと。
- v ご使用のシステムが、必要なメモリー、ディスク・スペース、およびインストー ル要件をすべて満たしていること。インストール・プログラムは、ディスク・ス ペースおよび基本的なシステム要件について検査して、問題があれば通知しま す。
- v Solaris オペレーティング・システム、または HP-UX 上に IBM データ・サーバ ー・クライアントをインストールする場合、カーネル構成パラメーターを更新す ることが必要です。これは、Linux でも推奨されています。

Linux または UNIX 上に IBM データ・サーバー・クライアントをインストールす るには、以下のようにします。

- 1. 適切な DVD を挿入およびマウントします。
- 2. DVD がマウントされているディレクトリーに移動します。
- 3. ./db2setup コマンドを入力して、 DB2 セットアップ・ウィザードを開始しま す。
- 4. DB2 ランチパッドがオープンしたら、「製品のインストール」を選択します。
- 5. インストールするクライアントを選択します。
- 6. DB2 セットアップ・ウィザードのプロンプトに従ってください。残りのステッ プを実行するにあたっては、ウィザードのヘルプを利用できます。

インストールが完了すると、IBM データ・サーバー・クライアントはデフォルトで 以下のディレクトリーにインストールされます。

**Linux** /opt/ibm/db2/V9.5

**UNIX** /opt/IBM/db2/V9.5

このインストールには製品資料は含まれません。

DB2 インフォメーション・センターをインストールまたは利用するためのオプショ ンについては、関連リンクを参照してください。

IBM データ・サーバー・クライアントをインストールした後は、次のステップとし て、リモート DB2 サーバーにアクセスするようにクライアントを構成します。

#### 各国語インストールに関する注意事項

手動で DB2 セットアップ・ウィザードを呼び出し、言語コードを指定することに より、デフォルトのシステム言語以外の言語で DB2 セットアップ・ウィザードを 実行することもできます。例えば、 **./db2setup -i fr** は、 DB2 セットアップ・ウィ ザードをフランス語で実行します。しかし、「DB2 セットアップ・ウィザード」フ ィールドは、英語以外の文字を受け入れません。

### **DB2** バージョン **9.5** のクライアントがすでに存在するマシンへのインストールに関 する注意事項

最初のコピーのデフォルトのディレクトリー名は、V9.5 です。コピーがすでにイン ストール済みの場合、2 番目のインストールのデフォルトのディレクトリー名は V9.5\_01 となります。一般に、デフォルトのディレクトリー名は V9.5\_*nn* となりま す。*nn* は、インストールされるコピーの数から 1 を引いたものです。

### **DB2** バージョン **9.5** より前のクライアントがすでに存在するマシンへのインストー ルに関する注意事項

DB2 Universal Database (UDB) バージョン 8 または DB2 バージョン 9 クライア ントがすでに存在するシステム上に Data Server Clientまたは Data Server Runtime Client をインストールする場合、以前のコピーは保持され、DB2 バージョン 9.5 の コピーが追加でインストールされます。クライアント・インスタンスを DB2 バー ジョン 9.5 にマイグレーションすることについて詳しくは、マイグレーションのト ピックを参照してください。

## 非ルート・インストールの概要 **(Linux** および **UNIX)**

バージョン 9.5 より前では、ルート特権がある場合に限り、製品のインストール、 フィックスパックの適用とロールバック、インスタンスの構成、フィーチャーの追 加、製品のアンインストールを行えました。現在では、非ルート・ユーザーの場 合、Linux および UNIX プラットフォーム上でこれらのタスクを実行できます。

DB2 インストーラーは、非ルート・インストール中に非ルート・インスタンスを自 動的に作成して構成します。非ルート・ユーザーとして、インストール中に非ルー ト・インスタンスの構成をカスタマイズできます。またルート特権がなくても、イ ンストール済みの DB2 製品を使用したり保守したりできます。

DB2 製品の非ルート・インストールには 1 つの DB2 インスタンスがあり、ほとん どのフィーチャーがデフォルトで使用可能になっています。

非ルート・インストールは、以下のような多数のグループにとって魅力的になる可 能性があります。

- v 数千のワークステーションとユーザーを抱え、システム管理者が時間を浪費する ことなく DB2 製品をインストールしたい企業。
- v 通常はシステム管理者ではないが、DB2 製品を使用してアプリケーションを開発 したいアプリケーション開発者。
- v ルート権限を必要としない、DB2 製品を組み込んだソフトウェアを開発している 独立系ソフトウェア・ベンダー (ISV)。

非ルート・インストールには、ルート・インストールの大半の機能がありますが、 多少の相違点と制限があります。ルート・ユーザーが db2rfe コマンドを実行する と、制限の一部を除くことができます。

## ルート・インストールと非ルート・インストールの間の相違点

いくつかの制限があることに加えて、非ルート・インストールのディレクトリー構 造はルート・インストールのディレクトリー構造と多少違っています。

ルート・インストール中に、DB2 製品のサブディレクトリーとファイルは、ルー ト・ユーザーが選択したディレクトリー中に作成されます。

非ルート・ユーザーは、ルート・ユーザーとは違って、DB2 製品のインストール場 所を選択できません。非ルート・インストールは常に \$HOME/sqllib ディレクトリ ーに入れられます (\$HOME は非ルート・ユーザーのホーム・ディレクトリー)。非 ルートの sqllib ディレクトリー内のサブディレクトリーのレイアウトは、ルート・ インストールのレイアウトに似ています。

ルート・インストールの場合、複数のインスタンスを作成できます。インスタンス の所有権は、インスタンスの作成に使用されたユーザー ID と関連付けられます。

非ルート・インストールには、DB2 インスタンスは 1 つしかありません。非ルー ト・インストール・ディレクトリーに、すべての DB2 製品ファイルとインスタン ス・ファイルが含まれ、ソフト・リンクはありません。

以下の表に、ルート・インストールと非ルート・インストールの間の相違点が要約 されています。

| 基準              | ルート・インストール      | 非ルート・インストール    |
|-----------------|-----------------|----------------|
| ユーザーがインストール・デ   | 入手可能            | いいえ。DB2 製品はユーザ |
| ィレクトリーを選択できる    |                 | ーのホーム・ディレクトリー  |
|                 |                 | の下にインストールされま   |
|                 |                 | す。             |
| 使用できる DB2 インスタン | 複数              | 12             |
| スの数             |                 |                |
| インストール中にデプロイさ   | プログラム・ファイルのみ。   | プログラム・ファイルとイン  |
| れるファイル          | インストール後にインスタン   | スタンス・ファイル。インス  |
|                 | スを作成しなければなりませ   | トール後、DB2 は即座に使 |
|                 | $\mathcal{h}$ . | 用可能です。         |

表 *6.* ルート・インストールと非ルート・インストールの間の相違点

## 非ルート・インストールの制限

ルート・インストールと非ルート・インストールの間の相違点に加えて、非ルー ト・インストールにはいくつかの制限があります。このトピックでは、非ルート・ インストールを使用するかどうかの判断に役立てるために、これらの制限について 説明します。

#### 製品の制限

非ルート・インストールでは、以下の DB2 製品はサポートされていませ  $h<sub>o</sub>$ 

- v データ・サーバー・デベロッパー・ツール
- DB2 Embedded Application Server (DB2 EAS)
- DB2 Query Patroller
- DB2 Net Search Extender
- v ローカルにインストールされる DB2 インフォメーション・センター

注**:** ローカルにインストールされる DB2 インフォメーション・センター では、デーモンを開始するのにルート権限が必要なので、非ルート・イン ストールではサポートされません。しかし、同じコンピューターにインス トールする場合は、ローカルにインストールされる DB2 インフォメーシ ョン・センターを使用するように非ルート・インストール DB2 インスタ ンスを構成できます。

#### フィーチャーとツールの制限

以下のフィーチャーとツールは、非ルート・インストールには使用できませ ん。

- DB2 Administration Server (DAS) とその関連コマンド: dascrt、dasdrop、daslist、dasmigr、および dasupdt
- 構成アシスタント
- v コントロール・センター
- v 優先順位を高くするという db2governor の機能はサポートされていませ ん。
- v ワークロード・マネージャー (WLM) で、非ルート DB2 インスタンス中 の DB2 サービス・クラスでエージェント優先順位の設定を試行できま す。しかし、エージェント優先順位は守られず、SQLCODE エラーは戻さ れません。
- v システム・リブート時の非ルート DB2 インスタンスの自動開始はサポー トされていません。
- ヘルス・モニターの制限

以下のヘルス・モニターのフィーチャーは、非ルート・インストールではサ ポートされていません。

- アラートの発生時のスクリプト・アクションまたはタスク・アクションの 実行
- アラート通知の送信

#### パーティション・データベースの制限

非ルート・インストールでは、単一パーティション・データベースのみがサ ポートされます。データベース・パーティションをさらに追加することはで きません。

#### **DB2** 製品のリスト

非ルート・ユーザーとしての実行時に db2ls コマンドによって作成される出 力は、ルート・ユーザーとしての実行時に作成される出力とは違います。詳 しくは、db2ls コマンドのトピックを参照してください。

#### **DB2** コピー

非ルート・ユーザーごとに 1 つのみ DB2 製品のコピーをインストールで きます。

#### **DB2** インスタンスの制限

非ルート・インストールでは、インストール中に DB2 インスタンスが 1 つ作成されます。追加のインスタンスを作成することはできません。

#### インスタンス所有者のみ **DB2** インスタンス・アクションを実行できる

ルート・インストールと非ルート・インストールは、同じコンピューター上 の別のインストール・パスに共存できます。しかし、非ルート・インスタン スを更新したりドロップ (db2\_deinstall コマンドを使用) したりできるの は、非ルート・インスタンスを所有する非ルート・ユーザーのみです。

ルート特権のあるユーザーが作成した DB2 インスタンスを更新したりドロ ップしたりできるのは、ルート特権のあるユーザーのみです。

#### **DB2** インスタンス・コマンド

非ルート・インストールでは、以下の DB2 インスタンス・コマンドは使用 できません。

#### **db2icrt**

非ルート・ユーザーとして DB2 製品をインストールする際に、イ ンスタンスが 1 つだけ自動的に作成されて構成されます。非ルー ト・インストールで、追加のインスタンスを作成することはできま せん。しかし、自動的に作成されたインスタンスを構成する必要が ある場合は、非ルート・インストール構成コマンド db2nrcfg を使 用できます。

#### **db2iupdt**

非ルート・インスタンスには db2iupdt コマンドを使用できません。 代わりに、非ルート DB2 インスタンスを更新するには、非ルー ト・インストール構成コマンド (db2nrcfg) を使用してください。し かし、非ルート・インスタンスは DB2 製品の更新時に自動的に更 新されるので、通常は更新する必要はありません。

#### **db2idrop**

非ルート・インストール中に自動的に作成されたインスタンスは、 ドロップできません。DB2 インスタンスをドロップするには、DB2 製品をアンインストールしなければなりません。

#### **db2imigr**

非ルート・インストールでは、マイグレーションはサポートされて いません。

#### マイグレーションの制限

ルート・インスタンスを非ルート・インスタンスにマイグレーションするこ とはできません。

#### **DB2** インスタンス所有者のみ、インストール後アクションを実行できる

ルート・インストールと非ルート・インストールを同じコンピューター上に 共存できます。しかし、DB2 製品をインストールした元の非ルート・ユー ザーのみが、以下のような後続のアクションを実行できます。

- フィックスパックの適用
- フィーチャーの追加
- アドオン製品のインストール

#### **ulimit** 値の調整

UNIX および Linux 上で、ulimit コマンドは、データやスタックの限界値 などのユーザー・リソースの限界値を設定したり報告したりします。ルー ト・インスタンスの場合、データベース・サーバーは永続設定を変更せず

に、必要な ulimit 設定を動的に更新します。しかし、非ルート・インスタ ンスの場合、インストール中にのみ ulimit 設定のチェックを行えます。設 定が不適切な場合は、警告メッセージが表示されます。ulimit 設定を変更す るには、ルート権限が必要です。

### **db2rfe** を実行して克服できる制限

非ルート・インストールに関する他の制限のうち、db2rfe コマンドを実行して克服 できるものがあります。以下のフィーチャーと機能は、非ルート・インストールで は初期状態では使用できません。

- オペレーティング・システム・ベースの認証
- v 高可用性 (HA) フィーチャー
- /etc/services ファイル中でサービス名を予約する機能
- v ユーザー・データ限界 (ulimit) を大きくする機能。この機能は、AIX のみに適用 されます。他のプラットフォームでは、ユーザー・データの限度は手動で大きく しなければなりません。

これらのフィーチャーや機能を使用可能にするには、ルート・フィーチャーを非ル ート・インストールに使用可能にするコマンド (db2rfe) を実行してください。 db2rfe コマンドの実行はオプションで、ルート権限のあるユーザーが実行しなけれ ばなりません。

### 非ルート・インストールにおける認証タイプ

オペレーティング・システム・ベースの認証が、DB2 製品のデフォルトの認証タイ プです。非ルート・インストールはオペレーティング・システム・ベースの認証を サポートしていないので、非ルート・ユーザーとして DB2 製品をインストールし た後に db2rfe コマンドを実行しないことを選択した場合は、認証タイプを手動で設 定しなければなりません。そのためには、データベース・マネージャー構成 (dbm cfg) ファイル中で以下のパラメーターを更新します。

- clnt pw\_plugin (クライアント・ユーザー ID パスワード・プラグイン構成パラメ ーター)
- group\_plugin (グループ・プラグイン構成パラメーター)
- srvcon pw\_plugin (サーバーでの着信接続用のユーザー ID パスワード・プラグイ ン構成パラメーター)

## 非ルート・ユーザーとしての **DB2** 製品のインストール

ほとんどの DB2 製品は、非ルート・ユーザーとしてインストールできます。

非ルート・ユーザーとして何らかの DB2 製品をインストールする前に、ルート・ インストールと非ルート・インストールの違い、および非ルート・インストールの 制限を知っておく必要があります。詳しくは、このトピックの末尾の関連リンクを 参照してください。

非ルート・ユーザーとしての DB2 製品のインストールの前提条件は、以下のとお りです。

v インストール DVD をマウントできるか、あるいはマウントを代行してもらう必 要があります。

v DB2 インスタンスの所有者として使用できる正当なユーザー ID を持っている必 要があります。

ユーザー ID には、以下の制限と要件があります。

- guests、admins、users、および local を除く 1 次グループがなければなりませ ん。
- 英小文字 (a から z)、数字 (0 から 9)、および下線文字 (\_) を含められま す。
- 長さが 8 文字を超えることはできません。
- IBM、SYS、SQL、または数字から始まることはできません。
- DB2 予約語 (USERS、ADMINS、GUESTS、PUBLIC、または LOCAL) あるい は SQL 予約語であってはなりません。
- アクセント付き文字は使用できません。
- NIS または NIS+ で管理される ID は使用できません。
- 新しいユーザー ID を作成する代わりに既存のユーザー ID を指定する場合 は、そのユーザー ID について以下を確認してください。
	- ロックされていない
	- パスワードが有効期限切れでない
- v インストールする製品に存在するハードウェアおよびソフトウェア前提条件は、 ルート・ユーザーに適用される場合と全く同様に非ルート・ユーザーにも適用さ れます。
- v AIX バージョン 5.3 では、非同期入出力 (AIO) が有効になっている必要があり ます。
- v ホーム・ディレクトリーは、有効な DB2 パスでなければなりません。

DB2 インストール・パスには、以下の規則があります。

- 英小文字 (a から z)、英大文字 (A から Z)、および下線文字 (\_) を含めら れます。
- 128 文字を超えることはできません。
- スペースを含めることはできません。
- 英語以外の文字を含めることはできません。

非ルート・ユーザーとしての DB2 製品のインストールは、非ルート・ユーザーに 透過的に行われます。言い換えると、非ルート・ユーザーとしてログインすること 以外は、非ルート・ユーザーが DB2 製品をインストールするために特別に行う必 要のあることはありません。非ルート・インストールを実行するには:

- 1. 非ルート・ユーザーとしてログインします。
- 2. 使用可能な方法のいずれかを使用して、DB2 製品をインストールします。 以下 のオプションがあります。
	- v DB2 セットアップ・ウィザード (GUI インストール)
	- db2 install コマンド
	- v 応答ファイルを使った db2setup コマンド (サイレント・インストール)

<span id="page-49-0"></span>注**:** 非ルート・ユーザーは、DB2 製品がインストールされるディレクトリー を選択できないので、応答ファイル内に FILE キーワードがあっても無視され ます。

詳しくは、このトピックの末尾の関連リンクを参照してください。

3. DB2 製品がインストールされた後に、非ルート DB2 インスタンスを使用するた めに、新しいログイン・セッションを開く必要があります。あるいは、 \$HOME/sqllib/db2profile (Bourne シェルおよび Korn シェル・ユーザーの場合) または \$HOME/sqllib/db2chsrc (C シェル・ユーザーの場合) によって DB2 イン スタンス環境を提供する場合は、同じログイン・セッションを使用することがで きます。ここで、\$HOME は非ルート・ユーザーのホーム・ディレクトリーで す。

DB2 製品がインストールされた後に、オペレーティング・システムのユーザー・プ ロセス・リソース限界 (ulimit) を検査してください。最小 ulimit 値に収まっていな い場合、DB2 エンジンは、予期せぬオペレーティング・リソース不足エラーに遭遇 する可能性があります。そうしたエラーによって、DB2 の停止にいたる場合があり ます。

## **db2rfe** による非ルート・インストール内のルート・ベースのフィ ーチャーの使用可能化

非ルート・インストールには、最初は使用不可であるものの、db2rfe コマンドを実 行することによって使用可能にできるいくつかのフィーチャーがあります。

この作業には、ルート権限が必要です。

非ルート・インストール内で最初は使用不可のフィーチャーおよび機能を使用可能 にするには:

- 1. サンプル構成ファイルを探索します。 2 つのサンプル構成ファイルが提供され ています。
	- v \$HOME/sqllib/instance/db2rfe.cfg は、非ルートの DB2 インスタンス用のデフ ォルト値によって事前構成されています。
	- v \$HOME/sqllib/cfg/db2rfe.cfg.sample は構成されていません。
	- ここで、\$HOME は非ルート・ユーザーのホーム・ディレクトリーです。
- 2. オリジナル・ファイルが変更されないようにするため、サンプル構成ファイルの 1 つを別の場所にコピーします。
- 3. コピーした構成ファイルを必要に応じて更新します。この構成ファイルは db2rfe コマンドへの入力になります。 構成ファイルの例を以下に示します。

```
INSTANCENAME=db2inst2
SET_ULIMIT=NO
ENABLE HA=NO
ENABLE_OS_AUTHENTICATION=NO
RESERVE_REMOTE_CONNECTION=NO
  **SVCENAME=db2c_db2inst2
  **SVCEPORT=48000
RESERVE_TEXT_SEARCH_CONNECTION=NO
  **SVCENAME_TEXT_SEARCH=db2j_db2inst2
  **SVCEPORT_TEXT_SEARCH=55000
```
- v **INSTANCENAME** パラメーターの値は、DB2 インストーラーによって自動的 に記入されます。
- v **SET\_ULIMIT** パラメーターは、AIX でのみ使用できます。他のオペレーティ ング・システムでは、ルート権限を持つユーザーが ulimit 値を手動で設定す る必要があります。
- v その他のキーワードのデフォルト値は NO です。
- v 子パラメーター (**SVCENAME** など) は、デフォルトでコメント化されます。 コメントは \*\* で示されます。
- v パラメーターを YES に設定し、それに何らかの子パラメーターがある場合、 子パラメーターのコメントを外して適切な値を与えることが推奨されます。提 供されているポート値はすべて、例に過ぎません。割り当てるポート値がフリ ーであることを確認してください。

以下のフィーチャーおよび機能を使用可能にする編集済み構成ファイルの例を、 下記に示します。

- v 高可用性
- v オペレーティング・システム・ベースの認証
- v DB2 テキスト検索。サービス名は **db2j\_db2inst2**、ポート値は **55000**

これらのフィーチャーおよび機能を使用可能にするには、構成ファイルを以下の ように編集します。

INSTANCENAME=db2inst2 SET\_ULIMIT=NO ENABLE\_HA=YES ENABLE\_OS\_AUTHENTICATION=YES RESERVE\_REMOTE\_CONNECTION=NO \*\*SVCENAME=db2c\_db2inst2 \*\*SVCEPORT=48000 RESERVE TEXT SEARCH CONNECTION=YES SVCENAME<sup>T</sup>TEXT SEARCH=db2j db2inst2 SVCEPORT<sup>T</sup>EXT<sup>SEARCH=55000</sup>

- 4. root 権限を持つユーザーとしてログインします
- 5. \$HOME/sqllib/instance ディレクトリーにナビゲートします。ここで、\$HOME は 非ルート・ユーザーのホーム・ディレクトリーを表します。
- 6. 以下の構文を使用して db2rfe コマンドを実行します。

db2rfe -f *config\_file*

ここで *config\_file* は、ステップ 3 (42 [ページ](#page-49-0)) で作成された構成ファイルです。

非ルート・インストールでルート・ベースのフィーチャーを使用可能にしておくた めに、フィックスパックを適用した後に db2rfe コマンドを再実行する必要がありま す。

## 非ルート・インストールへのフィックスパックの適用

非ルート・インストールへのフィックスパックの適用の作業は、ルート・インスト ールへのフィックスパックの適用と本質的には同じですが、若干の相違もありま す。

非ルート・インストールにフィックスパックを適用する前に、非ルート・インスト ールをインストールするために使用したユーザー ID でログオンする必要がありま す。

db2rfe コマンドを使用して非ルート・インストールでルート・フィーチャーを使用 可能にした場合、 db2rfe コマンドを実行したときに使用した構成ファイルを探索し てください。フィックスパックを適用した後にルート・フィーチャーを再び使用可 能にするために、その構成ファイルが必要になります。

非ルート・インストールにフィックスパックを適用するには:

1. 「フィックスパックの適用」トピックに従って、フィックスパックを適用しま す。

注**:** 非ルート・インストールには、installFixPack コマンドの -b オプションは無 効です。

2. オプション: db2rfe コマンドを実行します。 非ルート・インストールでルー ト・ベースのフィーチャーを以前に使用可能にしていて、それらのフィーチャー を再び使用可能にする場合には、db2rfe コマンドを再実行しなければなりませ ん。このコマンドの実行には、ルート権限が必要です。

注**:** 最初にルート・フィーチャーを使用可能にしたときに \$HOME/sqllib/instance/ db2rfe.cfg を編集した場合は、フィックスパックの適用の際にその構成ファイル は上書きされていないので、db2rfe コマンドを実行するときにそのファイルを再 利用することができます。ただし、\$HOME/sqllib/cfg/db2rfe.cfg.sample を確認す る必要もあります。非ルート・インストールで使用可能な何らかの新しいルー ト・フィーチャーがフィックスパックで導入された場合、\$HOME/sqllib/cfg/ db2rfe.cfg.sample は新しいフィーチャーを示します。

## **db2\_deinstall** を使用した非ルート **DB2** 製品の除去 **(Linux** およ び **UNIX)**

ここでは、db2\_deinstall コマンドを使用して、非ルートの DB2 製品またはコンポー ネントを除去するためのステップを示します。

db2\_deinstall コマンドを実行する前に、非ルート・インスタンスを停止する必要が あります。

注**:**

- v このタスクは、ルート権限なしでインストールされた DB2 製品に適用されま す。ルート権限を持ってインストールされた DB2 製品のアンインストールに は、別のタスクがあります。
- v root ユーザーの場合と同様、非ルート・ユーザーは db2\_deinstall コマンドを使用 して DB2 製品をアンインストールすることができます。非ルート・インストー ルのための db2\_deinstall コマンドには、ルート・インストールの場合と同じオプ ションがあり、さらに追加のオプションとして **-f sqllib** があります。
- v 留意すべき重要な点として、非ルート・ユーザーとして db2\_deinstall を実行する と、 DB2 製品をアンインストールし、さらに 非ルート・インスタンスをドロッ

プします。これはルート・インストールの場合と異なっています。ルート・イン ストールで db2 deinstall を実行する場合は、単に DB2 プログラム・ファイルを アンインストールするだけです。

v オペレーティング・システム固有のユーティリティー (rpm、SMIT など) を使っ て DB2 製品を除去することはできません。

非ルート・ユーザーによってインストールされた DB2 製品をアンインストールす るには:

- 1. DB2 製品をインストールするのに使用したユーザー ID でログインします。
- 2. \$HOME/sqllib/install ディレクトリーにナビゲートします。ここで、\$HOME はホ ーム・ディレクトリーです。
- 3. db2 deinstall コマンドを実行します。

注**:**

- v db2\_deinstall コマンドを **-a** オプションを付けて実行した場合、DB2 プログラ ム・ファイルは除去されますが、構成ファイルはすべて sqllib bk というバッ クアップ・ディレクトリーの中に残されます。
- v db2\_deinstall コマンドを **-a -f sqllib** オプションを付けて実行した場合は、ホ ーム・ディレクトリー内の sqllib サブディレクトリー全体が除去されます。 sqllib 内に維持しておきたいファイルがある場合は、db2\_deinstall -a -f sqllib を実行する前に、それらをどこか別の場所にコピーするようにしてください。
- v ルート・インストールの場合と同様、db2\_deinstall コマンドを **-F** オプション を付けて非ルート・インストールに対して実行すると、非ルート・ユーザーは 特定の DB2 フィーチャーを除去することができます。ただし、非ルート・イ ンストールでは、db2nrupdt コマンドを実行することにより、特定の DB2 フ ィーチャーを除去することもできます。

第 **3** 部 **IBM** データ・サーバー・クライアントのデータベース接 続

# 第 **4** 章 クライアント**/**サーバー間通信構成の概要

このトピックではクライアント/サーバー間通信を構成する上で適切な方法を選択す るための情報を取り扱います。このトピックでは、データベース接続ドライバーに ついてではなく、IBM データ・サーバー・クライアントおよびサーバー製品の構成 について解説します。

### クライアント**/**サーバー間通信の理解**:** コンポーネントとシナリオ

クライアント/サーバー間通信で使用される基本的なコンポーネントを以下に示しま す。

- v クライアント。 通信のイニシエーターを意味します。この役割には以下の DB2 製品またはコンポーネントがいずれも該当します。
	- IBM Data Server Client または IBM Data Server Runtime Client。
	- DB2 Connect Personal Edition: この製品は IBM Data Server Client のスーパー セットです。
	- DB2 サーバー製品: DB2 サーバーは Data Server Client のスーパーセットで す。
- v サーバー。 これはクライアントからの通信要求の受信側を意味します。この役割 には、通常 DB2 for Linux, UNIX, and Windows のサーバー製品が該当します。 DB2 Connect 製品が存在する場合、サーバー という用語は、ミッドレンジまた はメインフレーム・プラットフォーム上の DB2 サーバーを意味することもあり ます。
- v 通信プロトコル。 これはクライアントとサーバー間でのデータの送受信に使用さ れるプロトコルです。 DB2 製品は以下に示す複数のプロトコルをサポートしま す。
	- TCP/IP。バージョンによって細かい特徴が異なる場合があります: TCP/IPv4 ま たは TCP/IPv6。
	- Named PIPE。このオプションは、Windows でのみ使用可能です。
	- IPC (プロセス間通信)。このプロトコルはローカルでの接続にのみ用いられま す。

この他にも一部の環境で使用できるコンポーネントがあります。

- v **DB2 Connect** ゲートウェイ。 これは IBM データ・サーバー・クライアントが ミッドレンジおよびメインフレーム製品上の DB2 サーバーに接続するために用 いるゲートウェイを提供する DB2 Connect Server 製品を指します。
- v **LDAP (Lightweight Directory Access Protocol)**。 LDAP が有効な環境では、クラ イアント/サーバー間通信を構成する必要はありません。クライアントがデータベ ースに接続しようとしたときに、ローカル・マシンのデータベース・ディレクト リーにデータベースが存在しない場合、LDAP ディレクトリー内のデータベース 接続に必要な情報を検索します。

以下に示すシナリオでは、クライアント/サーバー間通信の対象になる状態を例示し ています。

- v Data Server Client が TCP/IP により DB2 サーバーとの通信を確立する場合。
- v Data Server Runtime Client が Windows ネットワーク上で、Named PIPE により DB2 サーバーとの通信を確立する場合。
- v DB2 サーバーが何らかの通信プロトコルを介して、別の DB2 サーバーとの通信 を確立する場合。
- v Data Server Client が TCP/IP を使用した DB2 Connect サーバーを介して、メイ ンフレームの DB2 サーバーとの通信を確立する場合。

開発環境 (データ・サーバー開発者ツール など) での処理を行うようにサーバーを セットアップする場合、初回の DB2 接続の際にエラー・メッセージ SQL30081N が表示されることがあります。根本原因としては、リモート・データベース・サー バー側のファイアウォールによって接続の確立が妨げられたことが考えられます。 この場合、ファイアウォールがクライアントからの接続要求を受け入れるように適 切に構成されていることを確認してください。

### クライアント**/**サーバー間通信の理解**:** 接続のタイプ

クライアント/サーバー間通信の設定を取り上げる場合、ローカル接続よりも、リモ ート接続を指すのが一般的です。

ローカル接続とはデータベース・マネージャー・インスタンスと、そのインスタン スで管理されるデータベースとの接続を指します。つまり、データベース・マネー ジャー・インスタンスからそれ自体に対して、CONNECT ステートメントが発行さ れます。ローカル接続は通信のセットアップが必要なく、IPC (プロセス間通信) が 用いられるという点で特殊だと言えます。

リモート接続では、データベースへの CONNECT ステートメントを発行しているク ライアントの場所が、データベース・サーバーの置かれている場所と異なります。 一般的に、クライアントとサーバーは別々のマシン上に存在します。ただし、クラ イアントとサーバーが異なるインスタンスに属す場合は、同一マシン上でのリモー ト接続も可能です。

もう 1 つ、まれに見られる接続のタイプとして、ループバック接続があります。こ れは接続が 1 つの DB2 インスタンス (クライアント) から同じ DB2 インスタン ス (サーバー) に構成されるリモート接続のタイプです。

### クライアント**/**サーバー間通信の構成方法の比較

クライアント/サーバー間通信の構成には、いくつかの方法を利用できます。適切な 方法を選択することで、2 つの疑問への答えを導き出すことができます。最初の疑 問は「構成アシスタント、コマンド行ツールのどちらのツールを使用すべきか」で す。

- 構成アシスタントは、Intel™ x86 32 ビット・プラットフォームおよび AMD64/EM46T プラットフォームの Windows および Linux でサポートされてい る Data Server Clientと DB2 サーバー製品の複数のバージョンで提供されている グラフィック・ツールです。このツールは Data Server Runtime Client では提供 されていません。
- v コマンド行ツールはコマンド行プロセッサー (CLP) と、db2cfexp (構成エクスポ ート) および db2cfimp (構成インポート) のコマンドで構成されています。

2 つめの疑問は「実行しようとしている構成タスクのタイプは何か」です。オプシ ョンは次のとおりです。

- v 情報を手動で入力してクライアントを構成する。
- v 接続先になるサーバーをネットワーク上で検索して、クライアントを構成する。
- サーバー上のデータベースを 1 つ以上のクライアントからアクセスできるように する。
- 追加クライアントの構成用ベースとして、1 つのクライアントの接続設定を使用 する。

これらの質問に答えて、以下に示す表を活用し、適切な構成方法を導き出します。 各方法へのリンクはこのトピックの最後に掲載されています。表の後の注記に、よ り詳しい情報が記載されています。

表 *7.* クライアント*/*サーバー間接続を構成するためのツールと方法

| 構成タスクのタイプ                                      | 構成アシスタント                                                                                               | コマンド行                                                                |
|------------------------------------------------|----------------------------------------------------------------------------------------------------|----------------------------------------------------------------------|
| 情報を手動で入力してクライ<br>アントを構成する                      | 構成アシスタントを用いて、<br>データベース接続を手動で構<br>成する                                                                  | コマンド行プロセッサーを用<br>いて、クライアント/サーバー<br>間接続を構成する                          |
| 接続先になるサーバーをネッ<br>トワーク上で検索して、クラ<br>イアントを構成する    | 構成アシスタントによりネッ<br>トワーク検索を用いてデータ<br>ベース接続を構成する                                                           | 滴用外                                                                  |
| 追加クライアントの構成用べ<br>ースとして、1つのクライア<br>ントの接続設定を使用する | 構成アシスタントを用い<br>1.<br>てクライアント・プロフ<br>ァイルを作成する<br>2. 構成アシスタントでクラ<br>イアント・プロファイル<br>を用いてデータベース接<br>続を構成する | コマンド db2cfexp および<br>db2cfimp を用いて、クライア<br>ント・プロファイルを作成お<br>よび使用します。 |

注**:** プロファイルはクライアント/サーバー間通信を構成する、いくつかの方法で使 用されます。クライアント・プロファイルはクライアントの設定値を含むファイル です。設定値を次に示します。

- v データベース接続情報 (CLI または ODBC 設定を含む)
- クライアント設定 (データベース・マネージャーの構成パラメーターおよび DB2 レジストリー変数を含む)
- v CLI または ODBC 共通パラメーター

サーバー・プロファイルはクライアント・プロファイルに類似した、サーバーの設 定値を含むプロファイルです。プロファイルは構成アシスタントか、あるいは db2cfexp (構成エクスポート)、および db2cfimp (構成インポート) のコマンドを用 いて、作成、使用することができます。

注**:** 構成アシスタントによるネットワーク検索を用いたデータベース接続の構成方 法は、ミッドレンジまたはメインフレーム・プラットフォームのデータベースに接 続する DB2 Connect の利用者には推奨されません。

## クライアントとサーバーのバージョンのサポートされている組み合わせ

このセクションでは、どのバージョンのクライアントをどのバージョンのサーバー に接続できるかを説明します。これには、前のバージョンのサポートや、ミッドレ ンジおよびメインフレーム・サーバー上の DB2 データベースへのアクセスのサポ ートが含まれます。最新の情報については、[http://www.ibm.com/software/data/db2/](http://www.ibm.com/software/data/db2/udb/sysreqs.html) [udb/sysreqs.html](http://www.ibm.com/software/data/db2/udb/sysreqs.html) を参照してください。

### **DB2 Universal Database (UDB)** バージョン **8**、**DB2** バージョン **9.1**、および **DB2** バージョン **9.5** の組み合わせ

DB2 Universal Database (UDB) バージョン 8 および DB2 バージョン 9.1 クライ アントは、リモート DB2 バージョン 9.5 サーバーにアクセスできます。次の制約 事項に注意してください。

• クライアントが DB2 サーバーと同じシステム上にあり、それぞれが異なるバー ジョンの場合、制約事項があります。この場合、IPC (プロセス間通信) を用いた ローカルのクライアント/サーバー間接続はサポートされません。代わりに、 TCP/IP を使用するリモート接続 (ループバック接続と呼ばれる) として接続を扱 うことによって、接続を確立できます。

IBM Data Server Client、IBM Data Server Runtime Client、および IBM Data Server Driver for ODBC, CLI, and .NET バージョン 9.5は、DB2 Version 9.1 および DB2 UDB バージョン 8 サーバーにアクセスできます。ただし、DB2 バージョン 9.5 の 新機能は使用できません。

### **DB2 UDB** バージョン **7** クライアントから **DB2** バージョン **9.1** ま たはバージョン **9.5** サーバーへのアクセス

DB2 UDB バージョン 7 クライアントからのアクセスはサポートされていません。

### **DB2** バージョン **9.1** またはバージョン **9.5** とミッドレンジおよびメ インフレーム・プラットフォーム上の **DB2** 製品の組み合わせ

DB2 バージョン 9.5 およびバージョン 9.1 サーバー は、ミッドレンジおよびメイ ンフレーム・プラットフォーム上の以下のクライアント からのアクセスをサポート します。

- DB2 for z/OS バージョン 7 およびバージョン 8。
- DB2 for iSeries™ バージョン 5。
- DB2 for VM and VSE バージョン 7。

IBM Data Server Client バージョン 9.5、IBM Data Server Runtime Client バージョ ン 9.5、および DB2 バージョン 9.1 クライアントは DB2 Connect バージョン 9.5、バージョン 9.1、およびバージョン 8 にアクセスできます。

## サポートされる通信プロトコル

このトピックは IBM データ・サーバー・クライアントから DB2 サーバーへの接続 のためにサポートされているプロトコルを示します。このトピックは以下の項目で 構成されています。

- v IBM データ・サーバー・クライアントからミッドレンジまたはメインフレーム・ ホストへの接続に DB2 Connect 製品を使用する。
- v ミッドレンジまたはメインフレーム・プラットフォームから DB2 for Linux, UNIX, and Windows のデータベースに接続する。

TCP/IP プロトコルは DB2 for Linux, UNIX, and Windows が使用可能なすべてのプ ラットフォームでサポートされています。TCP/IPv4 と TCP/IPv6 のいずれもサポー ト対象です。 IPv4 アドレスは9.11.22.314 のように、4 つの部分で構成されてい ます。 IPv6 アドレスには 8 つの部分から成る名前が付いています。それぞれの部 分はコロンで区切られた、 4 桁の 16 進数で構成されています。 2 つ連続したコ ロン (::) は 1 つ以上のゼロのセットを示します。 2001:0db8:4545:2::09ff:fef7:62dc のようになります。

さらに、Windows のネットワーク環境では Windows Named PIPE プロトコルがサ ポートされています。バージョン 9 の DB2 データベースをリモートで管理するに は、TCP/IP を使用して接続する必要があります。

## 構成アシスタントを使用したデータベース接続の追加

## 構成アシスタント **(CA)** を使用した、クライアントからサーバーへ の接続の構成

構成アシスタントは、クライアントおよびリモートの DB2 データベース間にデー タベース接続を構成するために使用できるグラフィック・ツールです。

構成アシスタントは、Windows および Linux (Intel x86 および x64 プラットフォ ーム) での IBM Data Server Client および DB2 データベース製品に付属していま す。

構成アシスタントは、インバウンドのクライアントの要求を受け入れるよう、リモ ート・データベース・マネージャーが構成されている場合にのみデータベース接続 を構成することができます。デフォルトでは、DB2 データベース製品のインストー ル・プログラムがインバウンドのクライアント接続に対する大部分のプロトコルを 検出し、構成します。

以下のメソッドの 1 つを使用して、データベースへの接続を構成することができま す。

**55** [ページの『構成アシスタントを使用したネットワーク検索によるデータベース接](#page-62-0) [続の構成』](#page-62-0)

接続先データベースに関する情報がない場合には、このメソッドを使用しま す。このメソッドは、ネットワークを検索して、使用できるデータベースす べてのリストを取得します。 DB2 システムに関する情報を戻すには、DB2 Administration Server (DAS) が CA のディスカバリー・フィーチャーのサ ーバー上で実行されていて有効になっている必要があります。

**58** [ページの『構成アシスタントによるクライアント・プロファイルを用いたデータ](#page-65-0) [ベース接続の構成』](#page-65-0)

ターゲット・データベースにアクセスするために必要な情報すべてを含むフ ァイルがある場合は、このメソッドを使用します。このメソッドは、アクセ ス・プロファイル・ファイル内で指定されている複数のデータベースにカタ ログおよび接続するためにも使用できます。

『構成アシスタントを使用した手動によるデータベース接続の構成』

ターゲット・データベースに接続するのに必要なすべての情報を知っている 場合、このメソッドを使用します。以下の情報を知っている必要がありま す。

- ターゲット・データベースがあるサーバーによってサポートされる通信プ ロトコル
- サーバーのプロトコルに対する適切な通信パラメーター
- データベースの名前

## 構成アシスタントを使用した手動によるデータベース接続の構成

接続するデータベースおよびデータベースが常駐するサーバーについての情報があ る場合、手動ですべての構成情報を入力することができます。この方式は、コマン ド行プロセッサーを使用してコマンドを入力するのと類似していますが、パラメー ターがグラフィカルに提示されます。

構成アシスタント (CA) を使用して、手動でデータベースへの接続を構成する前 に、次のことを確認します。

- v 接続しようとしているデータベースに、有効な DB2 ユーザー ID があること。
- DB2 サーバー、または DB2 Connect サーバーがインストールされているシステ ムからの接続を構成しようとしている場合は、データベース・マネージャー・イ ンスタンスに対し、SYSADM または SYSCTRL 権限を付与されたユーザー ID であることを確認します。

構成アシスタント (CA) を使用して、手動でデータベースへの接続を構成するに は、以下のようにします。

- 1. 有効な DB2 ユーザー ID を使用してシステムにログオンします。
- 2. CA を開始します。CA は Windows の「スタート」メニューから開始するか、 db2ca コマンドを使用して開始します。
- 3. CA メニュー・バーの「選択 **(Selected)**」で、「ウィザードを使用してデータベ ースを追加 **(Add Database Using Wizard wizard)**」を選択します。
- 4. 「データベースへの接続を手動で構成する **(Manually configure a connection to a database)**」ラジオ・ボタンを選択して、「次へ **(Next)**」をクリックしま す。
- 5. Lightweight Directory Access Protocol (LDAP) を使用している場合には、 DB2 ディレクトリーを保持する場所に対応するラジオ・ボタンを選択します。「次 へ」をクリックします。
- 6. 「プロトコル **(Protocol)**」リストから、使用するプロトコルに対応するラジオ・ ボタンを選択します。 (注: APPC、APPN、NetBIOS がオプションとして表示 される場合がありますが、これらは今後サポートされません。) 使用している システムに DB2 Connect がインストールされており、TCP/IP を選択する場合 には、「データベースは物理的にホストまたは **OS/400** システムに存在する」 オプションを選択できます。このチェック・ボックスを選択すると、ホストま たは OS/400® データベースに確立する接続のタイプを選択するオプションが表 示されます。
- <span id="page-62-0"></span>v DB2 Connect ゲートウェイ経由の接続を確立するには、「ゲートウェイ経由 でサーバーに接続」ラジオ・ボタンを選択します。
- v 直接接続を確立するには、「サーバーに直接接続 **(Connect directly to the server)**」ラジオ・ボタンを選択します。

「次へ」をクリックします。

- 7. 必要な通信プロトコル・パラメーターを入力し、「次へ **(Next)**」をクリックし ます。
- 8. 追加するリモート・データベースのデータベース別名を「データベース名」フ ィールドに入力し、ローカル・データベース別名を「データベース別名」フィ ールドに入力します。 ホストまたは OS/400 データベースを追加している場 合、OS/390 または z/OS データベースのロケーション名、OS/400 データベー スの RDB 名、VSE または VM データベースの DBNAME を、「データベー ス名」フィールドに入力します。さらにオプションとして、このデータベース について記述する注釈を「注釈 **(Comment)**」に追加できます。

「次へ」をクリックします。

- 9. ODBC を使用する計画がある場合には、このデータベースを ODBC データ・ ソースとして登録します。 ODBC がインストールされていることを確認してか ら、この操作を実行してください。「次へ」をクリックします。
- 10. 「ノード・オプションの指定 **(Specify the node options)**」ウィンドウで、オペ レーティング・システムを選択し、接続するデータベース・システムのリモー ト・インスタンス名を入力します。
- 11. 「システム・オプションを指定する **(Specify the system options)**」ウィンドウ で、システム名、ホスト名、およびオペレーティング・システムが正しいこと を確認します。このパネルの情報は管理ノードを構成するために使用されま す。オプションで注釈を入力できます。「次へ」をクリックします。
- 12. 「セキュリティー・オプションを指定する **(Specify the security options)**」ウィ ンドウで、認証に使用するセキュリティー・オプションを指定します。
- 13. 「完了」をクリックします。これで、このデータベースを使用できます。メニ ューから「終了 **(Exit)**」を選択して、CA を閉じます。

## 構成アシスタントを使用したネットワーク検索によるデータベース 接続の構成

構成アシスタント (CA) を使うと、ネットワーク上のデータベースを検索できま す。

ネットワーク検索によるデータベース接続を構成する前に、

- 有効な DB2 ユーザー ID であることを確認します。
- DB2 サーバー、または DB2 Connect サーバー製品がインストールされているシ ステムからの接続を構成しようとしている場合は、データベース・マネージャ ー・インスタンスに対し、SYSADM または SYSCTRL 権限を付与されたユーザ ー ID があることを確認します。

以下の場合は、検索メソッド・フィーチャーを使用してリモート・システムを検出 できない場合があります。

- v DB2 Administration Server (DAS) がリモート・システムで実行されていない場 合。
- v 検索がタイムアウトしている場合。デフォルトでは、検索は 1 秒間ネットワーク をスキャンします。この場合、時間が短すぎてリモート・システムを検出できな いことがあります。 DB2DISCOVERYTIME レジストリー変数を設定して、10 秒 より長い期間を指定できます。
- 検索対象のネットワークで、希望するリモート・システムに検索が達しないよう に構成されている場合。

次に示す点は、IPv6 がサポートされるネットワークで IPv6 のアドレスを明示的に 構成する場合に適用されます。

- v システムは、識別されたシステムの下にリストされていなければなりません。
- v 構成アシスタントの詳細表示だけが、IPv6 接続の構成を明示的にサポートしま す。

ネットワーク検索によってデータベース接続を構成するには、以下のようにしま す。

- 1. 有効な DB2 ユーザー ID を使用してシステムにログオンします。
- 2. CA を開始します。CA は、「スタート」メニューから (Windows の場合)、また は db2ca コマンドを使用することによって (Windows および UNIX システムの 場合) 開始できます。
- 3. CA メニュー・バーの「選択 **(Selected)**」で、「ウィザードを使用してデータベ ースを追加 **(Add Database Using Wizard wizard)**」を選択します。 データベー スの追加ウィザードが開きます。
- 4. 「ネットワークの検索 **(Search the network)**」ラジオ・ボタンを使用して、「次 へ **(Next)**」をクリックします。
- 5. 「識別されたシステム」の横のフォルダーをダブルクリックし、クライアントに 認識されているすべてのシステムのリストを表示します。あるいは、「その他の システム **(Other Systems)**」の横のフォルダーをダブルクリックして、ネットワ ークに存在するシステムすべてのリストを表示します。 システムがリストに表 示されない場合は、「システムの追加」をクリックして、追加するシステムを指 定することができます。いったんシステムを追加すると、追加されたシステムは 「識別されたシステム」リストに現れます。
- 6. 追加しようとしているデータベースが見つかるまで、データベースが属すと思わ れるシステムの項目を展開していきます。データベースを選択します。「次へ」 をクリックします。
- 7. ローカル・データベース別名を「データベース別名 **(Database alias)**」フィール ドに入力し、オプションでこのデータベースについて記述する注釈を「注釈 **(Comment)**」フィールドに入力します。
- 8. ODBC を使用する計画がある場合には、このデータベースを ODBC データ・ソ ースとして登録します。この操作を実行するには、ODBC がインストールされて いなければなりません。
- 9. 「完了」をクリックします。これで、追加したデータベースを使えるようになり ました。「クローズ **(Close)**」をクリックして、CA を終了します。

## 構成アシスタントによるクライアント・プロファイルの作成

このタスクにより、構成アシスタント (CA) を使用して、既存のクライアントの設 定がクライアント・プロファイルにエクスポートされます。このタスクは既存のク ライアントの設定を使用して、1 つ以上のクライアントをセットアップするとい う、より大きい作業の一部です。

CA を使用してクライアント・プロファイルを作成するには、

- 1. 有効な DB2 ユーザー ID を使用してシステムにログオンします。
- 2. CA を開始します。CA は Windows の「スタート」メニューから開始するか、 db2ca コマンドを使用して開始します。
- 3. 「構成」メニューから、「プロファイルのエクスポート」を選択します。
- 4. 以下のオプションから 1 つを選択してください。

すべて **(All)**

システムでカタログされたすべてのデータベース、およびこのクライア ントのすべての構成情報を含むプロファイルを作成する場合に選択しま す。クライアント・プロファイルの名前を入力して、「保管 **(Save)**」を クリックします。

データベース接続 **(Database Connections)**

システムでカタログされたすべてのデータベースを含み、このクライア ントのすべての構成情報を含まないプロファイルを作成する場合に選択 します。クライアント・プロファイルの名前を入力して、「保管 **(Save)**」をクリックします。

カスタマイズ **(Customize)**

システムでカタログされたデータベースのサブセット、またはこのクラ イアントの構成情報のサブセットを選択する場合に選択します。「プロ ファイルのエクスポートのカスタマイズ **(Customize Export Profile)**」ウ ィンドウで、次のようにします。

- a. クライアント・プロファイルの名前を入力します。
- b. クライアント・プロファイルにデータベース接続を含めるには、「デ ータベース接続」 チェック・ボックスを選択します。
- c. 「選択可能なデータベース別名」ボックスから、エクスポートするデ ータベースを選択して、「**>**」をクリックします。すると、それらの データベースが「選択されたデータベース別名」ボックスに追加され ます。選択できるすべてのデータベースを「選択されたデータベース 別名」ボックスに追加するには、「**>>**」をクリックします。
- d. ターゲット・クライアント用に設定するオプションに対応するチェッ ク・ボックスを選択します。データベース・マネージャーの構成パラ メーターは、対象となるマシン用に更新およびカスタマイズすること ができます。
- e. 「エクスポート **(Export)**」をクリックします。これで作業は完了で す。
- f. 「結果 (Results)」タブに表示される結果を確認します。

このタスクを完了した後は、作成したクライアント・プロファイルを使用して、他 のクライアントを構成できます。

# <span id="page-65-0"></span>構成アシスタントによるクライアント・プロファイルを用いたデー タベース接続の構成

このタスクにより、前もって作成した、あるいは取得したクライアント・プロファ イルを使用して、クライアントが構成されます。このタスクは既存のクライアント の設定を使用して、1 つ以上のクライアントをセットアップするという、より大き い作業の一部です。これらのステップは、構成するそれぞれのクライアントで繰り 返すことができます。

- 1. 有効な DB2 ユーザー ID を使用してシステムにログオンします。
- 2. CA を開始します。CA は Windows の「スタート」メニューから開始するか、 db2ca コマンドを使用して開始します。
- 3. 「構成 **(Configure)**」メニューから、「プロファイルのインポート **(Import Profile)**」を選択します。
- 4. 以下のインポート・オプションから 1 つを選択してください。クライアント・ プロファイル中の情報すべてまたはサブセットのインポートを選択できます。
	- すべて **(All)**

クライアント・プロファイル内のすべてをインポートするには、このオ プションを選択します。インポートするクライアント・プロファイルを 開きます。

カスタマイズ **(Customize)**

特定のデータベースなど、クライアント・プロファイルのサブセットを インポートする場合に、このオプションを選択します。「インポート・ プロファイルのカスタマイズ」ウィンドウで、次のようにします。

- a. インポートするクライアント・プロファイルを選択して、「ロード」 をクリックします。
- b. 「選択可能なデータベース別名」ボックスからインポートするデータ ベースを選択して、「**>**」をクリックします。すると、それらのデー タベースが「選択されたデータベース別名」ボックスに追加されま す。選択できるすべてのデータベースを「選択されたデータベース別 名」ボックスに追加するには、「**>>**」をクリックします。
- c. カスタマイズするオプションに対応するチェック・ボックスを選択し ます。
- d. 「インポート **(Import)**」をクリックします。これで作業は完了で す。
- e. 「結果 (Results)」タブに表示される結果を確認します。

## 構成アシスタントを使用したデータベース接続のテスト

構成が完了した後は、データベース接続をテストする必要があります。

データベース接続をテストするには、以下のタスクを実行します。

- 1. 「構成アシスタント **(Configuration Assistant)**」を開始します。
- 2. 詳細ビューでデータベースを強調表示してから、「テスト接続 **(Test Connection)**」を「選択 **(Selected)**」メニューから選択します。「テスト接続 (Test Connection)」ウィンドウが表示されます。

3. テストする接続の種類を選択します (デフォルトは **CLI**)。複数の種類を同時に テストできます。リモート・データベースの有効なユーザー ID およびパスワー ドを入力し、「テスト接続 **(Test Connection)**」をクリックします。接続が正常 に確立された場合、接続が確立されたことを確認するメッセージが「結果 (Results)」ページに表示されます。 接続検査に失敗した場合には、ヘルプ・メッ セージを受け取ります。誤って指定した設定を変更するには、詳細ビューでデー タベースを選択してから、「データベースの変更」を「選択 **(Selected)**」メニュ ー項目から選択します。

開発環境 (データ・サーバー開発者ツール など) での処理を行うようにサーバーを セットアップする場合、初回の DB2 接続の際にエラー・メッセージ SQL30081N が表示されることがあります。根本原因としては、リモート・データベース・サー バー側のファイアウォールによって接続の確立が妨げられたことが考えられます。 この場合、ファイアウォールがクライアントからの接続要求を受け入れるように適 切に構成されていることを確認してください。

## 構成アシスタントに関する **LDAP** の考慮事項

LDAP 対応環境では、DB2 サーバーおよびデータベースについてのディレクトリー 情報は、LDAP ディレクトリーに保管されます。新しくデータベースが作成される と、データベースは自動的に LDAP ディレクトリーに登録されます。データベース 接続の際に、クライアントは LDAP ディレクトリーにアクセスして必要なデータベ ースとプロトコル情報を取り出し、この情報を使用してデータベースに接続しま す。

ただし、以下のことを実行するには、今まで通り LDAP 環境で CA を使用できま す。

- v 手動で LDAP ディレクトリーにデータベースをカタログします。
- v LDAP でカタログされたデータベースを ODBC データ・ソースとして登録しま す。
- v LDAP サーバー上で CLI/ODBC 情報を構成します。
- v LDAP ディレクトリーにカタログされたデータベースを除去します。

## コマンド行プロセッサーを使用したクライアント**/**サーバー間接続の構成

## コマンド行プロセッサーを使用したクライアント**/**サーバー間接続 の構成

このタスクでは、コマンド行プロセッサー (CLP) を使用して、IBM データ・サー バー・クライアント からリモート・データベース・サーバーへの接続を構成する方 法を説明します。

クライアントからサーバーへの接続を構成する前に、 以下を確認します。

- v IBM データ・サーバー・クライアントがあるマシンと、DB2 サーバーがあるマ シンの間に、ネットワーク通信がセットアップされている。TCP/IP プロトコルに ついてこれを確認する 1 つの方法として、ping コマンドを使用します。
- v DB2 サーバーがネットワーク上で機能するように構成されている。これは通常、 DB2 サーバー製品のインストールおよび構成の一部として実行されます。

以下に示す各ステップを案内するトピックが別に用意されています。一部のステッ プは、サポートされるプロトコルごとに異なるバージョンがあります。

1. リモート・データベース・サーバー用の通信パラメーター値を確認します。以下 のワークシートが用意されています。

TCP/IP ワークシート

Named PIPE ワークシート

- 2. TCP/IP を使用している場合、リモート・データベース・サーバー用の通信パラ メーター値を使用して、クライアントの hosts ファイルと services ファイルを更 新するというオプションがあります。このステップは Named PIPE には適用さ れません。
- 3. クライアントからサーバー・ノードをカタログします。通信プロトコルごとに指 示が用意されています。

クライアントから TCP/IP ノードをカタログします。

クライアントから Named PIPE ノードをカタログします。

- 4. クライアント上の接続したいデータベースをカタログします。
- 5. クライアントからサーバーへの接続をテストします。

## **Named PIPE** 接続

### クライアントでの **Named PIPE** 構成のための **Named PIPE** ワーク シート

Named PIPE 通信を構成するために必要なパラメーター値に関して、下記のワーク シートを使用してください。

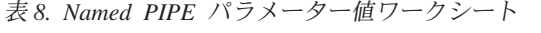

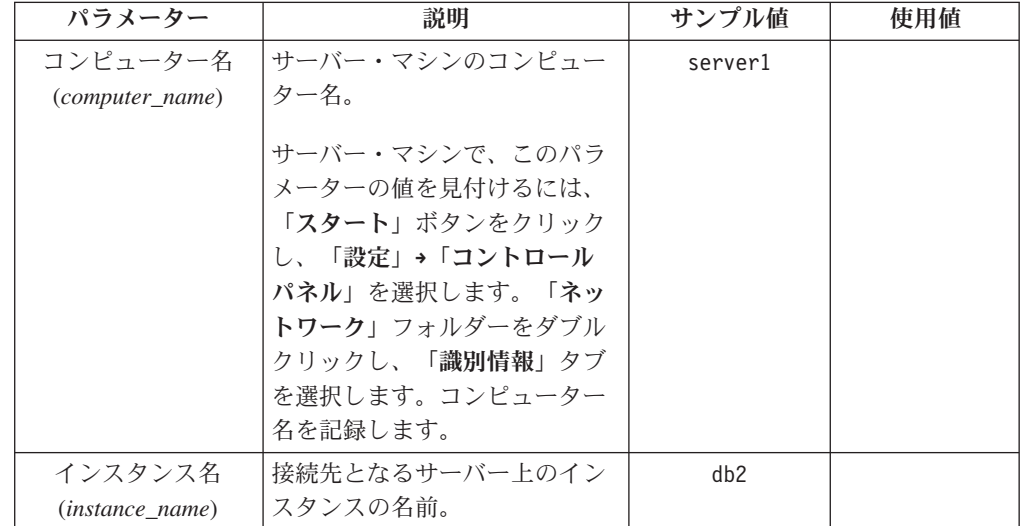

表 *8. Named PIPE* パラメーター値ワークシート *(*続き*)*

| パラメーター | 説明                              | サンプル値   | 使用値 |
|--------|---------------------------------|---------|-----|
|        | ノード名 (node_name) 接続を確立しようと試みている | db2node |     |
|        | ノードを記述するローカル別名                  |         |     |
|        | またはニックネーム。任意の名                  |         |     |
|        | 前を選択することができます                   |         |     |
|        | が、ローカル・ノード・ディレ                  |         |     |
|        | クトリー内のノード名値はそれ                  |         |     |
|        | ぞれ固有でなければなりませ                   |         |     |
|        | $\mathcal{h}_{\alpha}$          |         |     |

### **CLP** によるクライアントからの **Named PIPE** ノードのカタログ

Named PIPE ノードのカタログでは、クライアントのノード・ディレクトリーに、 リモート・ノードを記述する項目が追加されます。この項目では、クライアントが リモート DB2 サーバーにアクセスするために使用するものとして選択された別名 (*node\_name*)、リモート・サーバーのワークステーション名 (*computer\_name*)、およ びインスタンス名 (*instance\_name*) を指定します。

IBM データ・サーバー・クライアントで Named PIPE ノードのカタログを実行す るには、コマンド行プロセッサー (CLP) で以下のコマンドを入力します。

- db2 => catalog npipe node *node\_name*
- db2 => remote *computer\_name* instance *instance\_name*
- db2 => terminate

*server1* というサーバーにある *db2node* というリモート・ノードをカタログするに は、 *db2* インスタンスで以下のようにします。

db2 => db2 catalog npipe node *db2node* remote *server1* instance *db2*

db2 => terminate

## **TCP/IP** 接続

## クライアントからサーバーへの接続を構成するための **TCP/IP** ワーク シート

構成ステップを進める際には、次の表の「使用値」列を使用して、必要な値を記録 してください。

表 *9. TCP/IP* パラメーター値ワークシート

| パラメーター          | 説明                                                                                              | サンプル値 | 使用值 |
|-----------------|-------------------------------------------------------------------------------------------------|-------|-----|
| │IP プロトコルのバージョン | オプションは次のとおりです。                                                                                  | IPv4  |     |
|                 | IPv4: 9.21.15.235 のような形式の<br>アドレス。<br>IPv6:<br>2001:0db8:4545:2::09ff:fef7:62dc<br>のような形式のアドレス。 |       |     |

表 *9. TCP/IP* パラメーター値ワークシート *(*続き*)*

| パラメーター                      | 説明                                                                                                    | サンプル値         | 使用值 |
|-----------------------------|----------------------------------------------------------------------------------------------------|---------------|-----|
| ホスト名                        | リモート・システムのホスト名を解決                                                                                                    | myserver      |     |
| • ホスト名 (hostname)<br>または    | するには、サーバーで hostname コマ<br>ンドを入力します。                                                                                                    | または           |     |
| • IP アドレス (ip_address)      | IP アドレスを解決するには、ping                                                                                                    | 9.21.15.235   |     |
|                             | hostname コマンドを入力します。                                                                                                    | または IPv6 アドレス |     |
| サービス名                       | サービス・ファイルで必要な値                                                                                                    | server1       |     |
| • 接続サービス名 (svcename)<br>または | 接続サービス名は、クライアントでの                                                                                                    | または           |     |
| • ポート番号/プロトコル               | 接続ポート番号 (port_number) を表す<br>任意の名前です。                                                                                                    | 3700/tcp      |     |
| $(port_number/tcp)$         | ポート番号は、サーバー・システム上<br>のサービス・ファイルの中で<br>svcename パラメーターのマップ先に<br>なっているポート番号と同じでなけれ<br>ばなりません。 (svcename パラメータ<br>ーはサーバー・インスタンス上のデー<br>タベース・マネージャー構成ファイル<br>内にあります。)この値は、他のアプ<br>リケーションで使用されていてはなら<br>ず、 services ファイル内で固有でなけ<br>ればなりません。<br>Linux または UNIX プラットフォー<br>ムでは、一般的にこの値は 1024 以上<br>でなければなりません。<br>サーバーを構成するのに使用される値<br>については、データベース管理者に問<br>い合わせてください。 |               |     |
| ノード名 (node_name)            | 接続を確立しようと試みているノード<br>を記述するローカル別名またはニック<br>ネーム。任意の名前を選択することが<br>できますが、ローカル・ノード・ディ<br>レクトリー内のノード名値はそれぞれ<br>固有でなければなりません。                                                                                                    | db2node       |     |

### **TCP/IP** 接続用の **hosts** ファイルと **services** ファイルの更新

このタスクではリモート・データベース・サーバー用の通信パラメーター値を使用 して、クライアントにある hosts ファイルと services ファイルを更新する時と方法 について説明します。このタスクは TCP/IP を使用する接続ではオプションであ り、Named PIPE を使用する接続には適用されません。このタスクは CLP を使用し たサーバー/クライアント間接続の構成という、より大きい作業の一部です。

ホスト名を使用してリモート・データベース・サーバーへの接続を確立しようとし ていて、ホスト名を IP アドレスに解決するために使用する DNS (ドメイン・ネー ム・サーバー) が、使用しているネットワークに存在しない場合、hosts ファイルを

更新する必要があります。 IP アドレスを使用してリモート・データベース・サー バーを参照している場合は、このステップは必要ありません。

リモート・データベース・サーバーへの接続を確立するときに、接続サービス 名を 指定する場合には、services ファイルを更新する必要があります。接続サービス と は接続ポート番号を示す任意の名前です。リモート・データベース・サーバーのポ ート番号を参照している場合は、このステップは必要ありません。

#### 手順

- v クライアント上の hosts ファイルを更新してリモート・サーバーのホスト名を IP アドレスに解決するには、以下のようにします。
	- 1. テキスト・エディターを使用して hosts ファイルに、サーバーの IP アドレス 項目を追加します。 例えば、次のようにします。

9.21.15.235 myserver # IP address for myserver

ここで、

**9.21.15.235**

*ip\_address* を表します。

#### **myserver**

*hostname* (ホスト名) を表します。

**#** この項目について説明する注釈を表します。

サーバーが IBM データ・サーバー・クライアントと同じドメイン内にない場 合には、myserver.spifnet.ibm.com (spifnet.ibm.com はドメイン・ネーム) のような完全修飾されたドメイン名を提供しなければなりません。

- v クライアント上の services ファイルを更新してサービス名をリモート・サーバー のポート番号に解決するには、以下のようにします。
	- 1. テキスト・エディターを使用して、services ファイルに、接続サービス名およ びポート番号を追加します。 例えば、次のようにします。

server1 50000/tcp # DB2 connection service port

ここで、

```
server1
```
接続サービス名を表します。

```
50000
```

```
接続ポート番号を表します (50000 がデフォルト)。
```
**tcp**

使用している通信プロトコルを表します。

**#** この項目について説明する注釈の開始を示します。

以下の表に、前述の手順で解説した hosts ファイルと services ファイルの場所をリ ストします。

表 *10. hosts* ファイルと *services* ファイルの場所

| オペレーティング・システム           | ディレクトリー                           |  |
|-------------------------|-----------------------------------|--|
| Windows 2000 XP/Windows | %SystemRoot%¥system32¥drivers¥etc |  |
| Server 2003             | (%SystemRoot% はシステムで定義されている環境変数)  |  |
| Linux または UNIX          | /etc                              |  |

### **CLP** によるクライアントからの **TCP/IP** ノードのカタログ

TCP/IP ノードのカタログでは、Data Server Client のノード・ディレクトリーに、 リモート・ノードを記述する項目が追加されます。この項目では、選択された別名 (*node\_name*)、 *hostname* (または *ip\_address*)、およびクライアントがリモート・ホス トにアクセスするときに使う *svcename* (または *port\_number*) を指定します。

システム管理 (SYSADM) 権限またはシステム・コントローラー (SYSCTRL) 権限 をもっていること、または catalog noauth オプションが ON に設定されているこ とが必要です。 root 権限を使用してノードをカタログすることはできません。

TCP/IP ノードのカタログを実行するには、以下のようにします。

- 1. システム管理 (SYSADM) 権限またはシステム・コントローラー (SYSCTRL) 権 限のあるユーザーとしてシステムにログオンします。
- 2. Linux または UNIX クライアントを使用している場合には、インスタンス環境 をセットアップします。開始スクリプトを以下のように実行します。
	- **bash**、**Bourne**、または **Korn** シェルの場合

. *INSTHOME*/sqllib/db2profile

**C** シェルの場合

source *INSTHOME*/sqllib/db2cshrc

ここで、*INSTHOME* はインスタンスのホーム・ディレクトリーです。

- 3. DB2 コマンド行プロセッサーを起動します。 Windows の場合は、コマンド・プ ロンプトで db2cmd コマンドを発行します。 Linux または UNIX の場合は、コ マンド・プロンプトで db2 コマンドを発行します。
- 4. コマンド行プロセッサーに次のようなコマンドを入力して、ノードをカタログし ます。
	- db2 => catalog tcpip node *node\_name* remote *hostname*|*ip\_address* server *service\_name*|*port\_number* [remote\_instance *instance\_name*] [system *system\_name*] [ostype *os\_type*]

db2 => terminate

ここで、

- node name は、カタログするデータベースが含まれているコンピューターに対 して設定可能なローカルのニックネームです。
- remote instance は、データベースが存在するサーバー・インスタンスの名前 を表します。
- system name は、サーバーを識別するために使用する DB2 システム名です。
- ostype name は、サーバーのオペレーティング・システムのタイプです。

注**:**
- a. terminate コマンドは、ディレクトリー・キャッシュをリフレッシュするため に必要です。
- b. remote\_instance、system、および ostype はオプションですが、DB2 ツー ルを使用するユーザーの場合は必須です。
- c. クライアントで使用される *service\_name* は、サーバーのものと同じである必 要はありません。しかし、そのマップ先ポート番号は同じでなければなりま せん。
- d. ここに示されていませんが、catalog tcpip node コマンドには、 IP のバージ ョンを IPv4 または IPv6 のいずれかとして、明示的に指定できるオプション があります。

ポート番号 *50000* を使用しているリモート・サーバー *myserver.ibm.com* 上で *db2node* を呼び出すためのノードをカタログするには、 **db2** プロンプトで次のよう に入力します。

db2 => catalog tcpip node db2node remote myserver server 50000 DB20000I The CATALOG TCPIP NODE command completed successfully. DB21056W Directory changes may not be effective until the directory cache is refreshed.

db2 => terminate DB20000I The TERMINATE command completed successfully.

### **CLP** によるクライアントからのデータベースのカタログ

ここでは、コマンド行プロセッサー (CLP) を使用することによって、クライアント からデータベースのカタログを作成する方法について説明します。

クライアント・アプリケーションからリモート・データベースにアクセスできるよ うにするには、クライアント上にそのデータベースのカタログを作成する必要があ ります。データベースを作成すると、特に指定しない限りそのデータベースは、デ ータベース名と同じデータベース別名を使って、サーバー上で自動的にカタログさ れます。

IBM データ・サーバー・クライアントとリモート・データベースの接続確立には、 データベース・ディレクトリー内の情報、および (ノード不要のローカル・データ ベースのカタログを実行するのでない限り) ノード・ディレクトリー内の情報が使 用されます。

- v 有効な DB2 ユーザー ID が必要です。DB2 では、root 権限によるデータベース のカタログ作成はサポートされていません。
- v システム管理 (SYSADM) 権限またはシステム・コントローラー (SYSCTRL) 権 限をもっていること、または catalog\_noauth オプションが ON に設定されている ことが必要です。
- v リモート ・データベースをカタログする際には、以下の情報が必要です。
	- データベース名
	- データベース別名
	- ノード名
	- 認証タイプ (オプション)
	- 注釈 (オプション)

それらのパラメーター値について、また使用する値を記録することについての詳 細は、データベースのカタログのためのパラメーター値ワークシートを参照して ください。

- v 下記のパラメーター値は、ローカル・データベースのカタログに適用されます。 – データベース名
	-
	- ドライブ
	- データベース別名
	- 認証タイプ (オプション)
	- 注釈 (オプション)

ローカル・データベースは、いつでもアンカタログおよび再カタログできます。

クライアントでデータベースをカタログするには、以下のようにします。

- 1. 有効な DB2 ユーザー ID を使用してシステムにログオンします。
- 2. オプション。 [データベースのカタログのためのパラメーター値ワークシートの](#page-74-0) 「使用値」欄を更新します。
- 3. Linux または UNIX プラットフォームで DB2 データベースを使用している場合 には、インスタンス環境をセットアップします。開始スクリプトを以下のように 実行します。

**bash**、**Bourne**、または **Korn** シェルの場合

. *INSTHOME*/sqllib/db2profile

**C** シェルの場合

source *INSTHOME*/sqllib/db2cshrc

*INSTHOME* はインスタンスのホーム・ディレクトリーです。

- 4. DB2 コマンド行プロセッサーを起動します。 Windows の場合は、コマンド・プ ロンプトで db2cmd コマンドを発行します。 Linux または UNIX の場合は、コ マンド・プロンプトで db2 コマンドを発行します。
- 5. コマンド行プロセッサーに次のようなコマンドを入力して、データベースをカタ ログします。

db2 => catalog database *database\_name* as *database\_alias* at node *node\_name* [ authentication *auth\_value* ]

ここで、

- database name は、カタログするデータベースの名前です。
- database alias は、カタログするデータベースのローカル・ニックネームで す。
- node name は、カタログするデータベースが含まれているコンピューターに対 して設定可能なニックネームです。
- · auth value は、データベースへの接続のときに行われる認証のタイプを指定 します。このパラメーターのデフォルトは、サーバーで指定される認証タイプ になります。認証タイプを指定すると、パフォーマンスが向上することがあり ます。有効な値の例は、SERVER、CLIENT、SERVER\_ENCRYPT、および KERBEROS です。

<span id="page-74-0"></span>*sample* というリモート・データベースを、ノード *db2node* においてローカル・デー タベース別名 *mysample* でカタログし、認証値として *server* を使用するには、次の コマンドを入力します。

db2 => catalog database *sample* as *mysample* at node *db2node* authentication *server*

db2 => terminate

### データベースのカタログのためのパラメーター値ワークシート

下記のワークシートは、データベースのカタログのために必要なパラメーター値を 記録するのに使用します。

| パラメーター                       | 説明                                                                                                    | サンプル値    | 使用値 |
|------------------------------|----------------------------------------------------------------------------------------------------|----------|-----|
| データベース名<br>(database name)   | データベース作成時に、特に指定さ<br>れていないなら、データベース別名<br>はデータベース名に設定されます。<br>例えば、サーバー上に sample デー<br>タベースが作成されると、データベ<br>ース別名 sample も作成されます。<br>データベース名は、サーバー上のリ<br>モート・データベース別名を表しま<br>す。 | sample   |     |
| データベース別名<br>(database alias) | リモート・データベースを表す任意<br>のローカル・ニックネーム。これを<br>指定しない場合には、デフォルトは<br>データベース名 (database_name) と<br>同じになります。クライアントから<br>データベースに接続する際には、そ<br>の名前を使用します。                                | mysample |     |
| 認証 (auth_value)              | 実際の環境で必要な認証のタイプ。                                                                                                    | サーバー     |     |
| ノード名<br>(node name)          | データベースの常駐場所を記述した<br>ノード・ディレクトリー項目の名<br>前。ノードをカタログするのに使用<br>したのと同じ値をノード名<br>(node_name) に使用します。                                                                             | db2node  |     |

表 *11.* データベースのカタログのためのパラメーター値ワークシート

### **CLP** によるクライアント**/**サーバー接続のテスト

ノードとデータベースのカタログが終わったら、データベースに接続して接続のテ ストを実行する必要があります。接続をテストする前に、以下を確認します。

- データベース ・ノードとデータベースはカタログする必要があります。
- v *userid* および *password* の値は、この 2 つが認証されるシステムで有効なもので なければなりません。クライアントの認証パラメーターは、サーバー上の値と一 致するように設定するか、指定しないでおきます。認証パラメーターが指定され ていない場合は、クライアントは SERVER\_ENCRYPT をデフォルトとして使用 します。サーバーで SERVER ENCRYPT が受け入れられない場合は、クライア

ントはサーバーから戻された値を使用して再試行します。クライアントで指定し た認証パラメーター値が、サーバー上に構成された値と一致しない場合は、エラ ーが戻されます。

v DB2COMM レジストリー変数で定義された正しいプロトコルによってデータベー ス・マネージャーが開始済みでなければなりません。まだ開始されていない場合 には、データベース・サーバーで db2start コマンドを入力することによって、デ ータベース・マネージャーを開始できます。

クライアントからサーバーへの接続をテストするには、以下のようにします。

1. Linux または UNIX プラットフォームを使用している場合には、インスタンス 環境をセットアップします。開始スクリプトを以下のように実行します。

**bash**、**Bourne**、または **Korn** シェルの場合

. *INSTHOME*/sqllib/db2profile

**C** シェルの場合

source *INSTHOME*/sqllib/db2cshrc

*INSTHOME* はインスタンスのホーム・ディレクトリーです。

- 2. DB2 コマンド行プロセッサーを起動します。 Windows の場合は、コマンド・プ ロンプトで db2cmd コマンドを発行します。 Linux または UNIX の場合は、コ マンド・プロンプトで db2 コマンドを発行します。
- 3. クライアント側で次のコマンドを入力することにより、リモート・データベース に接続します。

db2 => connect to *database\_alias* user *userid*

例えば、次のコマンドを入力します。

connect to mysample user jtris

パスワードを入力するためのプロンプトが表示されます。

接続が正常に完了したら、接続先のデータベースの名前を示したメッセージが表示 されます。下記のようなメッセージが表示されます。

Database Connection Information Database server = DB2 9.1.0 SQL authorization ID = JTRIS Local database alias = mysample

これで、データベースを使用できるようになります。例えば、システム・カタログ 表にリストされているすべての表名のリストを取り出したい場合、次のような SQL ステートメントを入力します。

select tabname from syscat.tables

データベース接続の使用が終わったら、connect reset コマンドを入力してデータベ ース接続を終了します。

第 **4** 部 シン・クライアント・トポロジー内での **IBM** データ・サ ーバー・クライアントのデプロイメント **(Windows)**

# 第 **5** 章 シン・クライアント・トポロジーの概要 **(Windows)**

このセクションでは、Windows によるシン・クライアント・トポロジーのサポート を利用して IBM データ・サーバー・クライアント をインストールする、代替方式 について説明します。この方式は、Windows に IBM Data Server Client または DB2 Connect Personal Edition をインストールするのに使用できます。この方式は、 IBM Data Server Runtime Client および IBM Data Server Driver for ODBC, CLI, and .NET には適用されません。

シン・クライアント・トポロジー またはシン・クライアント・トポロジー環境 は、1 つのシン・クライアント・コード・サーバー と 1 つ以上のシン・クライア ント で構成されます。 IBM データ・サーバー・クライアント・コードは、各クラ イアント・ワークステーションにインストールされるのではなく、コード・サーバ ーにインストールされます。各シン・クライアント・ワークステーションに必要な コードと構成の量は最低限で済みます。シン・クライアントがデータベース接続を 開始するとき、IBM データ・サーバー・クライアント・コードが必要に応じてコー ド・サーバーから動的にロードされます。その後、シン・クライアントは通常の方 法でデータベースに接続します。

下の図は、シン・クライアント・トポロジーを示しています。最初のケースでは、 IBM Data Server Client は、IBM Data Server Client コードをシン・クライアント・ ワークステーションへ供給するコード・サーバーにインストールされます。その 後、これらのクライアント・ワークステーションは 1 つ以上の DB2 サーバーに接 続します。

2 番目の図では、DB2 Connect Personal Edition が Data Server Client の代わりに使 用されています。DB2 Connect Personal Edition は、ミッドレンジおよびメインフレ ーム・プラットフォーム上の DB2 製品にクライアントから直接接続できるように するための追加機能を提供します。

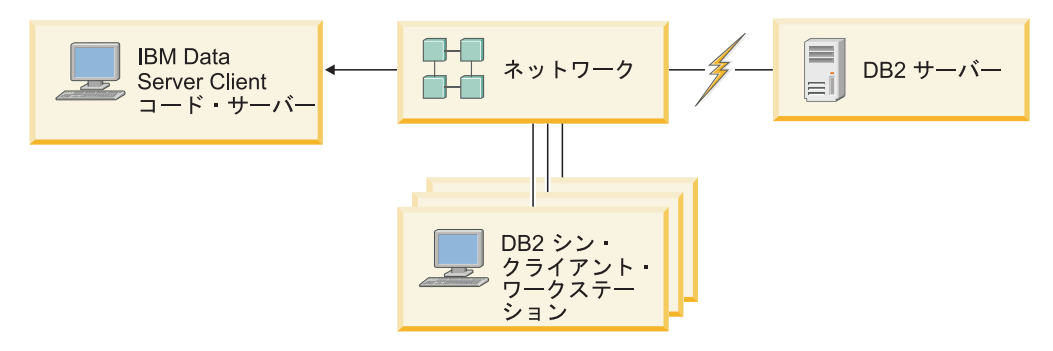

図 *1. IBM Data Server Client* を使用した典型的なシン・クライアント・トポロジー

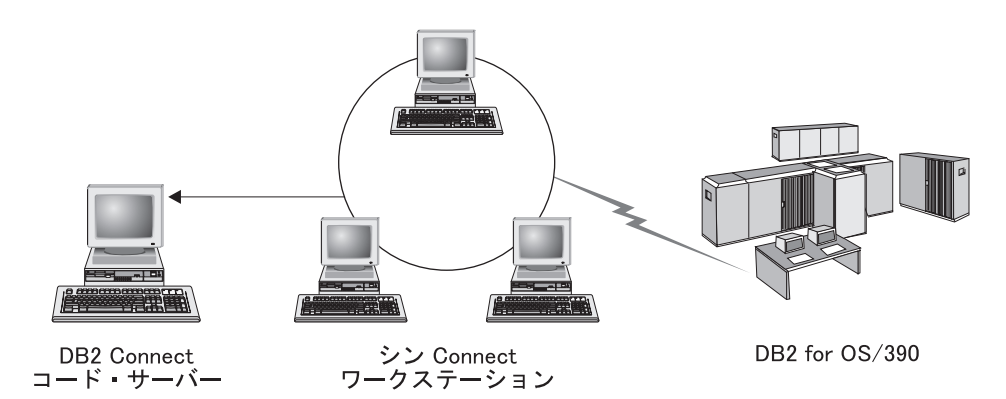

図 *2. DB2 Connect Personal Edition* を使用した典型的なシン・クライアント・トポロジー

シン・トポロジーでインストールされたクライアントは、通常の方法でインストー ルされたクライアントと同じように機能します。このクライアント・インストール 方式の使用対象は、クライアント・ワークステーションがデータベースにアクセス する必要が時折しか生じない場合、または各クライアント・ワークステーションに IBM データ・サーバー・クライアントをセットアップするのが難しい場合です。こ のような環境を構築することにより、各シン・ワークステーションのディスク・ス ペース要件が少なくなり、コードのインストール、更新、またはマイグレーション は、コード・サーバーである 1 つのマシンで実行するだけになります。 DB2 プロ グラムは LAN 接続を通じてコード・サーバーからロードしなければなりません。 プログラムの初期化時にパフォーマンスがどの程度低下するかは、ネットワークと コード・サーバーの負荷や速度など、さまざまな要素に依存しています。

#### 注**:**

- 1. 通常の IBM データ・サーバー・クライアントの場合とまったく同様、カタログ 情報は各シン・クライアント・ワークステーションごとに維持しなければなりま せん。カタログ・ファイルには、ワークステーションがデータベースに接続する ために必要な情報がすべて含まれています。
- 2. 各シン・クライアント・ワークステーションごとにデータベース接続を構成する ステップは、構成アシスタント (CA) で提供されているプロファイルのエクスポ ートおよびインポート・オプションを使用することによって自動化できます。サ ーバーへ接続する最初のクライアントをセットアップした後は、その構成設定値 のプロファイルを他のすべてのクライアントにエクスポートします。
- 3. 実際の環境で Lightweight Directory Access Protocol (LDAP) を使用すれば、各シ ン・クライアント・ワークステーションごとにデータベース接続を構成するステ ップは不要になります。データベースを DB2 サーバーから LDAP サーバーに 登録したなら、 LDAP 対応のクライアントは、接続時に自動的に接続情報を取 り出します。
- 4. シン・クライアントでは、 **db2rspgn** コマンドはサポートされていません。
- 5. DB2 Connect Personal Edition 用にシン・クライアント環境をセットアップする 場合は、各シン・クライアント・ワークステーションにこの製品のライセンスが 必要です。

### シン・クライアントのセットアップの概要 **(Windows)**

シン・クライアント環境のセットアップには、コード・サーバー上と、各シン・ク ライアント・ワークステーション上の両方でのセットアップが含まれます。以下 に、そのステップと追加の詳細へのリンクをリストします。

ステップ 1 から 3 はコード・サーバー・マシン上で実行され、残りのステップは 各シン・クライアント・ワークステーション上で実行されます。

- 1. コード・サーバーで IBM Data Server Client または DB2 Connect Personal Edition をインストールします。
- 2. すべてのシン・ワークステーションからコード・サーバー上のコード・ディレク トリーを利用できるようにします。
- 3. シン・クライアント応答ファイルを作成します。
- 4. 各シン・クライアント・ワークステーションからコード・サーバーにネットワー ク・ドライブをマップします。
- 5. thnsetup コマンドを実行して各シン・クライアントをセットアップします。

このインストールには製品資料は含まれません。 DB2 インフォメーション・セン ターのインストール・オプションの詳細については、関連リンクを参照してくださ い。

## コード・サーバーでの **IBM Data Server Client** または **DB2 Connect Personal Edition** のインストール **(Windows)**

この作業は、シン・クライアント環境のセットアップという、より大きい作業の一 部です。この作業では、IBM Data Server Client または DB2 Connect Personal Edition を、適用可能な製品コードとともにコード・サーバーにインストールしま す。DB2 シン・クライアント・ワークステーションでは、DB2 シン・クライアン ト・コード・サーバーからコードをロードすることだけが可能です。また、DB2 Connect シン・ワークステーションでは、DB2 Connect シン・コード・サーバーか らコードをロードすることだけが可能です。

Data Server Client (または DB2 Connect Personal Edition) をコード・サーバーにイ ンストールするには、以下のようにします。

- 1. 該当する DVD を見つけて、インストール・ウィザードを起動します。
- 2. インストール・ウィザードで「カスタム **(Custom)**」インストールを選択しま す。
- 3. 「インストールするフィーチャーの選択」ウィンドウから、「サーバー・サポー ト」を選択して、「シン・クライアント・コード・サーバー **(Thin Client Code Server)**」を選択します。
- 4. インストール・ウィザードの残りのステップを完了します。

次のステップは、すべてのシン・ワークステーションからコード・サーバー上のコ ード・ディレクトリーを利用できるようにすることです。

## すべてのシン・ワークステーションからコード・ディレクトリーを利用でき るようにする **(Windows)**

すべてのシン・ワークステーションからコード・ディレクトリーを利用できるよう にする作業は、シン・クライアント環境のセットアップ作業の一部です。必要なコ ードをコード・サーバーからロードするには、各ターゲット・シン・ワークステー ションが、IBM Data Server Client または DB2 Connect Personal Edition のソー ス・コードのインストール先ディレクトリーを読み取れるようにする必要がありま す。

例として、Windows XP を使用してコード・ディレクトリーをすべてのシン・ワー クステーションから (読み取りモードで) 利用できるようにするためのステップを示 します。

- 1. コード・サーバーで、**Windows** エクスプローラを起動します。
- 2. コード・サーバーで、シン・ワークステーションのために使用するディレクトリ ーを選択します。この例の場合、d:¥sqllib ディレクトリーを選択して、共有を セットアップします。
- 3. メニュー・バーから 「ファイル」**->**「プロパティー」 を選択します。
- 4. 「共有」タブをクリックします。
- 5. 「このフォルダを共有する」ラジオ・ボタンを選択します。
- 6. 「共有名」フィールドに、8 文字以下の共有名を入力します。例えば、NTCODESV と入力します。
- 7. すべてのシン・クライアント・ユーザーが、このディレクトリーに対する読み取 りアクセスを持っている必要があります。例えば、ユーザー jsmith がシン・ク ライアント・マシンにログオンして、コード・サーバー上のシン・クライアン ト・コードにアクセスする際に、このディレクトリーにアクセスが必要になりま す。以下のタスクを実行して、そのための読み取りアクセスを指定します。
	- a. 「アクセス許可」をクリックします。「共有アクセス許可」ウィンドウがオ ープンします。
	- b. 「グループ名またはユーザー名」ボックスで、「**Everyone**」グループを強調 表示します。

注**: Everyone** グループか、シン・クライアント・ユーザーのために特別に定 義したグループか、またはシン・クライアントの個々のユーザーにアクセス 権を付与できます。

- c. 「読み取り」を選択します。
- d. 「**OK**」を何回かクリックして、すべてのウィンドウをクローズします。

次のステップは、シン・クライアント応答ファイルの作成です。

### シン・クライアント応答ファイルの作成 **(Windows)**

この作業は、シン・クライアント環境のセットアップという、より大きい作業の一 部です。この作業には応答ファイル を作成することが関係しています。このファイ ルは、各シン・クライアント・ワークステーションをセットアップするための後続 の作業で使用されることになります。応答ファイルは、インストールを自動化する ためのセットアップおよび構成データが入ったテキスト・ファイルです。ファイル

はキーワードと対応する値のリストで構成されます。 DB2 製品に付属するサンプ ル応答ファイルを編集することにより、シン・クライアント・インストール用の応 答ファイルを作成することができます。

c:¥sqllib¥thnsetup ディレクトリーでサンプル応答ファイル db2thin.rsp を見つ けます。ここで、*c:¥sqllib* はシン・クライアント・コード・サーバーのインストー ル先ドライブです。 応答ファイルにおいて、アスタリスク (\*) は注釈のような役割 を果たします。先頭にアスタリスクが置かれた行は、インストール時には無視され ます。パラメーターを有効にするには、アスタリスクを取り除きます。キーワード を指定しなかった場合や、コメント化されている場合は、デフォルト値が使用され ます。

例えば、ODBC サポートをインストールする場合、応答ファイルの中でのこのキー ワードの項目は、デフォルトで次のようになっています。

\*COMP =ODBC\_SUPPORT

このコンポーネントをインストールするには、次のようにこの行からアスタリスク を削除します。

COMP =ODBC\_SUPPORT

キーワードの中には、値を設定することが必要な ものがあります。それらのキーワ ードを有効にするには、アスタリスクを削除します。しかし、等号の右辺の内容 は、そのパラメーターに対して実際に使用する値に置き換えることが必要です。

例えば、

 $\star$ DB2.DIAGLEVEL = 0 - 4

このキーワードのパラメーターを 4 に変更したい場合は、次のようにします。 DB2. DIAGLEVEL =  $4$ 

応答ファイルの編集が終わったら、それを別の名前で保存して、元のサンプルを元 のまま残すようにしてください。例えば、編集後のファイルを test.rsp という名 前にし、それを前のステップで共有アクセス権をセットアップしたのと同じディレ クトリー (例えば、d:¥sqllib) に保存します。

後続のステップで、この応答ファイルを thnsetup コマンドとともに各シン・クライ アント・ワークステーション上で使用して、それぞれのシン・クライアントをセッ トアップします。

# 各シン・クライアントからコード・サーバーにネットワーク・ドライブをマ ップする **(Windows)**

この作業は、シン・クライアント環境のセットアップという、より大きい作業の一 部です。

コード・サーバーへの共有ディレクトリー・アクセスを所持している有効なユーザ ーとして、ワークステーションにログオンしなければなりません。コード・サーバ ーにはローカルに定義されたユーザー・アカウントが作成されているので、コー ド・サーバーへのアクセス権は付与されています。

シン・クライアントのネットワーク・ドライブをマップすることにより、コード・ サーバー上に作成した共有ディレクトリー下の thnsetup ディレクトリーにアクセ スできるようにするには、以下のようにします。

- 1. Windows エクスプローラーを起動します。
- 2. 「ツール」メニューから、「ネットワーク ドライブの割り当て」を選択しま す。
- 3. 「ドライブ」ドロップダウン・リストで、コード・サーバーのアクセス先として 割り当てたいドライブを選択します。
- 4. 「フォルダ」フィールドに下記のように共有位置を指定します。

¥¥computer\_name¥share\_name

ここで、

**computer\_name**

コード・サーバーのコンピューター名。

**share\_name**

コード・サーバー上の共有ディレクトリーの共有名。

5. 「ログオン時に再接続」チェック・ボックスを選択して、共用を永続的なものと します。

次のステップは、それぞれのシン・クライアントを利用できるようにすることで す。

## **thnsetup** コマンドを実行してシン・クライアントをセットアップする **(Windows)**

thnsetup コマンドを実行してシン・クライアントをセットアップする作業は、シ ン・クライアント環境のセットアップという、より大きい作業の最終部分です。こ のコマンドを実行すると、シン・クライアント・ワークステーションがセットアッ プされ、コード・サーバーへの必要なリンクが確立されます。

シン・クライアントとしてセットアップする各ワークステーションで以下の手順を 実行します。

**thnsetup** コマンドを実行します。 **thnsetup** コマンドには、以下のパラメーターを 指定できます。

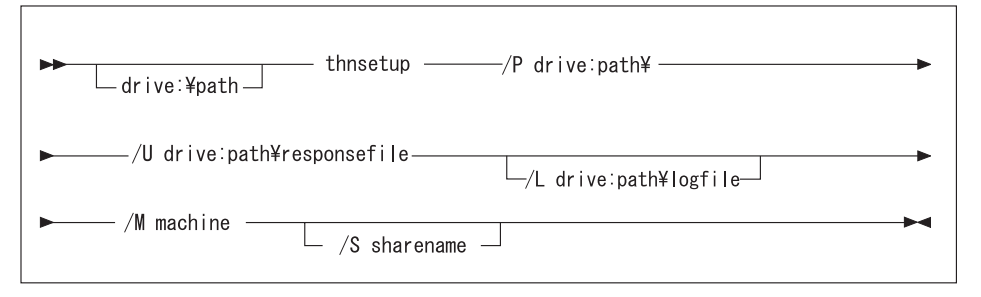

ここで、

**/P** DB2 コードをインストールしたコード・サーバー上のパスを指定します。 このパラメーターは必須です。永続ネットワーク・ドライブをまだコード・ サーバーに割り当てていない場合は、このパラメーターをドライブ名にする 必要があります。このドライブ名が、その後ネットワーク・ドライブを表す ために使用されます。

- **/U** 完全修飾応答ファイル名を指定します。このパラメーターは必須です。通 常、ファイルはコード・サーバー上のディレクトリー c:¥sqllib¥thnsetup にあります。ここで、c:¥sqllib はシン・クライアント・コード・サーバー のインストール先ドライブです。
- **/L** 完全修飾ログ・ファイル名を指定します。このファイルには、設定情報およ び設定中に生じたエラーが記録されます。ログ・ファイル名を指定しない場 合、デフォルトの db2.log というファイル名が使用されます。このファイ ルは、オペレーティング・システムがインストールされているドライブの db2log というディレクトリーに作成されます。このパラメーターはオプシ ョンです。
- **/M** コード・サーバーのコンピューター名。このパラメーターは必須です。
- **/S** DB2 製品がインストールされているコード・サーバーの共用名。このパラ メーターを指定する必要があるのは、永続ネットワーク・ドライブを割り当 てなかった場合だけです。このパラメーターは、Windows XP および Windows Server 2003 では必須です。

例えば、下記のようなシン・ワークステーション・ワークステーションを作成する には、

- v コード・サーバー上の共有名が *NTCODESV* の共有ディレクトリーを、ローカ ル・ドライブ *x:* にマップします。
- v 応答ファイルは *test.rsp*。
- その応答ファイルは、コード・サーバーと同じディレクトリーにあります。

シン・ワークステーションの DOS プロンプトに下記のコマンドを入力します。

x:¥thnsetup¥thnsetup /P x: /U x:¥thnsetup¥test.rsp /M *machineName*

thnsetup コマンドが完了したら、ログ・ファイル (y:¥db2log ディレクトリーの db2.log、y は DB2 コードのインストール先ドライブ) のメッセージをチェックして ください。

ログ・ファイルに含まれるエラー・メッセージは、インストール試行中に発生した エラーに応じて異なります。ログ・ファイルには、エラーの理由、またセットアッ プが完了しなかったことを示すメッセージが入れられます。

# 第 **5** 部 マージ・モジュール

# 第 **6** 章 マージ・モジュールのタイプ

### 非 **DB2** インスタンス・マージ・モジュール **(Windows)**

DB2 インスタンス・マージ・モジュールおよび非 DB2 インスタンス・マージ・モ ジュールという 2 種類のマージ・モジュールを使用できます。

非 DB2 インスタンス・マージ・モジュールを使用することをお勧めします。詳し くは、DB2 インスタンス・マージ・モジュール上の関連リンクを参照してくださ い。

非 DB2 インスタンス Windows Installer マージ・モジュールを使用すると、 Windows Installer を使用する製品に IBM Data Server Driver for ODBC, CLI, and .NET の機能を簡単に追加できます。

モジュールをマージする際、コピー名を指定するようプロンプトが出されます。 IBM Data Server Driver for ODBC, CLI, and .NET 製品の複数のコピーを同じマシ ンにインストールできます。したがって、各コピーは固有の名前で認識されます。 この名前は、各ターゲット・マシンでインストールが実行されるときに使用されま す。すでに他の IBM データ・サーバー・ドライバーまたは DB2 コピーに使用され ていそうにない名前を選択します。適切なのは、アプリケーションの名前が含まれ ている名前です (myapp\_dsdrivercopy\_1 など)。名前が固有でない場合、インストー ルは失敗します。

マージ・モジュールのテクノロジーについて詳しくは、インストール・オーサリン グ製品に付属の資料か、 http://www.microsoft.com/japan/msdn/ を参照してください。

次のマージ・モジュールを利用できます。

#### **IBM Data Server Driver for ODBC and CLI Merge Module.msm**

このモジュールには、 Open Database Connectivity (ODBC) を使用してデー タにアクセスするアプリケーションのサポートが備えられています。このモ ジュールは他のマージ・モジュールの前提条件となります。

#### **IBM Data Server Provider for .NET Merge Module.msm**

このモジュールは、アプリケーションが IBM Data Server Provider for .NET (DB2 .NET Data Provider および IDS .NET Data Provider) を使用できるよ うにします。IBM Data Server Provider .NET は、.NET アプリケーション が DB2 または Informix データベースのデータに迅速かつ安全にアクセス できるようにする ADO.NET インターフェースの拡張機能です。

以下のマージ・モジュールには、 IBM Data Server Driver for ODBC, CLI, and .NET によって使用される言語固有のメッセージが含まれます。製品の言語に応じ て、該当するマージ・モジュール中のコンポーネントの組み込みやインストールを 行ってください。

IBM DSDRIVER Messages - Arabic.msm IBM DSDRIVER Messages - Bulgarian.msm

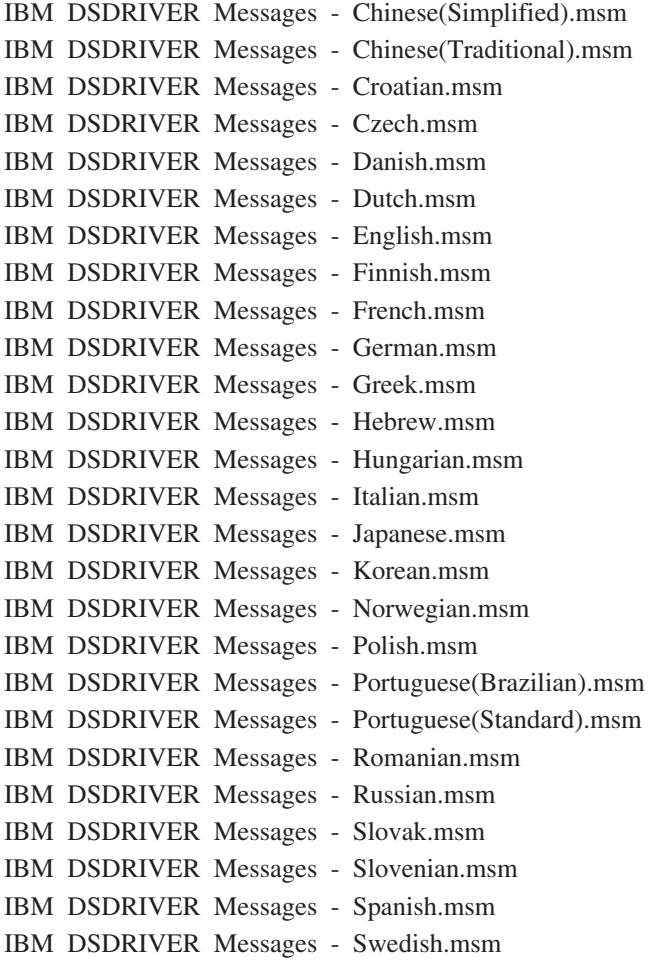

# **DB2** インスタンス・マージ・モジュール **(Windows)**

DB2 バージョン 9.5 は 2 種類のマージ・モジュールをサポートします。DB2 イン スタンス・マージ・モジュールおよび非 DB2 インスタンス・マージ・モジュール です。非 DB2 インスタンス・マージ・モジュールを使用することをお勧めしま す。

DB2 インスタンス・マージ・モジュールでは、追加のオーバーヘッドおよび保守が 必要になりますが、以下の場合に使用することができます。

- アプリケーションで DB2 インスタンス環境が必要な場合、または、
- アプリケーションが DB2 インスタンス・マージ・モジュール内にしか存在しな い機能を必要とする場合。 (DB2 インスタンス・マージ・モジュールは以下にリ ストされています。)

DB2 instance Windows Installer マージ・モジュールを使用すると、Windows Installer を使用する製品に IBM Data Server Runtime Client の機能を簡単に追加で きます。

モジュールをマージする際、DB2 のコピー名を指定するようプロンプトが出されま す。 DB2 製品の複数のコピーを同じマシンにインストールできます。したがっ て、各コピーは固有の名前で認識されます。この名前は、各ターゲット・マシンで

インストールが実行されるときに使用されます。すでに他の DB2 のコピーに使用 されていそうにない名前を選択します。適切なのは、アプリケーションの名前が含 まれている名前です (myapp\_db2copy\_1 など)。名前が固有でない場合、インストー ルは失敗します。

マージ・モジュールのテクノロジーについて詳しくは、インストール・オーサリン グ製品に付属の資料か、 http://www.microsoft.com/japan/msdn/ を参照してください。

次のマージ・モジュールを利用できます。

#### **DB2 Base Client Merge Module.msm**

このモジュールには、データベース接続、SQL、および DB2 コマンド機能 に必要な機能が備えられています。このモジュールを使用すると、Named PIPE 通信プロトコルを使用して、クライアント/サーバー環境でデータを転 送できます。また、このモジュールには、データベースの作成やリモート・ ホスト・データベースへのアクセスなどのタスクに使用されるシステム・バ インド・ファイルが含まれています。さらに、このモジュールは、ローカル およびリモート・データベースの管理に使用されるさまざまなツールを提供 します。このモジュールを使用すると、インストール内容中で DB2 コピー を構成するのに使用できる応答ファイルも作成できます。構成可能オプショ ンにより、DB2 コピーの構成に使用する応答ファイルの場所を指定できま す。構成のタイプには、インスタンスの作成、データベース・マネージャー 構成パラメーターまたは DB2 プロファイル・レジストリー変数の設定が含 まれます。 このモジュールでは、コマンド行プロセッサー (CLP) も使用で きます。

さまざまなカスタム・アクションの順序と、提案されている順序に関する情 報は、 Orca などのツールを使用してマージ・モジュールを参照してくださ い。

#### **DB2 JDBC and SQLJ Support.msm**

このモジュールには、 JDBC ドライバーを使って Java サンプルをビルド して実行できる JDBC および SQLJ サポートが含まれています。

#### **DB2 LDAP Exploitation Merge Module.msm**

このモジュールを使用すると、DB2 コピーで LDAP ディレクトリーを使用 して、データベース・ディレクトリーと構成情報を保管できます。

#### **DB2 ODBC Support Merge Module.msm**

このモジュールには、 Open Database Connectivity (ODBC) を使用してデー タにアクセスするアプリケーションのサポートが備えられています。

#### **DB2 OLE DB Support Merge Module.msm**

このモジュールには、アプリケーションがさまざまなデータ・ソースに保管 されているデータに均等にアクセスできるようにするインターフェースの集 合が備えられています。

#### **IBM Data Server Provider for .NET Merge Module.msm**

このモジュールは、アプリケーションが IBM Data Server Provider for .NET を使用できるようにします。IBM Data Server Provider for .NET は、.NET アプリケーションが DB2 データベースのデータに迅速かつ安全にアクセス できるようにする ADO.NET インターフェースの拡張機能です。

次のマージ・モジュールには、DB2 コピーによって使用される IBM データ・サー バー・クライアント・メッセージが含まれています。製品の言語に応じて、該当す るマージ・モジュール中のコンポーネントの組み込みやインストールを行ってくだ さい。

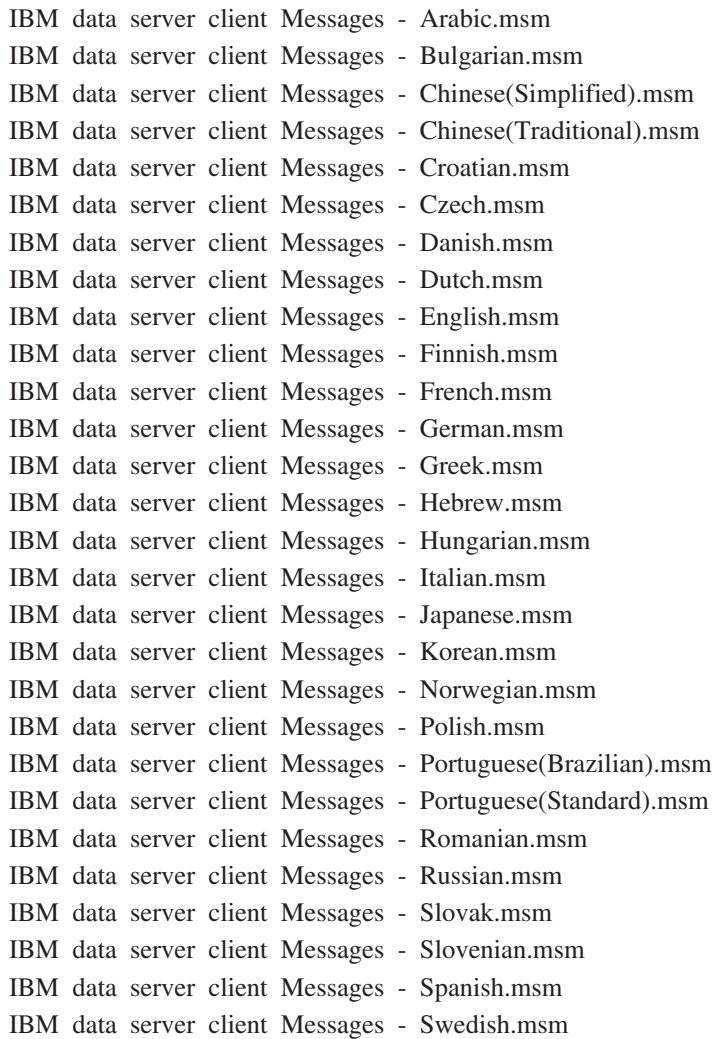

第 **6** 部 追加のインストール・オプション

# 第 **7** 章 インストールのコマンド行オプション

### **IBM Data Server Runtime Client** インストールのコマンド行オプション

IBM Data Server Runtime Clientは、Linux または UNIX オペレーティング・システ ムにある db2setup.exe コマンドまたは Windows にある setup.exe コマンドを使用 してインストールすることができます。しかし、Windows にIBM Data Server Runtime Clientをインストールする場合の setup.exe コマンドのパラメーターは異な っています。

以下のリストは、Windows に IBM Data Server Runtime Client をインストールする ために setup.exe を実行するときに使うことができる、標準的でよく使用される Windows Installer コマンド行オプションを選んで説明したものです。使用できる Windows Installer オプションについて詳しくは、 http://www.microsoft.com/japan/msdn/ を参照してください。

- **/w** このオプションは、setup.exe が、インストールの完了まで待機してから終 了することを強制実行します。
- **/v** このオプションを使用すると、追加のコマンド行オプションと共通プロパテ ィーを Windows Installer に渡すことができます。サイレント・インストー ルを実行するには、このオプションを指定しなければなりません。使用でき る Windows Installer オプションについて詳しくは、 http://www.microsoft.com/japan/msdn/ を参照してください。

#### **/l\*v[log file name]**

このオプションを使用すると、インストールのログを作成できます。このロ グを使用して、インストール時に発生する問題のトラブルシューティングを 行えます。

- **/qn** このオプションを指定すると、ユーザー・インターフェース (UI) を使用せ ずにサイレント・インストールを実行できます。
- **/qb!** このオプションを使用すると、簡単な進行状況とエラー・メッセージ処理を 表示し、「キャンセル」ボタンは表示しない基本的なユーザー・インターフ ェースが表示されます。
- **/L** このオプションを使用すると、セットアップ言語を指定できます。例えば、 セットアップ言語としてフランス語を指定するには、 setup.exe /L1036 コマ ンドを入力してください。

#### 表 *12.* 言語 *ID*

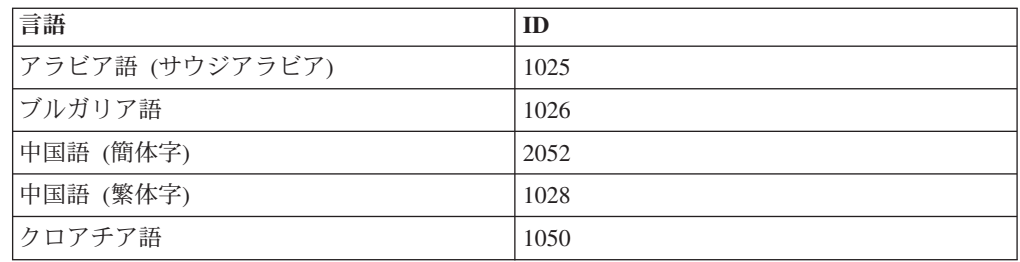

| 言語              | ID   |
|-----------------|------|
| チェコ語            | 1029 |
| デンマーク語          | 1030 |
| オランダ語 (標準)      | 1043 |
| 英語              | 1033 |
| フィンランド語         | 1035 |
| フランス語 (標準)      | 1036 |
| ドイツ語            | 1031 |
| ギリシャ語           | 1032 |
| ヘブライ語           | 1037 |
| ハンガリー語          | 1038 |
| イタリア語 (標準)      | 1040 |
| 日本語             | 1041 |
| 韓国語             | 1042 |
| ノルウェー語 (ブークモール) | 1044 |
| ポーランド語          | 1045 |
| ポルトガル語 (ブラジル)   | 1046 |
| ポルトガル語 (標準)     | 2070 |
| ルーマニア語          | 1048 |
| ロシア語            | 1049 |
| スロバキア語          | 1051 |
| スロベニア語          | 1060 |
| スペイン語 (従来種)     | 1034 |
| スウェーデン語         | 1053 |
| トルコ語            | 1055 |

表 *12.* 言語 *ID (*続き*)*

以下に、Data Server Runtime Client のインストールを制御するために指定できる公 開プロパティーを示します。

- これらのパラメーターは、コマンド行中の最後のパラメーターでなければなりま せん。
- v RSP\_FILE\_PATH このパラメーターには、Data Server Runtime Client のインス トールの制御に使用する応答ファイルへの絶対パスが含まれている必要がありま す。このパラメーターは、/qn の指定時のみ有効です。

応答ファイルによるインストールを実行するには、次のようにコマンド行パラメー ターを使用してください。

setup /v"/qn RSP\_FILE\_PATH=[Full path to the response file]"

この例は、インストール済みのクライアントのコピーがまだないことを前提として います。 1 つ以上のコピーが存在する場合、コマンドは異なります。 2 番目のコ ピーをインストールするには、以下を使用します。

setup /v" TRANSFORMS=:InstanceId1.mst MSINEWINSTANCE=1 /qn RSP\_FILE\_PATH=[Full path to the response file]"

## **IBM Data Server Driver for ODBC, CLI, and .NET** インストールのコマ ンド行オプション **(Windows)**

以下のリストは、Windows に IBM Data Server Driver for ODBC, CLI, and .NET をインストールするためにセットアップ・コマンドを実行する際に使用できるコマ ンド行オプションを説明したものです。使用できる Windows Installer オプションに ついて詳しくは、 http://www.microsoft.com/japan/msdn/ を参照してください。

#### **/n [copy name]**

インストールで使用するコピー名を指定します。このオプションを指定する と、応答ファイルに指定されているインストール・パスがオーバーライドさ れます。コピー名が存在する場合、そのコピーに対する保守インストールを 実行します。存在しない場合は、指定されたコピー名を使用して新規インス トールを実行します。

**/o** 生成されたデフォルトのコピー名を使用して常に新規コピーのインストール を実行します。

#### **/u [response file]**

使用する応答ファイルの絶対パスとファイル名を指定します。

- **/m** -u オプションとともに指定すると、インストール中の進行ダイアログを表 示します。ただし、入力を求めるプロンプトを出すことはありません。
- **/l [log file]**

使用するログ・ファイルの絶対パスとファイル名。

**/p [install-directory]**

製品のインストール・パスを変更します。このオプションを指定すると、応 答ファイルに指定されているインストール・パスがオーバーライドされま す。

- **/i language**
	- インストールを実行する言語の 2 文字の言語コードを指定します。
- **/?** 使用法に関する情報を生成します。

応答ファイルによるインストールを実行するには、次のようにコマンド行パラメー ターを使用してください。

setup /u "[応答ファイルの絶対パス]"

生成されたデフォルトのコピー名を使用して新規コピーをインストールするには、 以下を使用します。

setup /o

2 番目のコピーをインストールするには、以下を使用します。

setup /n "COPY\_NAME"

# 第 **7** 部 アンインストール

# 第 **8** 章 **IBM** データ・サーバー・クライアントのアンインストー ル

このトピックでは、IBM データ・サーバー・クライアントをアンインストールする 方法について説明します。

以下のステップの 1 つを実行して IBM データ・サーバー・クライアントをアンイ ンストールします。

- 1. IBM データ・サーバー・クライアントを Linux または UNIX オペレーティン グ・システムから除去するには、db2\_deinstall -a コマンドを DB2DIR/install デ ィレクトリーから実行します。DB2DIR は、データ・サーバー・クライアントを インストールしたときに指定したロケーションです。
- 2. IBM データ・サーバー・クライアントを Windows オペレーティング・システム から除去するには、Windows の「コントロール パネル」からアクセス可能な 「アプリケーションの追加と削除」ウィンドウを使用します。 Windows オペレ ーティング・システムからソフトウェア・プロダクトを除去することについての 詳細情報については、オペレーティング・システムのヘルプを参照してくださ  $\mathcal{U}^{\mathcal{A}}$

注**:** Windows の場合、IBM データ・サーバー・クライアントをアンインストー ルするには、「アプリケーションの追加と削除」ウィンドウを使用します。 IBM Data Server Client を削除する場合は、db2unins コマンドを実行できます。 しかし、この方法では、IBM Data Server Runtime Client または IBM Data Server Driver for ODBC, CLI, and .NET のどちらも削除できません。詳しく は、db2unins コマンド・トピックを参照してください。

# 第 **8** 部 付録

### 付録 **A. DB2** 技術情報の概説

DB2 技術情報は、以下のツールと方法を介して利用できます。

- DB2 インフォメーション・センター
	- トピック (タスク、概念、およびリファレンス・トピック)
	- DB2 ツールのヘルプ
	- サンプル・プログラム
	- チュートリアル
- DB2 資料
	- PDF ファイル (ダウンロード可能)
	- PDF ファイル (DB2 PDF DVD に含まれる)
	- 印刷資料
- コマンド行ヘルプ
	- コマンド・ヘルプ
	- メッセージ・ヘルプ

注**:** DB2 インフォメーション・センターのトピックは、PDF やハードコピー資料よ りも頻繁に更新されます。最新の情報を入手するには、資料の更新が発行されたと きにそれをインストールするか、ibm.com® にある DB2 インフォメーション・セン ターを参照してください。

技術資料、ホワイト・ペーパー、IBM Redbooks® 資料などのその他の DB2 技術情 報には、オンライン (ibm.com) でアクセスできます。 DB2 Information Management ソフトウェア・ライブラリー・サイト [\(http://www.ibm.com/software/data/sw-library/\)](http://www.ibm.com/software/data/sw-library/) にアクセスしてください。

### 資料についてのフィードバック

DB2 の資料についてのお客様からの貴重なご意見をお待ちしています。DB2 の資料 を改善するための提案については、db2docs@ca.ibm.com まで E メールを送信して ください。DB2 の資料チームは、お客様からのフィードバックすべてに目を通しま すが、直接お客様に返答することはありません。お客様が関心をお持ちの内容につ いて、可能な限り具体的な例を提供してください。特定のトピックまたはヘルプ・ ファイルについてのフィードバックを提供する場合は、そのトピック・タイトルお よび URL を含めてください。

DB2 お客様サポートに連絡する場合には、この E メール・アドレスを使用しない でください。資料を参照しても、DB2 の技術的な問題が解決しない場合は、お近く の IBM サービス・センターにお問い合わせください。

# **DB2** テクニカル・ライブラリー **(**ハードコピーまたは **PDF** 形式**)**

以下の表は、DB2 ライブラリーについて説明しています。DB2 ライブラリーに関す る詳細な説明については、[www.ibm.com/shop/publications/order](http://www.ibm.com/shop/publications/order) にある IBM Publications Center にアクセスしてください。英語の DB2 バージョン 9.5 のマニュ アル (PDF 形式) とその翻訳版は、 [www.ibm.com/support/docview.wss?rs=71](http://www.ibm.com/support/docview.wss?rs=71&uid=swg27009474) [&uid=swg2700947](http://www.ibm.com/support/docview.wss?rs=71&uid=swg27009474) からダウンロードできます。

この表には印刷資料が入手可能かどうかが示されていますが、国または地域によっ ては入手できない場合があります。

| 資料名                   | 資料番号         | 印刷資料が入手可能かどうか |
|-----------------------|--------------|---------------|
| 管理 API リファレンス         | SC88-4431-00 | 入手可能          |
| 管理ルーチンおよびビュー          | SC88-4435-00 | 入手不可          |
| コール・レベル・インターフェ        | SC88-4433-00 | 入手可能          |
| ース ガイドおよびリファレン        |              |               |
| ス 第1巻                 |              |               |
| コール・レベル・インターフェ        | SC88-4434-00 | 入手可能          |
| ース ガイドおよびリファレン        |              |               |
| ス 第2巻                 |              |               |
| コマンド・リファレンス           | SC88-4432-00 | 入手可能          |
| データ移動ユーティリティー         | SC88-4421-00 | 入手可能          |
| ガイドおよびリファレンス          |              |               |
| データ・リカバリーと高可用性        | SC88-4423-00 | 入手可能          |
| ガイドおよびリファレンス          |              |               |
| データ・サーバー、データベー        | SC88-4259-00 | 入手可能          |
| ス、およびデータベース・オブ        |              |               |
| ジェクトのガイド              |              |               |
| データベース・セキュリティ         | SC88-4418-00 | 入手可能          |
| ー・ガイド                 |              |               |
| ADO.NET および OLE DB ア  | SC88-4425-00 | 入手可能          |
| プリケーションの開発            |              |               |
| 組み込み SQL アプリケーショ      | SC88-4426-00 | 入手可能          |
| ンの開発                  |              |               |
| Java アプリケーションの開発      | SC88-4427-00 | 入手可能          |
| Perl および PHP アプリケーシ   | SC88-4428-00 | 入手不可          |
| ョンの開発                 |              |               |
| SQL および 外部ルーチンの開      | SC88-4429-00 | 入手可能          |
| 発                     |              |               |
| データベース・アプリケーショ        | GC88-4430-00 | 入手可能          |
| ン 開発の基礎               |              |               |
| DB2 インストールおよび管理       | GC88-4439-00 | 入手可能          |
| 概説 (Linux および Windows |              |               |
| 版)                    |              |               |
| 国際化対応ガイド              | SC88-4420-00 | 入手可能          |

表 *13. DB2* の技術情報

表 *13. DB2* の技術情報 *(*続き*)*

| 資料名                                                                                       | 資料番号         | 印刷資料が入手可能かどうか |
|-------------------------------------------------------------------------------------------|--------------|---------------|
| メッセージ・リファレンス 第<br>1 巻                                                                     | GI88-4109-00 | 入手不可          |
| メッセージ・リファレンス 第<br>2 巻                                                                     | GI88-4110-00 | 入手不可          |
| マイグレーション・ガイド                                                                              | GC88-4438-00 | 入手可能          |
| Net Search Extender 管理および SC88-4630-00<br>ユーザーズ・ガイド                                       |              | 入手可能          |
| <b>注:</b> この資料の内容は、DB2 イ<br>ンフォメーション・センターに<br>は含まれていません。                                  |              |               |
| パーティションおよびクラスタ SC88-4419-00<br>リングのガイド                                                    |              | 入手可能          |
| Query Patroller 管理およびユー SC88-4611-00<br>ザーズ・ガイド                                           |              | 入手可能          |
| IBM データ・サーバー・クライ GC88-4441-00<br>アント機能 概説およびインス<br>トール                                    |              | 入手不可          |
| DB2 サーバー機能 概説および GC88-4440-00<br>インストール                                                   |              | 入手可能          |
| Spatial Extender and Geodetic<br>Data Management Feature $\Box$ -<br>ザーズ・ガイドおよびリファレ<br>ンス | SC88-4629-00 | 入手可能          |
| SQL リファレンス 第 1 巻                                                                          | SC88-4436-00 | 入手可能          |
| SQL リファレンス 第 2 巻                                                                          | SC88-4437-00 | 入手可能          |
| システム・モニター ガイドお<br>よびリファレンス                                                                | SC88-4422-00 | 入手可能          |
| テキスト検索ガイド                                                                                 | SC88-4424-00 | 入手可能          |
| 問題判別ガイド                                                                                   | GI88-4108-00 | 入手不可          |
| データベース・パフォーマンス SC88-4417-00<br>のチューニング                                                    |              | 入手可能          |
| Visual Explain チュートリアル                                                                    | SC88-4449-00 | 入手不可          |
| 新機能                                                                                       | SC88-4445-00 | 入手可能          |
| ワークロード・マネージャー<br>ガイドおよびリファレンス                                                             | SC88-4446-00 | 入手可能          |
| pureXML ガイド                                                                               | SC88-4447-00 | 入手可能          |
| XQuery リファレンス                                                                             | SC88-4448-00 | 入手不可          |

#### 表 *14. DB2 Connect* 固有の技術情報

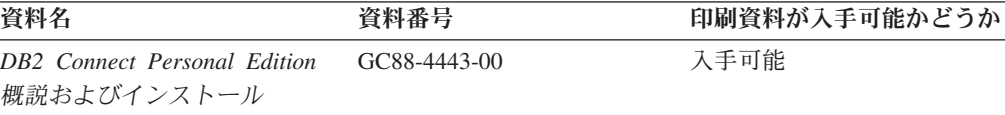

表 *14. DB2 Connect* 固有の技術情報 *(*続き*)*

| 資料名                                             | 資料番号 | 印刷資料が入手可能かどうか |
|-------------------------------------------------|------|---------------|
| DB2 Connect サーバー機能 概 GC88-4444-00<br>説およびインストール |      | 入手可能          |
| DB2 Connect ユーザーズ・ガイ SC88-4442-00<br>$\kappa$   |      | 入手可能          |

表 *15. Information Integration* の技術情報

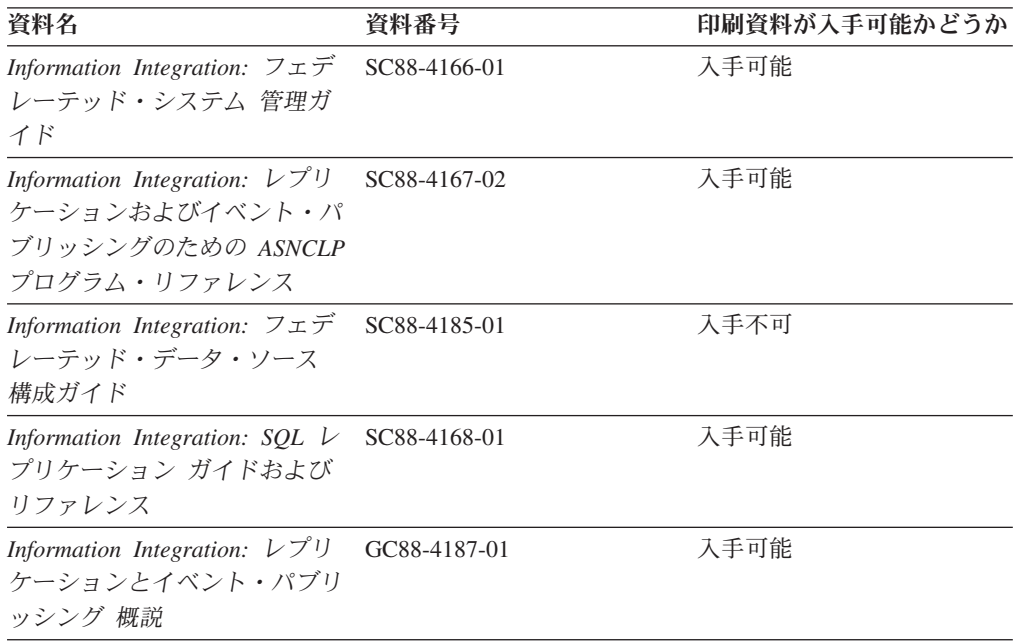

### **DB2** の印刷資料の注文方法

DB2 の印刷資料が必要な場合、オンラインで購入することができますが、すべての 国および地域で購入できるわけではありません。 DB2 の印刷資料については、IBM 営業担当員にお問い合わせください。 *DB2 PDF* ドキュメンテーション DVD の一 部のソフトコピー・ブックは、印刷資料では入手できないことに留意してくださ い。例えば、「*DB2* メッセージ・リファレンス」はどちらの巻も印刷資料としては 入手できません。

DB2 PDF ドキュメンテーション DVD で利用できる DB2 の印刷資料の大半は、 IBM に有償で注文することができます。国または地域によっては、資料を IBM Publications Center からオンラインで注文することもできます。お客様の国または地 域でオンライン注文が利用できない場合、DB2 の印刷資料については、IBM 営業担 当員にお問い合わせください。 DB2 PDF ドキュメンテーション DVD に収録され ている資料の中には、印刷資料として提供されていないものもあります。

注**:** 最新で完全な DB2 資料は、DB2 インフォメーション・センター [\(http://publib.boulder.ibm.com/infocenter/db2luw/v9r5\)](http://publib.boulder.ibm.com/infocenter/db2luw/v9r5) で参照することができます。

DB2 の印刷資料は以下の方法で注文することができます。
- <span id="page-108-0"></span>v 日本 IBM 発行のマニュアルはインターネット経由でご購入いただけます。詳し くは <http://www.ibm.com/shop/publications/order> の「ご注文について」をご覧くだ さい。資料の注文情報にアクセスするには、お客様の国、地域、または言語を選 択してください。その後、各ロケーションにおける注文についての指示に従って ください。
- v DB2 の印刷資料を IBM 営業担当員に注文するには、以下のようにします。
	- 1. 以下の Web サイトのいずれかから、営業担当員の連絡先情報を見つけてくだ さい。
		- IBM Directory of world wide contacts [\(www.ibm.com/planetwide\)](http://www.ibm.com/planetwide)
		- IBM Publications Web サイト [\(http://www.ibm.com/shop/publications/order\)](http://www.ibm.com/shop/publications/order) 国、地域、または言語を選択し、お客様の所在地に該当する Publications ホ ーム・ページにアクセスしてください。このページから、「このサイトに ついて」のリンクにアクセスしてください。
	- 2. 電話をご利用の場合は、DB2 資料の注文であることをご指定ください。
	- 3. 担当者に、注文する資料のタイトルと資料番号をお伝えください。タイトルと 資料番号は、 98 ページの『DB2 [テクニカル・ライブラリー](#page-105-0) (ハードコピーま [たは](#page-105-0) PDF 形式)』でご確認いただけます。

### コマンド行プロセッサーから **SQL** 状態ヘルプを表示する

DB2 は、SQL ステートメントの結果の原因になったと考えられる条件の SQLSTATE 値を戻します。 SQLSTATE ヘルプは、SQL 状態および SQL 状態クラ ス・コードの意味を説明します。

SQL 状態ヘルプを呼び出すには、コマンド行プロセッサーを開いて以下のように入 力します。

? *sqlstate* or ? *class code*

ここで、*sqlstate* は有効な 5 桁の SQL 状態を、*class code* は SQL 状態の最初の 2 桁を表します。

例えば、? 08003 を指定すると SQL 状態 08003 のヘルプが表示され、 ? 08 を指 定するとクラス・コード 08 のヘルプが表示されます。

### 異なるバージョンの **DB2** インフォメーション・センターへのアクセス

DB2 バージョン 9.5 のトピックを扱っている DB2 インフォメーション・センター の URL は、[http://publib.boulder.ibm.com/infocenter/db2luw/v9r5/](http://publib.boulder.ibm.com/infocenter/db2luw/v9r5)です。

DB2 バージョン 9 のトピックを扱っている DB2 インフォメーション・センターの URL は <http://publib.boulder.ibm.com/infocenter/db2luw/v9/>です。

DB2 バージョン 8 のトピックについては、バージョン 8 のインフォメーション・ センターの URL<http://publib.boulder.ibm.com/infocenter/db2luw/v8/>にアクセスしてく ださい。

## <span id="page-109-0"></span>**DB2** インフォメーション・センターにおける特定の言語でのトピックの表 示

DB2 インフォメーション・センターでは、ブラウザーの設定で指定した言語でのト ピックの表示が試みられます。トピックがその指定言語に翻訳されていない場合 は、 DB2 インフォメーション・センターでは英語でトピックが表示されます。

- v Internet Explorer Web ブラウザーで、指定どおりの言語でトピックを表示するに は、以下のようにします。
	- 1. Internet Explorer の「ツール」 -> 「インターネット オプション」 -> 「言語 **...**」ボタンをクリックします。「言語の優先順位」ウィンドウがオープンしま す。
	- 2. 該当する言語が、言語リストの先頭の項目に指定されていることを確認しま す。
		- リストに新しい言語を追加するには、「追加**...**」ボタンをクリックします。

注**:** 言語を追加しても、特定の言語でトピックを表示するのに必要なフォン トがコンピューターに備えられているとはかぎりません。

- リストの先頭に新しい言語を移動するには、その言語を選択してから、そ の言語が言語リストに先頭に行くまで「上に移動」ボタンをクリックしま す。
- 3. ブラウザー・キャッシュを消去してから、ページをリフレッシュし、使用する 言語で DB2 インフォメーション・センターを表示します。
- v Firefox または Mozilla Web ブラウザーの場合に、使いたい言語でトピックを表 示するには、以下のようにします。
	- 1. 「ツール」 -> 「オプション」 -> 「詳細」 ダイアログの「言語」セクショ ンにあるボタンを選択します。「設定」ウィンドウに「言語」パネルが表示さ れます。
	- 2. 該当する言語が、言語リストの先頭の項目に指定されていることを確認しま す。
		- リストに新しい言語を追加するには、「追加**...**」ボタンをクリックしてか ら、「言語を追加」ウィンドウで言語を選択します。
		- リストの先頭に新しい言語を移動するには、その言語を選択してから、そ の言語が言語リストに先頭に行くまで「上に移動」ボタンをクリックしま す。
	- 3. ブラウザー・キャッシュを消去してから、ページをリフレッシュし、使用する 言語で DB2 インフォメーション・センターを表示します。

ブラウザーとオペレーティング・システムの組み合わせによっては、オペレーティ ング・システムの地域の設定も希望のロケールと言語に変更しなければならない場 合があります。

## <span id="page-110-0"></span>コンピューターまたはイントラネット・サーバーにインストールされた **DB2** インフォメーション・センターの更新

DB2 インフォメーション・センターをローカルにインストールしている場合は、 IBM から提供される更新をダウンロードおよびインストールすることができます。

ローカルにインストールされた DB2 インフォメーション・センターを更新するに は、以下のことを行う必要があります。

- 1. コンピューター上の DB2 インフォメーション・センターを停止し、インフォメ ーション・センターをスタンドアロン・モードで再始動します。インフォメーシ ョン・センターをスタンドアロン・モードで実行すると、ネットワーク上の他の ユーザーがそのインフォメーション・センターにアクセスできなくなります。こ れで、更新をダウンロードして適用できるようになります。
- 2. 「更新」機能を使用することにより、どんな更新が利用できるかを確認します。 インストールする更新がある場合は、「更新」機能を使用してそれをダウンロー ドおよびインストールできます。

注**:** ご使用の環境において、インターネットに接続されていないマシンに DB2 インフォメーション・センターの更新をインストールする必要がある場合は、イ ンターネットに接続されていて DB2 インフォメーション・センターがインスト ールされているマシンを使用して、更新サイトをローカル・ファイル・システム にミラーリングする必要があります。ネットワーク上の多数のユーザーが資料の 更新をインストールする場合にも、更新サイトをローカルにミラーリングして、 更新サイト用のプロキシーを作成することにより、個々のユーザーが更新を実行 するのに要する時間を短縮できます。 更新パッケージが入手可能な場合、「更新」機能を使用してパッケージをダウン ロードします。ただし、「更新」機能は、スタンドアロン・モードでのみ使用で

3. スタンドアロンのインフォメーション・センターを停止し、コンピューター上の DB2 インフォメーション・センターを再開します。

注**:** Windows Vista の場合、下記のコマンドは管理者として実行する必要がありま す。完全な管理者特権でコマンド・プロンプトまたはグラフィカル・ツールを起動 するには、ショートカットを右クリックしてから、 「管理者として実行」を選択し ます。

コンピューターまたはイントラネット・サーバーにインストール済みの DB2 イン フォメーション・センターを更新するには、以下のようにします。

- 1. DB2 インフォメーション・センターを停止します。
	- v Windows では、「スタート」**→**「コントロール パネル」**→**「管理ツール」**→** 「サービス」をクリックします。次に、「**DB2** インフォメーション・センタ ー」サービスを右クリックして「停止」を選択します。
	- v Linux では、以下のコマンドを入力します。

/etc/init.d/db2icdv95 stop

きます。

- 2. インフォメーション・センターをスタンドアロン・モードで開始します。
	- Windows の場合: a. コマンド・ウィンドウを開きます。
- b. インフォメーション・センターがインストールされているパスにナビゲー トします。デフォルトでは、DB2 インフォメーション・センターは <Program Files>¥IBM¥DB2 Information Center¥Version 9.5 ディレクトリー にインストールされています (<Program Files> は「Program Files」ディ レクトリーのロケーション)。
- c. インストール・ディレクトリーの doc¥bin ディレクトリーにナビゲートし ます。
- d. 次のように help\_start.bat ファイルを実行します。

help\_start.bat

- Linux の場合:
	- a. インフォメーション・センターがインストールされているパスにナビゲー トします。デフォルトでは、DB2 インフォメーション・センターは /opt/ibm/db2ic/V9.5 ディレクトリーにインストールされています。
	- b. インストール・ディレクトリーの doc/bin ディレクトリーにナビゲートし ます。
	- c. 次のように help\_start スクリプトを実行します。 help\_start

システムのデフォルト Web ブラウザーが起動し、スタンドアロンのインフォメ ーション・センターが表示されます。

- 3. 「更新」ボタン ( ) をクリックします。インフォメーション・センターの右側 のパネルで、 「更新の検索 (Find Updates)」をクリックします。既存の文書に対 する更新のリストが表示されます。
- 4. ダウンロード・プロセスを開始するには、ダウンロードする更新をチェックして 選択し、「更新のインストール (Install Updates)」をクリックします。
- 5. ダウンロードおよびインストール・プロセスが完了したら、「完了」をクリック します。
- 6. スタンドアロンのインフォメーション・センターを停止します。
	- v Windows の場合は、インストール・ディレクトリーの doc¥bin ディレクトリ ーにナビゲートしてから、次のように help\_end.bat ファイルを実行します。 help end.bat

注**:** help\_end バッチ・ファイルには、help\_start バッチ・ファイルを使用して 開始したプロセスを安全に終了するのに必要なコマンドが含まれています。 Ctrl-C または他の方法を使用して、help\_start.bat を終了しないでください。

v Linux の場合は、インストール・ディレクトリーの doc/bin ディレクトリーに ナビゲートしてから、次のように help\_end スクリプトを実行します。 help end

注: help end スクリプトには、help start スクリプトを使用して開始したプロ セスを安全に終了するのに必要なコマンドが含まれています。他の方法を使用 して、help\_start スクリプトを終了しないでください。

7. DB2 インフォメーション・センターを再開します。

- <span id="page-112-0"></span>v Windows では、「スタート」**→**「コントロール パネル」**→**「管理ツール」**→** 「サービス」をクリックします。次に、「**DB2** インフォメーション・センタ ー」サービスを右クリックして「開始」を選択します。
- v Linux では、以下のコマンドを入力します。 /etc/init.d/db2icdv95 start

更新された DB2 インフォメーション・センターに、更新された新しいトピックが 表示されます。

#### **DB2** チュートリアル

DB2 チュートリアルは、DB2 製品のさまざまな機能について学習するのを支援しま す。この演習をとおして段階的に学習することができます。

#### はじめに

インフォメーション・センター [\(http://publib.boulder.ibm.com/infocenter/db2help/\)](http://publib.boulder.ibm.com/infocenter/db2luw/v9) か ら、このチュートリアルの XHTML 版を表示できます。

演習の中で、サンプル・データまたはサンプル・コードを使用する場合がありま す。個々のタスクの前提条件については、チュートリアルを参照してください。

#### **DB2** チュートリアル

チュートリアルを表示するには、タイトルをクリックします。

「*pureXML* ガイド 」の『**pureXML™**』

XML データを保管し、ネイティブ XML データ・ストアに対して基本的な 操作を実行できるように、DB2 データベースをセットアップします。

「*Visual Explain* チュートリアル」の『**Visual Explain**』 Visual Explain を使用して、パフォーマンスを向上させるために SQL ステ ートメントを分析し、最適化し、調整します。

### **DB2** トラブルシューティング情報

DB2 製品を使用する際に役立つ、トラブルシューティングおよび問題判別に関する 広範囲な情報を利用できます。

#### **DB2** ドキュメンテーション

トラブルシューティング情報は、DB2 問題判別ガイド、または DB2 イン フォメーション・センターの「サポートおよびトラブルシューティング」セ クションにあります。ここには、DB2 診断ツールおよびユーティリティー を使用して、問題を切り分けて識別する方法、最も頻繁に起こる幾つかの問 題に対するソリューションについての情報、および DB2 製品を使用する際 に発生する可能性のある問題の解決方法についての他のアドバイスがありま す。

#### **DB2 Technical Support** の **Web** サイト

現在問題が発生していて、考えられる原因とソリューションを検索したい場 合は、DB2 Technical Support の Web サイトを参照してください。 Technical Support サイトには、最新の DB2 資料、TechNotes、プログラム

診断依頼書 (APAR またはバグ修正)、フィックスパック、およびその他の リソースへのリンクが用意されています。この知識ベースを活用して、問題 に対する有効なソリューションを探し出すことができます。

DB2 Technical Support の Web サイト [\(http://www.ibm.com/software/data/](http://www.ibm.com/software/data/db2/udb/support.html) [db2/udb/support.html\)](http://www.ibm.com/software/data/db2/udb/support.html) にアクセスしてください。

### <span id="page-113-0"></span>ご利用条件

これらの資料は、以下の条件に同意していただける場合に限りご使用いただけま す。

個人使用**:** これらの資料は、すべての著作権表示その他の所有権表示をしていただ くことを条件に、非商業的な個人による使用目的に限り複製することができます。 ただし、IBM の明示的な承諾をえずに、これらの資料またはその一部について、二 次的著作物を作成したり、配布 (頒布、送信を含む) または表示 (上映を含む) する ことはできません。

商業的使用**:** これらの資料は、すべての著作権表示その他の所有権表示をしていた だくことを条件に、お客様の企業内に限り、複製、配布、および表示することがで きます。 ただし、IBM の明示的な承諾をえずにこれらの資料の二次的著作物を作 成したり、お客様の企業外で資料またはその一部を複製、配布、または表示するこ とはできません。

ここで明示的に許可されているもの以外に、資料や資料内に含まれる情報、デー タ、ソフトウェア、またはその他の知的所有権に対するいかなる許可、ライセン ス、または権利を明示的にも黙示的にも付与するものではありません。

資料の使用が IBM の利益を損なうと判断された場合や、上記の条件が適切に守ら れていないと判断された場合、IBM はいつでも自らの判断により、ここで与えた許 可を撤回できるものとさせていただきます。

お客様がこの情報をダウンロード、輸出、または再輸出する際には、米国のすべて の輸出入関連法規を含む、すべての関連法規を遵守するものとします。

IBM は、これらの資料の内容についていかなる保証もしません。これらの資料は、 特定物として現存するままの状態で提供され、商品性の保証、特定目的適合性の保 証および法律上の瑕疵担保責任を含むすべての明示もしくは黙示の保証責任なしで 提供されます。

## <span id="page-114-0"></span>付録 **B.** 特記事項

本書は米国 IBM が提供する製品およびサービスについて作成したものです。

本書に記載の製品、サービス、または機能が日本においては提供されていない場合 があります。日本で利用可能な製品、サービス、および機能については、日本 IBM の営業担当員にお尋ねください。本書で IBM 製品、プログラム、またはサービス に言及していても、その IBM 製品、プログラム、またはサービスのみが使用可能 であることを意味するものではありません。これらに代えて、IBM の知的所有権を 侵害することのない、機能的に同等の製品、プログラム、またはサービスを使用す ることができます。ただし、IBM 以外の製品とプログラムの操作またはサービスの 評価および検証は、お客様の責任で行っていただきます。

IBM は、本書に記載されている内容に関して特許権 (特許出願中のものを含む) を 保有している場合があります。本書の提供は、お客様にこれらの特許権について実 施権を許諾することを意味するものではありません。実施権についてのお問い合わ せは、書面にて下記宛先にお送りください。

〒106-8711 東京都港区六本木 3-2-12 日本アイ・ビー・エム株式会社 法務・知的財産 知的財産権ライセンス渉外

以下の保証は、国または地域の法律に沿わない場合は、適用されません。 IBM お よびその直接または間接の子会社は、本書を特定物として現存するままの状態で提 供し、商品性の保証、特定目的適合性の保証および法律上の瑕疵担保責任を含むす べての明示もしくは黙示の保証責任を負わないものとします。国または地域によっ ては、法律の強行規定により、保証責任の制限が禁じられる場合、強行規定の制限 を受けるものとします。

この情報には、技術的に不適切な記述や誤植を含む場合があります。本書は定期的 に見直され、必要な変更は本書の次版に組み込まれます。 IBM は予告なしに、随 時、この文書に記載されている製品またはプログラムに対して、改良または変更を 行うことがあります。

本書は、IBM 以外の Web サイトおよびリソースへのリンクまたは参照を含む場合 があります。 IBM は、本書より参照もしくはアクセスできる、または本書からリ ンクされた IBM 以外の Web サイトもしくは第三者のリソースに対して一切の責任 を負いません。 IBM 以外の Web サイトにリンクが張られていることにより IBM が当該 Web サイトを推奨するものではなく、またその内容、使用もしくはサイト の所有者について IBM が責任を負うことを意味するものではありません。 また、 IBM は、お客様が IBM Web サイトから第三者の存在を知ることになった場合にも (もしくは、IBM Web サイトから第三者へのリンクを使用した場合にも) 、お客様 と第三者との間のいかなる取引に対しても一切責任を負いません。 従って、お客様 は、IBM が上記の外部サイトまたはリソースの利用について責任を負うものではな く、また、外部サイトまたはリソースからアクセス可能なコンテンツ、サービス、

製品、またはその他の資料一切に対して IBM が責任を負うものではないことを承 諾し、同意するものとします。 第三者により提供されるソフトウェアには、そのソ フトウェアと共に提供される固有の使用条件が適用されます。

IBM は、お客様が提供するいかなる情報も、お客様に対してなんら義務も負うこと のない、自ら適切と信ずる方法で、使用もしくは配布することができるものとしま す。

本プログラムのライセンス保持者で、(i) 独自に作成したプログラムとその他のプロ グラム (本プログラムを含む) との間での情報交換、および (ii) 交換された情報の 相互利用を可能にすることを目的として、本プログラムに関する情報を必要とする 方は、下記に連絡してください。

IBM Canada Limited

Office of the Lab Director 8200 Warden Avenue Markham, Ontario L6G 1C7 CANADA

本プログラムに関する上記の情報は、適切な使用条件の下で使用することができま すが、有償の場合もあります。

本書で説明されているライセンス・プログラムまたはその他のライセンス資料は、 IBM 所定のプログラム契約の契約条項、IBM プログラムのご使用条件、またはそれ と同等の条項に基づいて、IBM より提供されます。

この文書に含まれるいかなるパフォーマンス・データも、管理環境下で決定された ものです。そのため、他の操作環境で得られた結果は、異なる可能性があります。 一部の測定が、開発レベルのシステムで行われた可能性がありますが、その測定値 が、一般に利用可能なシステムのものと同じである保証はありません。さらに、一 部の測定値が、推定値である可能性があります。実際の結果は、異なる可能性があ ります。お客様は、お客様の特定の環境に適したデータを確かめる必要がありま す。

IBM 以外の製品に関する情報は、その製品の供給者、出版物、もしくはその他の公 に利用可能なソースから入手したものです。 IBM は、それらの製品のテストは行 っておりません。したがって、他社製品に関する実行性、互換性、またはその他の 要求については確証できません。 IBM 以外の製品の性能に関する質問は、それら の製品の供給者にお願いします。

IBM の将来の方向または意向に関する記述については、予告なしに変更または撤回 される場合があり、単に目標を示しているものです。

本書には、日常の業務処理で用いられるデータや報告書の例が含まれています。よ り具体性を与えるために、それらの例には、個人、企業、ブランド、あるいは製品 などの名前が含まれている場合があります。これらの名称はすべて架空のものであ り、名称や住所が類似する企業が実在しているとしても、それは偶然にすぎませ ん。

著作権使用許諾:

本書には、様々なオペレーティング・プラットフォームでのプログラミング手法を 例示するサンプル・アプリケーション・プログラムがソース言語で掲載されていま す。お客様は、サンプル・プログラムが書かれているオペレーティング・プラット フォームのアプリケーション・プログラミング・インターフェースに準拠したアプ リケーション・プログラムの開発、使用、販売、配布を目的として、いかなる形式 においても、IBM に対価を支払うことなくこれを複製し、改変し、配布することが できます。このサンプル・プログラムは、あらゆる条件下における完全なテストを 経ていません。従って IBM は、これらのサンプル・プログラムについて信頼性、 利便性もしくは機能性があることをほのめかしたり、保証することはできません。

それぞれの複製物、サンプル・プログラムのいかなる部分、またはすべての派生し た創作物には、次のように、著作権表示を入れていただく必要があります。

© (お客様の会社名) (西暦年). このコードの一部は、IBM Corp. のサンプル・プロ グラムから取られています。 © Copyright IBM Corp. \_年を入れる\_. All rights reserved.

#### 商標

DB2 バージョン 9.5 ドキュメンテーション・ライブラリーの資料に記載されている 会社名、製品名、またはサービス名は、 IBM Corporation の商標である可能性があ ります。 IBM Corporation の商標については、[http://www.ibm.com/legal/](http://www.ibm.com/legal/copytrade.shtml) [copytrade.shtml](http://www.ibm.com/legal/copytrade.shtml) を参照してください。

以下は、それぞれ各社の商標または登録商標です。

Microsoft、 Windows、 Windows NT®、および Windows ロゴは、Microsoft Corporation の米国およびその他の国における商標です。

Intel、 Intel ロゴ、Intel Inside® ロゴ、Intel Centrino®、Intel Centrino ロゴ、 Celeron®、Intel Xeon、 Intel SpeedStep®、 Itanium および Pentium は、Intel Corporation の米国およびその他の国における商標です。

Java およびすべての Java 関連の商標およびロゴは、Sun Microsystems, Inc. の米国 およびその他の国における商標です。

UNIX は、The Open Group の米国およびその他の国における登録商標です。

Linux は、Linus Torvalds の米国およびその他の国における商標です。

Adobe®、Adobe ロゴ、PostScript®、PostScript ロゴは、Adobe Systems Incorporated の米国およびその他の国における登録商標または商標です。

他の会社名、製品名およびサービス名等はそれぞれ各社の商標です。

## 索引

日本語, 数字, 英字, 特殊文字の順に配列されてい ます。なお, 濁音と半濁音は清音と同等に扱われて います。

## [ア行]

[アンインストール](#page-100-0) 93 [非ルート](#page-51-0) 44 印刷資料 [注文](#page-107-0) 100 インストール [オペレーティング・システムの前提条件](#page-26-0) (Linux) 19 [オペレーティング・システムの前提条件](#page-33-0) (Solaris オペレー [ティング・システム](#page-33-0)) 26 [オペレーティング・システムの前提条件](#page-36-0) (Windows) 29 前提条件 [AIX 16](#page-23-0) [Linux 19](#page-26-0) Solaris [オペレーティング・システム](#page-33-0) 26 [Windows 29](#page-36-0) 前提条件 [\(AIX\) 16](#page-23-0) 前提条件 [\(HP-UX\) 17](#page-24-0) 前提条件 [\(Linux\) 19](#page-26-0) 前提条件 (Solaris [オペレーティング・システム](#page-33-0)) 26 前提条件 [\(Windows\) 29](#page-36-0) [ハードウェアの前提条件](#page-26-0) (Linux) 19 [ハードウェアの前提条件](#page-33-0) (Solaris オペレーティング・シス テム[\) 26](#page-33-0) [ハードウェアの前提条件](#page-36-0) (Windows) 29 Java [の前提条件](#page-23-0) (AIX) 16 Java [の要件](#page-36-0) 29 インフォメーション・センター [更新](#page-110-0) 103 [バージョン](#page-108-0) 101 [別の言語で表示する](#page-109-0) 102 インポート機能 [クライアント・プロファイルの構成](#page-65-0) 58 エクスポート機能 [クライアント・プロファイルの作成](#page-64-0) 57 応答ファイル 作成 [シン・クライアント](#page-82-0) 75 オペレーティング・システム 前提条件 [AIX 16](#page-23-0) [HP-UX 17](#page-24-0) [Linux 19](#page-26-0) [Solaris 26](#page-33-0) [Windows 29](#page-36-0)

## [カ行]

カーネル構成パラメーター 推奨される [\(HP-UX\) 19](#page-26-0) 変更 [\(HP-UX\) 19](#page-26-0) 変更 [\(Linux\) 24](#page-31-0) 変更 [\(Solaris\) 28](#page-35-0) db2osconf コマンド [\(HP-UX\) 19](#page-26-0) カタログ [データベース](#page-72-0) 65 [パラメーター値ワークシート](#page-74-0) 67 ホスト・データベース DB<sub>2</sub> Connect 65 [Named PIPE 61](#page-68-0) [TCP/IP](#page-71-0) ノード 64 クライアント [サーバー接続](#page-60-0) 5[3, 59](#page-66-0) クライアントからサーバーへの通信 接続の構成 TCP/IP [パラメーター値ワークシート](#page-68-0) 61 [接続のテスト、](#page-74-0)CLP を使用した 67 クライアント構成 [サポートされていない](#page-59-0) 52 [サポートされている](#page-59-0) 52 クライアント/サーバー通信 [接続の構成](#page-56-0) 49 クライアント・プロファイル [構成、インポート機能の使用](#page-65-0) 58 [作成、エクスポート機能の使用](#page-64-0) 57 コード・サーバー シン・クライアント [ネットワーク・ドライブをマップする](#page-82-0) 75 [DB2 Connect Personal Edition](#page-80-0) のインストール 73 [IBM Data Server Client](#page-80-0) のインストール 73 コード・ディレクトリー [シン・クライアント](#page-81-0) 74 更新 [インフォメーション・センター](#page-110-0) 103 DB2 [インフォメーション・センター](#page-110-0) 103 構成 クライアント/サーバー接続 [構成アシスタント](#page-60-0) (CA) 53 [コマンド行プロセッサー](#page-66-0) (CLP) 59 TCP/IP [ワークシート](#page-68-0) 61 TCP/IP [クライアント](#page-69-0) 62 構成アシスタント (CA) クライアント/[サーバー間通信の構成](#page-56-0) 49 [クライアント・プロファイルの作成](#page-64-0) 57 構成 [クライアント](#page-60-0)/サーバー接続 53

構成アシスタント (CA) *(*続き*)* 構成 *(*続き*)* [クライアント・プロファイル](#page-65-0) 58 [データベース接続、一般](#page-61-0) 54 [データベースのカタログ](#page-56-0) 49 [ディスカバリー・フィーチャー](#page-62-0) 55 テスト [データベース接続](#page-65-0) 58 LDAP [に関する考慮事項](#page-66-0) 59 コマンド [catalog database 65](#page-72-0) [catalog npipe 61](#page-68-0) [catalog tcpip 64](#page-71-0) [db2osconf 19](#page-26-0) [db2setup 35](#page-42-0) [db2start 67](#page-74-0) [thnsetup 76](#page-83-0) コマンド行オプション [IBM Data Server Driver for ODBC, CLI, and .NET](#page-96-0) インス [トール](#page-96-0) 89 [IBM Data Server Runtime Client](#page-94-0) インストール 87 コマンド行プロセッサー (CLP) クライアント/[サーバー接続の構成](#page-66-0) 59 [データベースのカタログ](#page-72-0) 65 [ノードのカタログ](#page-71-0) 64 TCP/IP の構成 [クライアント](#page-69-0) 62 ご利用条件 [資料の使用](#page-113-0) 106

## [サ行]

サーバー [クライアント接続](#page-60-0) 5[3, 59](#page-66-0) [サポートされているクライアント構成](#page-59-0) 52 手動でのデータベースの追加 [構成アシスタント](#page-61-0) (CA) 54 資料 [使用に関するご利用条件](#page-113-0) 106 PDF [および印刷資料](#page-105-0) 98 [資料の概説](#page-104-0) 97 シン・クライアント [インストール](#page-80-0) 73 [応答ファイル](#page-82-0) 75 コード・サーバー [ネットワーク・ドライブをマップする](#page-82-0) 75 [コード・ディレクトリー](#page-81-0) 74 [考慮事項](#page-78-0) 71 [使用可能にする](#page-83-0) 76 [セットアップ例](#page-78-0) 71 制限 [非ルート・インストール](#page-44-0) 37 接続のテスト [クライアントとサーバーの間](#page-74-0) 67

前提条件 IBM データ・サーバー・クライアント [ホスト・データベース接続](#page-37-0) 30

# [タ行]

```
チュートリアル
  トラブルシューティングと問題判別 105
  Visual Explain 105
追加
  データベース
   手動での 54
通信プロトコル
 Named PIPE 52
 TCP/IP 52
データベース
  カタログ 65
  構成 58
データベース接続
  構成
   構成アシスタント (CA) の使用 54
   ディスカバリーの使用 55
  テスト 58
ディスカバリー・フィーチャー
  データベース接続の構成 55
ディスク要件
 Linux 15
  UNIX 15
  Windows 15
ディレクトリー構造 37
テスト
  データベース接続 58
特記事項 107
トラブルシューティング
  オンライン情報 105
  チュートリアル 105
ドロップ
  非ルート・インスタンス 44
```
# [ハ行]

```
ハードウェア
  前提条件
    AIX 16
   HP-UX 17
   Linux 19
   Solaris オペレーティング・システム 26
   Windows 29
パラメーター
  値ワークシート
    クライアント/サーバー接続の構成 61
    データベースのカタログ 67
   Named PIPE 60
非ルート・インスタンス
  除去 44
```
非ルート・インスタンス *(*続き*)* [ドロップ](#page-51-0) 44 [非ルート・インストール](#page-43-0) 3[6, 37](#page-44-0)[, 40](#page-47-0) [アンインストール](#page-51-0) 44 [制限](#page-44-0) 37 [相違点](#page-44-0) 37 [ディレクトリー構造](#page-44-0) 37 [フィックスパック](#page-51-0) 44 [ルート・ベースのフィーチャーの使用可能化](#page-49-0) 42 フィックスパック [非ルート・インストール](#page-51-0) 44 ヘルプ [表示](#page-109-0) 102 SQL [ステートメントの](#page-108-0) 101 変更 [カーネル・パラメーター](#page-26-0) (HP-UX) 19 [カーネル・パラメーター](#page-31-0) (Linux) 24 [カーネル・パラメーター](#page-35-0) (Solaris) 28 ホスト・データベース [クライアント接続](#page-37-0) 30 [本書について](#page-6-0) v

# [マ行]

マージ・モジュール 非 DB2 [インスタンス](#page-88-0) 81 DB2 [インスタンス](#page-89-0) 82 マップする [シン・クライアント上のネットワーク・ドライブ](#page-82-0) 75 メモリー要件 [Linux 15](#page-22-0) [UNIX 15](#page-22-0) [Windows 15](#page-22-0) 問題判別 [オンライン情報](#page-112-0) 105 [チュートリアル](#page-112-0) 105

# [ヤ行]

ユーザー・アカウント IBM [データ・サーバー・クライアント](#page-38-0) 31

# [ラ行]

[ルート・インストール](#page-44-0) 37 [相違点](#page-44-0) 37 [ディレクトリー構造](#page-44-0) 37 ルート・ベースのフィーチャー [非ルート・インストール内](#page-49-0) 42 ルート・ベースのフィーチャーの使用可能化 [非ルート・インストール内](#page-49-0) 42 例 [リモート・データベースへの接続](#page-74-0) 67

## **A**

AIX [インストールの前提条件](#page-23-0) 16 [オペレーティング・システムの前提条件](#page-23-0) 16 [ハードウェアの前提条件](#page-23-0) 16

## **D**

```
DB2 Connect Personal Edition
 インストール
    コード・サーバーでの 73
DB2 Connect シン・クライアント
 インストール 73
  応答ファイル 75
  コード・サーバー
   ネットワーク・ドライブをマップする 75
  コード・ディレクトリー 74
 考慮事項 71
 セットアップ例 71
DB2 インフォメーション・センター
  更新 103
 バージョン 101
 別の言語で表示する 102
DB2 サーバー
 インストールの前提条件 (AIX) 16
 インストールの前提条件 (HP-UX) 17
 インストールの前提条件 (Linux) 19
 インストールの前提条件 (Solaris オペレーティング・シス
  テム) 26
 インストールの前提条件 (Windows) 29
 ハードウェアの前提条件 17
DB2 資料の印刷方法 100
DB2 製品のインストール
 非ルート・ユーザーとして 40
DB2 非ルート・インスタンス
  除去 44
db2osconf コマンド 19
db2rfe 37, 42
```
## **H**

HP-UX [インストールの前提条件](#page-24-0) 17 [オペレーティング・システムの前提条件](#page-24-0) 17 [カーネル構成パラメーター](#page-26-0) 19 [ハードウェアの前提条件](#page-24-0) 17 変更 [カーネル・パラメーター](#page-26-0) 19

# **I**

IBM Data Server Client インストール [コード・サーバーでの](#page-80-0) 73

IBM Data Server Driver for ODBC, CLI, and .NET インストール [コマンド行オプション](#page-96-0) 89 IBM Data Server Runtime Client インストール [コマンド行オプション](#page-94-0) 87 IBM [データ・サーバー・クライアント](#page-100-0) 93 インストール [概要](#page-14-0) [7, 8](#page-15-0) [UNIX 35](#page-42-0) [Windows 31](#page-38-0) [インストールの前提条件](#page-23-0) (AIX) 16 [インストールの前提条件](#page-24-0) (HP-UX) 17 [インストールの前提条件](#page-26-0) (Linux) 19 [インストールの前提条件](#page-33-0) (Solaris オペレーティング・シス テム[\) 26](#page-33-0) [インストールの前提条件](#page-36-0) (Windows) 29 [概要](#page-10-0) 3 カタログ [Named PIPE](#page-68-0)  $/ - 5$  61 [TCP/IP](#page-71-0)  $/ - \vDash$  64 接続 [ホスト・データベース](#page-37-0) 30 [タイプ](#page-11-0) 4 [ユーザー・アカウント](#page-38-0) 31 [IBM Data Server Client 3](#page-10-0)[, 4](#page-11-0) [IBM Data Server Driver for ODBC, CLI, and .NET 3](#page-10-0) [IBM Data Server Runtime Client 3](#page-10-0)[, 4](#page-11-0)

## **J**

Java DB2 のインストール (HP-UX) [前提条件](#page-24-0) 17

# **L**

```
LDAP (Lightweight Directory Access Protocol)
  ディレクトリー・サポートに関する考慮事項 59
Lightweight Directory Access Protocol (LDAP)
  ディレクトリー・サポートに関する考慮事項 59
Linux
  インストール要件 19
  オペレーティング・システムの前提条件 19
  ハードウェアの前提条件 19
  変更
    カーネル・パラメーター 24
Linux ライブラリー
  libaio.so.1 19
  libstdc++so.5 19
```
## **N**

[Named PIPE 52](#page-59-0) [パラメーター値ワークシート](#page-67-0) 60

### **S**

```
Solaris
 変更
   カーネル・パラメーター 28
Solaris オペレーティング・システム
 インストールの前提条件 26
 オペレーティング・システムの前提条件 26
 ハードウェアの前提条件 26
SQL ステートメント
 ヘルプを表示する 101
```
# **T**

```
TCP/IP 52
  構成
    クライアント 62
  TCP/IPv6 サポート 52
thnsetup コマンド 76
```
# **U**

```
UNIX
 インストール
   IBM データ・サーバー・クライアント 35
 除去
   DB2 非ルート・インスタンス 44
```
## **V**

```
Visual Explain
  チュートリアル 105
```
## **W**

```
Windows オペレーティング・システム
 インストール
   IBM データ・サーバー・クライアント 31
 インストールの前提条件 29
 オペレーティング・システムの前提条件 29
 ハードウェアの前提条件 29
```
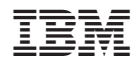

Printed in Japan

GC88-4441-00

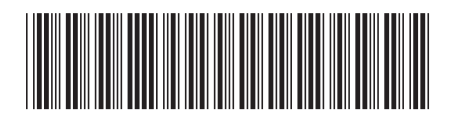

日本アイ・ビー・エム株式会社 〒106-8711 東京都港区六本木3-2-12

Spine information: Spine information:

**DB2 Version 9.5 for Linux, UNIX, and Windows IBM** データ・サーバー・クライアント機能 概説およびインストール -**IBM データ・サーバー・クライアント犠荒 概説およびインストール** 

DB2 Version 9.5 for Linux, UNIX, and Windows